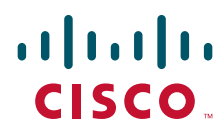

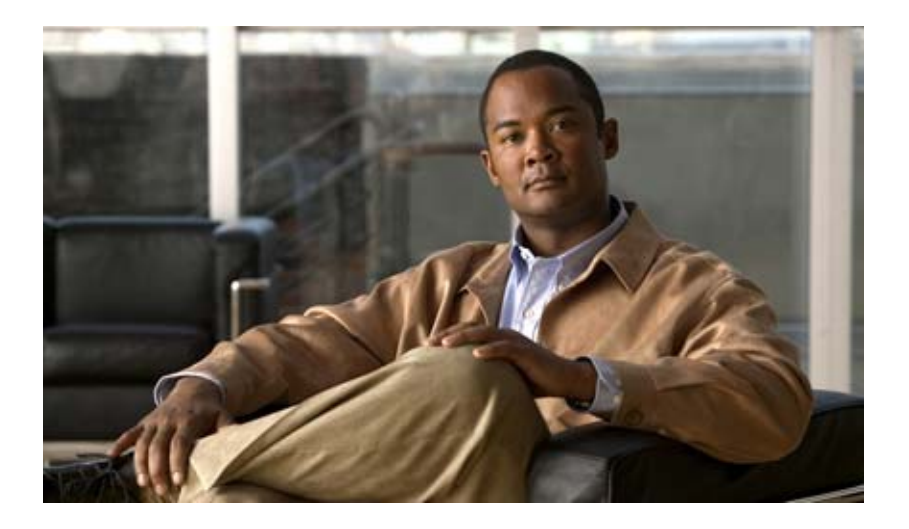

## **Auto Smartports Configuration Guide**

Cisco IOS Release 15.0(1)SE July 2011

#### **Americas Headquarters**

Cisco Systems, Inc. 170 West Tasman Drive San Jose, CA 95134-1706 USA <http://www.cisco.com> Tel: 408 526-4000 800 553-NETS (6387) Fax: 408 527-0883

Text Part Number: OL-23006-04

THE SPECIFICATIONS AND INFORMATION REGARDING THE PRODUCTS IN THIS MANUAL ARE SUBJECT TO CHANGE WITHOUT NOTICE. ALL STATEMENTS, INFORMATION, AND RECOMMENDATIONS IN THIS MANUAL ARE BELIEVED TO BE ACCURATE BUT ARE PRESENTED WITHOUT WARRANTY OF ANY KIND, EXPRESS OR IMPLIED. USERS MUST TAKE FULL RESPONSIBILITY FOR THEIR APPLICATION OF ANY PRODUCTS.

THE SOFTWARE LICENSE AND LIMITED WARRANTY FOR THE ACCOMPANYING PRODUCT ARE SET FORTH IN THE INFORMATION PACKET THAT SHIPPED WITH THE PRODUCT AND ARE INCORPORATED HEREIN BY THIS REFERENCE. IF YOU ARE UNABLE TO LOCATE THE SOFTWARE LICENSE OR LIMITED WARRANTY, CONTACT YOUR CISCO REPRESENTATIVE FOR A COPY.

The Cisco implementation of TCP header compression is an adaptation of a program developed by the University of California, Berkeley (UCB) as part of UCB's public domain version of the UNIX operating system. All rights reserved. Copyright © 1981, Regents of the University of California.

NOTWITHSTANDING ANY OTHER WARRANTY HEREIN, ALL DOCUMENT FILES AND SOFTWARE OF THESE SUPPLIERS ARE PROVIDED "AS IS" WITH ALL FAULTS. CISCO AND THE ABOVE-NAMED SUPPLIERS DISCLAIM ALL WARRANTIES, EXPRESSED OR IMPLIED, INCLUDING, WITHOUT LIMITATION, THOSE OF MERCHANTABILITY, FITNESS FOR A PARTICULAR PURPOSE AND NONINFRINGEMENT OR ARISING FROM A COURSE OF DEALING, USAGE, OR TRADE PRACTICE.

IN NO EVENT SHALL CISCO OR ITS SUPPLIERS BE LIABLE FOR ANY INDIRECT, SPECIAL, CONSEQUENTIAL, OR INCIDENTAL DAMAGES, INCLUDING, WITHOUT LIMITATION, LOST PROFITS OR LOSS OR DAMAGE TO DATA ARISING OUT OF THE USE OR INABILITY TO USE THIS MANUAL, EVEN IF CISCO OR ITS SUPPLIERS HAVE BEEN ADVISED OF THE POSSIBILITY OF SUCH DAMAGES.

Cisco and the Cisco Logo are trademarks of Cisco Systems, Inc. and/or its affiliates in the U.S. and other countries. A listing of Cisco's trademarks can be found at [www.cisco.com/go/trademarks.](http://www.cisco.com/go/trademarks) Third party trademarks mentioned are the property of their respective owners. The use of the word partner does not imply a partnership relationship between Cisco and any other company. (1005R)

Any Internet Protocol (IP) addresses and phone numbers used in this document are not intended to be actual addresses and phone numbers. Any examples, command display output, network topology diagrams, and other figures included in the document are shown for illustrative purposes only. Any use of actual IP addresses or phone numbers in illustrative content is unintentional and coincidental.

*Auto Smartports Configuration Guide* © 2010–2011 Cisco Systems, Inc. All rights reserved.

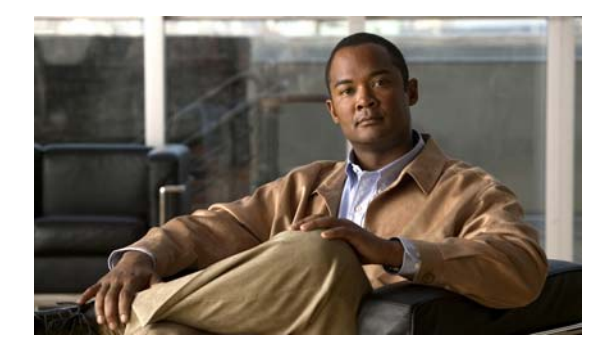

### **CONTENTS**

### **[Preface](#page-4-0) v**

[Conventions](#page-4-1) **v** [Filtering](#page-5-0) **show** Command Output **vi** [Related Publications](#page-5-1) **vi** [Obtaining Documentation, Support, and Security Guidelines](#page-6-0) **vii**

### **[Auto Smartports and Static Smartports Macros](#page-8-0) 1-1**

[Auto Smartports Macros](#page-8-1) **1-1** [Static Smartports Macros](#page-8-2) **1-1** [Event Triggers](#page-9-0) **1-2** [User-Defined Files](#page-9-1) **1-2** [Macro Persistence](#page-9-2) **1-2** [Managing Macros](#page-10-0) **1-3** [Auto Smartports and Cisco Medianet](#page-10-1) **1-3** [Device Classifier](#page-10-2) **1-3** [Device Visibility Mode](#page-11-0) **1-4**

### **Configuring Auto Smartports and Static Smartports Macros 2-1**

[Configuring Macros](#page-12-1) **2-1** [Auto Smartports Configuration Guidelines](#page-13-0) **2-2** [Enabling Auto Smartports Macros](#page-14-0) **2-3** [Default Auto Smartports Configuration](#page-15-0) **2-4** [Configuring Auto Smartports Parameter Values](#page-18-0) **2-7** [Configuring MAC Address Groups](#page-19-0) **2-8** [Configuring Macro Persistence](#page-22-0) **2-11** [Configuring Built-In Macro Options](#page-23-0) **2-12** [Creating User-Defined Event Triggers](#page-27-0) **2-16** [Configuring Event Trigger Control](#page-30-0) **2-19** [Configuring User-Defined Triggers for User-Defined Macros](#page-33-0) **2-22** [Configuring User-Defined Macros](#page-34-0) **2-23** [Applying Macros on a Switch](#page-40-0) **2-29** [Default Static Smartports Configuration](#page-44-0) **2-33** [Static Smartports Configuration Guidelines](#page-44-1) **2-33** [Applying Static Smartports Macros](#page-45-0) **2-34**

[Displaying Macros](#page-47-0) **2-36 [Auto Smartports and Static Smartports Macros CLI Commands](#page-48-0) 3-1** [macro](#page-49-0) **3-2** [macro auto \(CLI\)](#page-52-0) **3-5** [macro auto apply \(Cisco IOS shell scripting capability\)](#page-55-0) **3-8** [macro auto config \(Cisco IOS shell scripting capability\)](#page-57-0) **3-10** [macro auto control](#page-58-0) **3-11** [macro auto device](#page-60-0) **3-13** [macro auto execute](#page-62-0) **3-15** [macro auto global control](#page-68-0) **3-21** [macro auto global processing](#page-70-0) **3-23** [macro auto mac-address-group](#page-72-0) **3-25** [macro auto monitor](#page-74-0) **3-27** [macro auto processing](#page-75-0) **3-28** [macro auto sticky](#page-77-0) **3-30** [macro auto trigger](#page-79-0) **3-32** [macro description](#page-81-0) **3-34** [macro global](#page-82-0) **3-35** [macro global description](#page-85-0) **3-38** [shell trigger](#page-86-0) **3-39** [show macro auto](#page-88-0) **3-41** [show macro auto monitor clients](#page-91-0) **3-44** [show macro auto monitor device](#page-93-0) **3-46** [show macro auto monitor type](#page-95-0) **3-48** [show parser macro](#page-98-0) **3-51** [show shell](#page-101-0) **3-54**

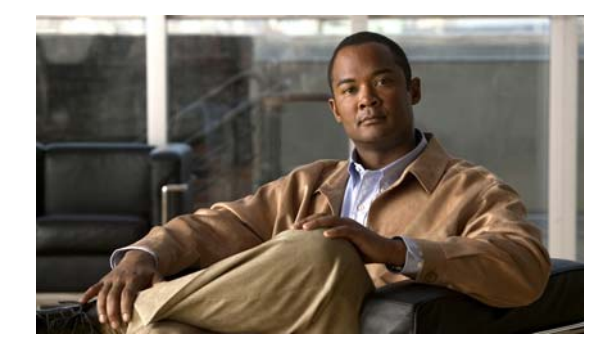

# <span id="page-4-0"></span>**Preface**

If your switch is stacking-capable (for example, a Catalyst 3750-X, 3750-E, or 2960-S switch), unless otherwise noted, the term *switch* refers to a standalone switch and to a switch stack.

This document describes how to configure Auto and static Smartports macros. It does not describe how to install your switch. For information, see the hardware installation guide for your switch.

- **•** Catalyst 3750-X and 3560-X switches
- **•** Catalyst 3750-E and 3560-E switches
- **•** Catalyst 3750, 3560, 2960-S, and 2960 switches
- **•** Catalyst 2918 switches

For information about the Cisco IOS commands, see the Cisco IOS documentation set on Cisco.com.

This guide does not describe how to use the embedded device manager GUIs or Cisco Network Assistant (hereafter referred to as *Network Assistant)*. For information about the device manager, see the switch online help. For information about Network Assistant, see *Getting Started with Cisco Network Assistant*  on Cisco.com.

You can use CiscoWorks LAN Management Solution (LMS) to configure and manage Auto Smartports. For information about using CiscoWorks LMS and Auto Smartports:

[http://www.cisco.com/en/US/prod/collateral/netmgtsw/ps6504/ps6528/ps2425/white\\_paper\\_c11-54288](http://www.cisco.com/en/US/prod/collateral/netmgtsw/ps6504/ps6528/ps2425/white_paper_c11-542881_ps11200_Products_White_Paper.html#wp9000042) 1\_ps11200\_Products\_White\_Paper.html#wp9000042

# <span id="page-4-1"></span>**Conventions**

This publication uses these conventions to convey instructions and information:

For command descriptions

- **•** Commands and keywords are in **boldface** text.
- **•** Arguments for which you supply values are in *italic*.
- Square brackets ([ ]) mean optional elements.
- Braces ({ }) group required choices, and vertical bars (1) separate the alternative elements.
- Braces and vertical bars within square brackets ( $[{ \nvert } \nvert ]$ ) mean a required choice within an optional element.

Г

For interactive examples

- **•** Terminal sessions and system displays are in screen font.
- **•** Information that you enter is in **boldface screen** font.
- Nonprinting characters, such as passwords or tabs, are in angle brackets  $(<)$ .

Notes, cautions, and warnings use these conventions and symbols:

**Note** Means *reader take note*. Notes contain helpful suggestions or references to materials not contained in this manual.

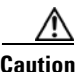

**Caution** Means *reader be careful*. In this situation, you might do something that could result in equipment damage or loss of data.

# <span id="page-5-0"></span>**Filtering show Command Output**

The **show** commands have optional output modifiers to filter the command output.

- **•** | **begin**—Display begins with the line that matches the *expression*.
- **•** | **exclude**—Display excludes with the line that matches the *expression*.
- **•** | **include**—Display includes with the line that matches the *expression*.
- **•** *expression*—Expression in the output to use as a reference point.

Expressions are case sensitive. If you enter **| exclude output**, the lines that contain *output* are not displayed, but the lines that contain *Output* are displayed.

## <span id="page-5-1"></span>**Related Publications**

For information about Cisco network devices running Auto Smartports, see the switch-specific documentation on Cisco.com:

<http://www.cisco.com/cisco/web/support/index.html>.

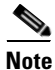

**Note** Before installing, configuring, or upgrading the switch, router, or other Cisco device, see these documents:

- For initial configuration information, see the "Using Express Setup" section in the getting started guide or the "Configuring the Switch with the CLI-Based Setup Program" appendix in the hardware installation guide.
- **•** For device manager requirements, see the "System Requirements" section in the release notes.
- **•** For Network Assistant requirements, see the *Getting Started with Cisco Network Assistant*.
- **•** For cluster requirements, see the *Release Notes for Cisco Network Assistant*.
- **•** For upgrading information, see the "Downloading Software" section in the release notes.

Ш

# <span id="page-6-0"></span>**Obtaining Documentation, Support, and Security Guidelines**

For information on obtaining documentation, submitting a service request, and gathering additional information, see the monthly *What's New in Cisco Product Documentation*, which also lists all new and revised Cisco technical documentation:

<http://www.cisco.com/en/US/docs/general/whatsnew/whatsnew.html>

Subscribe to the *What's New in Cisco Product Documentation* as a Really Simple Syndication (RSS) feed, and set content to be delivered directly to your desktop by a reader application. The RSS feeds are a free service, and Cisco supports RSS version 2.0.

 $\blacksquare$ 

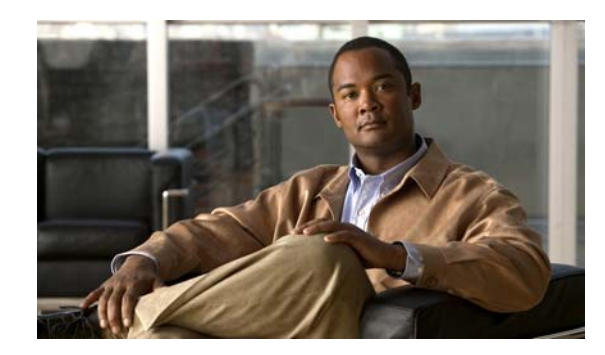

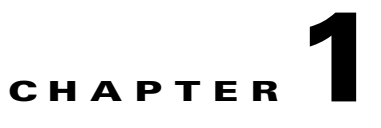

# <span id="page-8-0"></span>**Auto Smartports and Static Smartports Macros**

- **•** [Auto Smartports Macros, page](#page-8-1) 1-1
- **•** [Static Smartports Macros, page](#page-8-2) 1-1
- **•** [Event Triggers, page](#page-9-0) 1-2
- **•** [User-Defined Files, page](#page-9-1) 1-2
- **•** [Macro Persistence, page](#page-9-2) 1-2
- [Auto Smartports and Cisco Medianet, page](#page-10-1) 1-3
- **•** [Device Classifier, page](#page-10-2) 1-3

# <span id="page-8-1"></span>**Auto Smartports Macros**

Auto Smartports macros dynamically configure ports based on the device type detected on the port. When the switch detects a new device on a port, it applies the appropriate macro. When there is a link-down event, the switch removes the macro. For example, when you connect a Cisco IP phone to a port, Auto Smartports applies the IP phone macro. The IP phone macro enables quality of service (QoS), security features, and a dedicated voice VLAN to ensure proper treatment of delay-sensitive voice traffic. Auto Smartports uses event triggers to map devices to port macros.

You can also manually configure and apply global macros.

The macros embedded in the switch software are groups of CLI commands.

You can also create user-defined macros by using the Cisco IOS Shell scripting capability, which is a BASH-like language syntax for command automation and variable replacement.

For information, see Chapter 2, "Configuring Auto Smartports and Static Smartports Macros."

## <span id="page-8-2"></span>**Static Smartports Macros**

Static Smartports macros provide port configurations that you apply manually based on the device connected to the port. When you apply a static macro, the macro CLI commands are added to the existing port configuration. When there is a link-down event on the port, the switch does not remove the static macro configuration.

Г

# <span id="page-9-0"></span>**Event Triggers**

Auto Smartports uses event triggers to map macros to the source port of the event. The most common triggers are based on Cisco Discovery Protocol (CDP) messages received from another device. A CDP event trigger occurs when these devices are detected:

- **•** Cisco switch
- **•** Cisco router
- **•** Cisco IP Phone
- **•** Cisco Wireless Access Points, including autonomous and lightweight access points
- **•** Cisco IP video surveillance camera
- **•** Cisco digital media player

Additional event triggers for Cisco and third-party devices are user-defined MAC address groups, MAC authentication bypass (MAB) messages, 802.1x authentication messages, and Link Layer Discovery Protocol (LLDP) messages.

LLDP supports a set of attributes used to discover neighbor devices. These type, length, and value attributes and descriptions are referred to as TLVs. LLDP-supported devices use TLVs to receive and send information. This protocol advertises details such as device configuration information, capabilities, and identity. Auto Smartports uses the LLDP *system capabilities* TLV as the event trigger. Use the event trigger control feature to specify if the switch applies a macro based on the detection method, device type, or configured trigger.

For more information about configuring the LLDP system capabilities TLV attributes for Auto Smartports, see the "Configuring LLDP, LLDP-MED, and Wired Location Service" chapter in the switch-specific software configuration guides.

For devices that do not support CDP, MAB, or 802.1x authentication, such as network printers, LLDP, or legacy Cisco Digital Media Players, you can configure a MAC address group with a MAC operationally unique identifier (OUI)-based trigger. You map the MAC address to a built-in or user-defined macro that has the desired configuration.

Beginning with Cisco IOS Release 15.0(1)SE, Auto Smartports can detect devices based on Dynamic Host Control Protocol (DHCP) options. There are predefined and customizable macros for devices detected through DHCP options.

# <span id="page-9-1"></span>**User-Defined Files**

You can designate a remote server location for user-defined macro files. You can then update and maintain one set of macro files for use by multiple switches across the network.

# <span id="page-9-2"></span>**Macro Persistence**

The macro persistence feature causes macro configurations to remain enabled on the switch ports regardless of a link-down event. This eliminates multiple system log and configuration change notifications when the switch has link-up and link-down events or is a domain member or an end point in an EnergyWise network.

 $\mathbf I$ 

# <span id="page-10-0"></span>**Managing Macros**

You can use the Cisco LAN management system (LMS) tools to deploy macros to switches. When you define a custom macro, you must also configure and associate a trigger for it. For information on configuring user-defined triggers, see the ["Configuring User-Defined Triggers for User-Defined](#page-33-1)  [Macros" section on page](#page-33-1) 2-22.

# <span id="page-10-1"></span>**Auto Smartports and Cisco Medianet**

Cisco Medianet enables intelligent services in the network infrastructure for a variety of video applications. A service of Medianet is autoprovisioning for Cisco Digital Media Players and Cisco IP video surveillance cameras through Auto Smartports. The switch identifies Cisco and third-party video devices by using CDP, 802.1x, MAB, LLDP, and MAC addresses ([Figure](#page-10-3) 1-1). The switch applies the applicable macro to enable the appropriate VLAN, standard quality of service (QoS), and auto-QoS settings for the device. The switch also uses a built-in MAC address group to detect the legacy Cisco digital media player (DMP), based on an OUI of of4400 or 23ac00. You can also create custom user-defined macros for any video device.

<span id="page-10-3"></span>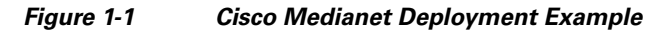

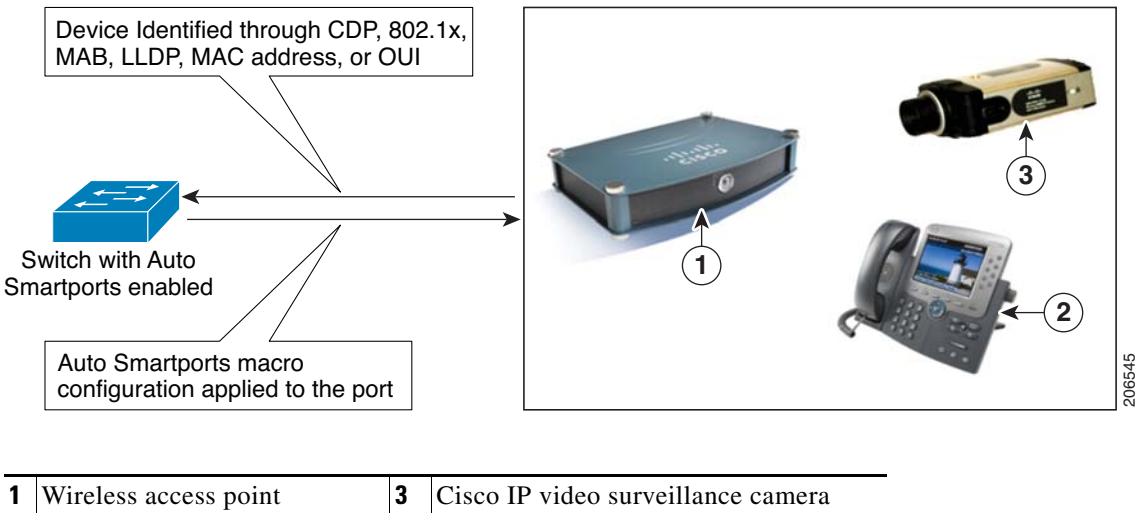

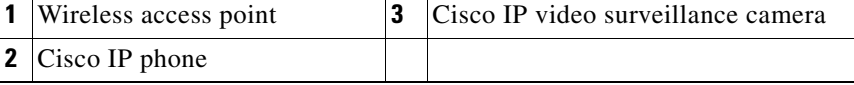

# <span id="page-10-2"></span>**Device Classifier**

Beginning with Cisco IOS Release 15.0(1) SE, the device classifier (DC) feature is enabled by default on the switch.

The DC collects information from MAC-OUI and protocols such as CDP, LLDP, and DHCP to identify devices. You must enable CDP and LLDP on the switch. To make DHCP options information available to the DC, you must enable the DHCP snooping feature on the switch. The device attributes collected from these protocols are evaluated against a set of profiles available to the DC to find the best match. The best-matched profile is used for device identification.

Device-classifier uses profile definitions—built-in and default profiles. The built-in profiles contain the device profiles that are known to the Auto Smartports module, comprising a limited set of Cisco devices. They are built into Cisco IOS and cannot be changed. The default profiles are stored as a text file in nonvolatile storage and allow the DC to identify a much larger set of devices. The default profiles are updated as part of the Cisco IOS archive download.

When a new device is detected, the corresponding shell trigger executes the Auto Smartports configuration macro. Auto Smartports has built-in mappings for a large set of devices. You can use the commands described in the ["Configuring User-Defined Triggers for User-Defined Macros" section on](#page-33-1)  [page](#page-33-1) 2-22 to create new mappings. You can create the trigger mappings based on the profile name or device name that is provided by the DC.

For switch stacks, the DC runs only on the stack master. All the attributes for devices connected to stack master and stack member switch ports are available to the DC on the stack master. The device classification results are available only on the stack master. During a stack master failover event, the new stack master reclassifies all the devices. The device attributes for the existing and any new devices are available to the DC on the new stack master.

## <span id="page-11-0"></span>**Device Visibility Mode**

The DC function is enabled on the switch by default. You can disable it by using the **no macro auto monitor** global configuration command. The DC feature provides **show** commands to display the devices that are connected to the switch. It also provides information about the physical port to which the device is connected, along with device MAC address and other vendor information. Only directly connected devices, such as another Layer 2 switch, are classified on nonaccess ports. On access ports that are connected to hubs, device classification is limited to 32 devices.

When you enable Auto Smartports, the DC is automatically enabled.

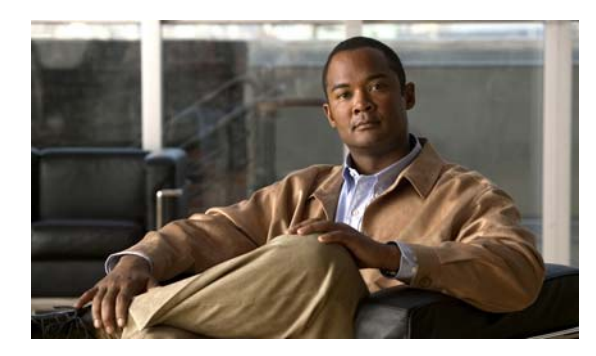

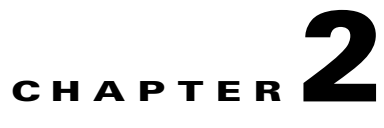

# <span id="page-12-0"></span>**Configuring Auto Smartports and Static Smartports Macros**

- **•** [Configuring Macros, page](#page-12-1) 2-1
- **•** [Displaying Macros, page](#page-47-0) 2-36

# <span id="page-12-1"></span>**Configuring Macros**

- **•** [Auto Smartports Configuration Guidelines, page](#page-13-0) 2-2
- **•** [Enabling Auto Smartports Macros, page](#page-14-0) 2-3
- **•** [Default Auto Smartports Configuration, page](#page-15-0) 2-4
- **•** [Configuring Auto Smartports Parameter Values, page](#page-18-0) 2-7
- **•** [Configuring MAC Address Groups, page](#page-19-0) 2-8
- **•** [Configuring Macro Persistence, page](#page-22-0) 2-11
- **•** [Configuring Built-In Macro Options, page](#page-23-0) 2-12
- **•** [Creating User-Defined Event Triggers, page](#page-27-0) 2-16
- **•** [Configuring Event Trigger Control, page](#page-30-0) 2-19
- **•** [Configuring User-Defined Triggers for User-Defined Macros, page](#page-33-0) 2-22
- **•** [Configuring User-Defined Macros, page](#page-34-0) 2-23
- **•** [Applying Macros on a Switch, page](#page-40-0) 2-29
- **•** [Default Static Smartports Configuration, page](#page-44-0) 2-33
- **•** [Static Smartports Configuration Guidelines, page](#page-44-1) 2-33
- **•** [Applying Static Smartports Macros, page](#page-45-0) 2-34

Г

## <span id="page-13-0"></span>**Auto Smartports Configuration Guidelines**

- **•** You cannot delete or change the built-in macros. However, you can override a built-in macro by creating a user-defined macro with the same name. To restore the original built-in macro, delete the user-defined macro.
- **•** If you enable both the **macro auto device** and the **macro auto execute** global configuration commands, the parameters specified in the command last executed are applied to the switch. Only one command is active on the switch.
- To avoid system conflicts when macros are applied, remove all port configurations except for 802.1x authentication. Be sure to enter the commands that remove port security and Bridge Protocol Data Unit (BPDU) guard features *before* you enable Auto Smartports macros on a port.
- Do not configure port security when you enable device-specific Auto Smartports on the switch. The switch applies the appropriate port-based commands.
- If the macro conflicts with the original configuration, either the macro does not apply some of the original configuration commands, or the antimacro does not remove them. (The antimacro is the portion of the applied macro that removes the macro at a link-down event.)

For example, if 802.1x authentication is enabled, you cannot remove the **switchport-mode access** configuration. Remove the 802.1x authentication before removing the **switchport mode** configuration.

- **•** A port cannot be a member of an EtherChannel when you apply Auto Smartports macros. If you use EtherChannels, disable Auto Smartports on the EtherChannel interface by using the **no macro auto processing** interface configuration command.
- **•** The built-in-macro default data VLAN is VLAN 1. The built-in macro default voice VLAN is VLAN 2. If your switch uses different access, native, or voice VLANs, use the **macro auto device** or the **macro auto execute** global configuration commands to configure the values.
- **•** If you use the VLAN name in a macro, it must be the same name that is in the VLAN database for all switches in the VLAN Trunking Protocol (VTP) domain.
- **•** Use the **show macro auto device** privileged EXEC command to display the default macros with the default parameter values, current values, and the configurable parameter list for each macro. You can also use the **show shell functions** privileged EXEC command to see the built-in-macro default values.
- **•** To use 802.1x authentication or MAC authentication bypass (MAB) to detect non-Cisco devices, configure the RADIUS server to support the Cisco attribute-value pair **auto-smart-port**=*event trigger*.
- For stationary devices that do not support CDP, MAB, or 802.1x authentication, such as network printers, configure a MAC address group with a MAC OUI-based trigger and map it to a user-defined macro with the desired configuration.
- **•** An 802.1x-authentication-based trigger takes precedence over all other event triggers, such as Cisco Discovery Protocol (CDP) messages, Link Layer Discovery Protocol (LLDP) messages, or user-defined MAC address groups.
- The switch supports Auto Smartports macros only on directly connected devices. If multiple devices are connected, (for example, through a hub) the applied macro is associated with the first detected device.
- **•** If authentication is enabled on a port, the switch ignores a MAC address trigger if authentication fails.
- **•** When using MAC-address-based detection, ensure that Auto Smartports is enabled *only* on ports facing access devices and not on ports that face the network or an intermediate gateway switch.
- **•** The order of CLI commands within the macro and the corresponding antimacro can be different.
- When the device identity is configured and the device is authenticated on a switch port, these RADIUS attributes could be downloaded:
	- **–** VLAN ID and switch ACL name or number from the Cisco access control server (ACS)
	- **–** ASP trigger name in an attribute-value (AV) pair.

After the AV pair is downloaded, the switch applies the macro on the port.

The downloaded VLAN ID or ACL name could conflict with the settings in the user-defined or builtin macro applied by the switch.

**•** Auto Smartports does not support lightweight access points in the Remote Edge Access Point (REAP) or Hybrid Remote Edge Access Point (HREAP) mode.

## <span id="page-14-0"></span>**Enabling Auto Smartports Macros**

Follow this required procedure to enable macros globally on the switch.

Beginning in privileged EXEC mode:

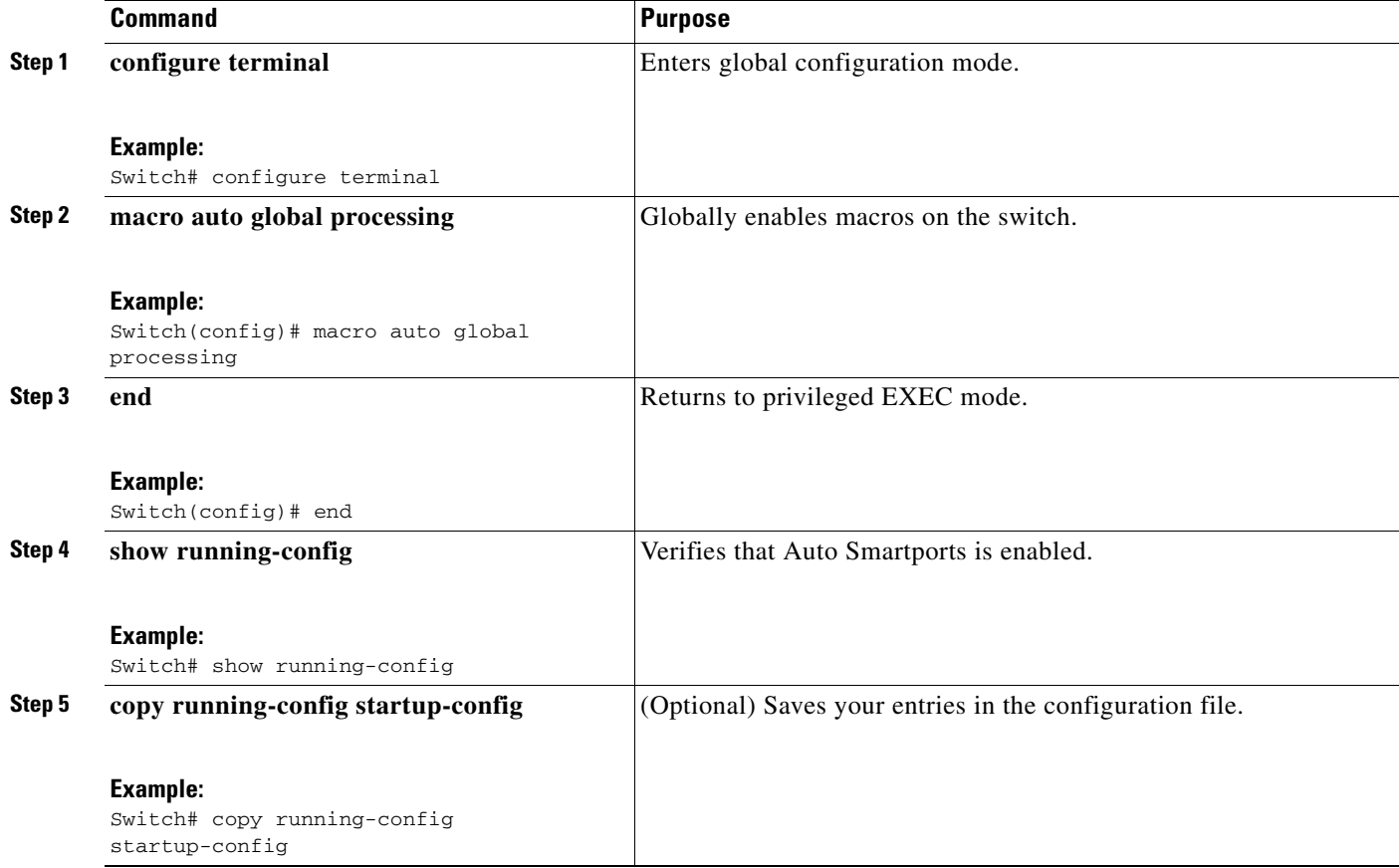

Г

To return to the default setting, use the **no macro auto global processing** global configuration command.

To disable macros on a specific port, use the **no macro auto processing** interface configuration command.

You can use the **show macro auto device**, the **show shell** *functions*, and the **show shell** *triggers* privileged EXEC commands to display the event triggers and the built-in macros.

This example shows how to enable macros on the switch and then how to disable macros on a specific interface:

```
Switch(config)# macro auto global processing 
Switch(config)# interface interface_id
Switch(config-if)# no macro auto processing
```
## <span id="page-15-0"></span>**Default Auto Smartports Configuration**

- **•** Auto Smartports is globally disabled and is enabled per interface.
- **•** Macro persistence is globally disabled and is enabled per interface.
- **•** Cisco IOS shell is enabled.
- The switch uses these built-in macros (the defaults) when Auto Smartports is enabled for the specific devices.

| <b>Macro Name</b>                     | <b>Description</b>                                                                                                    |
|---------------------------------------|----------------------------------------------------------------------------------------------------|
| CISCO_AP_AUTO_<br><b>SMARTPORT</b>    | This macro applies the wireless access point macro for Cisco access points. It enables standard<br>QoS, auto-QoS, and 802.1q encapsulated trunking. It configures the native VLAN on the<br>interface. It also enables macro persistence so that the macro remains active after a link-down<br>event.                                                                                          |
| CISCO_DMP_AUTO_<br><b>SMARTPORT</b>   | This macro applies the digital media player macro for Cisco digital media players. It enables<br>QoS trust, auto-QoS, port security, and spanning-tree protection. It configures the access<br>VLAN for the interface and provides network protection from unknown unicast packets.<br>If you enter the <b>auto qos video media-player</b> interface configuration command, the<br><b>Note</b> |
|                                       | switch automatically uses the CDP to detect the presence or absence of a Cisco digital<br>media player.                                                                                                    |
| CISCO_IPVSC_AUTO_<br><b>SMARTPORT</b> | This macro applies the IP camera macro for Cisco IP video surveillance cameras. It enables<br>QoS trust, auto-QoS, port security, and spanning-tree protection. It configures the access<br>VLAN for the interface and provides network protection from unknown unicast packets.                                                                                                    |
| CISCO_LWAP_AUTO_<br><b>SMARTPORT</b>  | This macro applies the lightweight wireless access point macro for Cisco lightweight wireless<br>access points. It enables QoS, port security, storm control, DHCP snooping, and spanning-tree<br>protection. It configures the access VLAN for the interface and provides network protection<br>from unknown unicast packets.                                                                 |
| CISCO_PHONE_AUTO_<br><b>SMARTPORT</b> | This macro applies the IP phone macro for Cisco IP phones. It enables QoS, port security, storm<br>control, DHCP snooping, and spanning-tree protection. It also configures the access and voice<br>VLANs for that interface.                                                                                                    |

*Table 2-1 Device-Specific Built-In Macros*

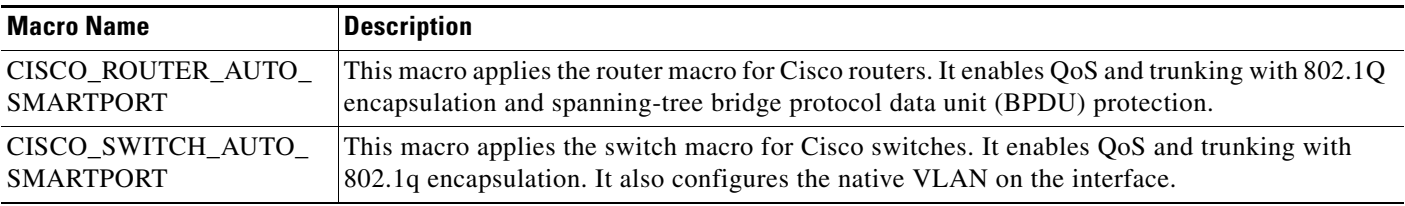

### *Table 2-1 Device-Specific Built-In Macros (continued)*

Use these macros when the switch does not use device-specific macros.

### *Table 2-2 Global and Custom Macros*

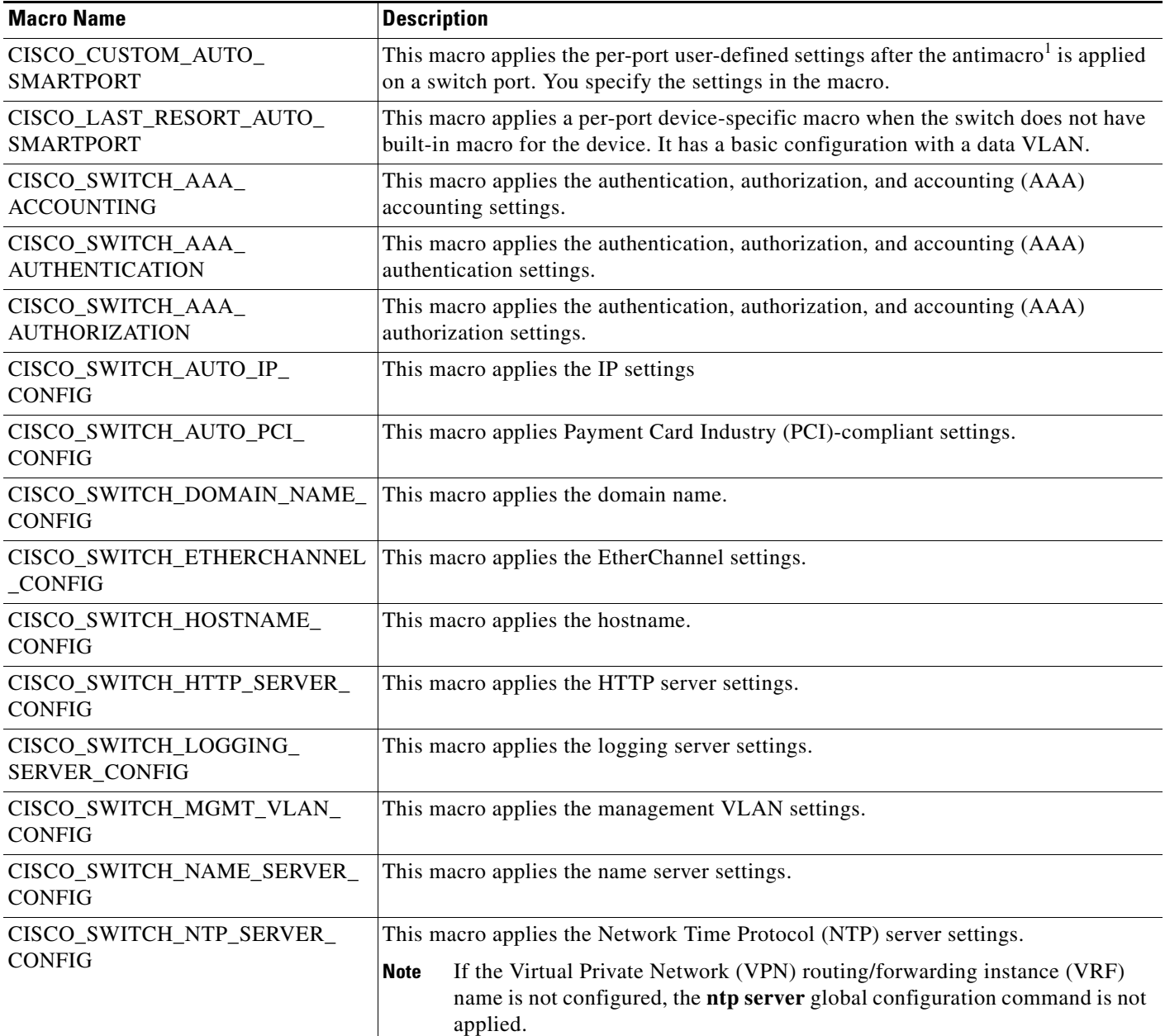

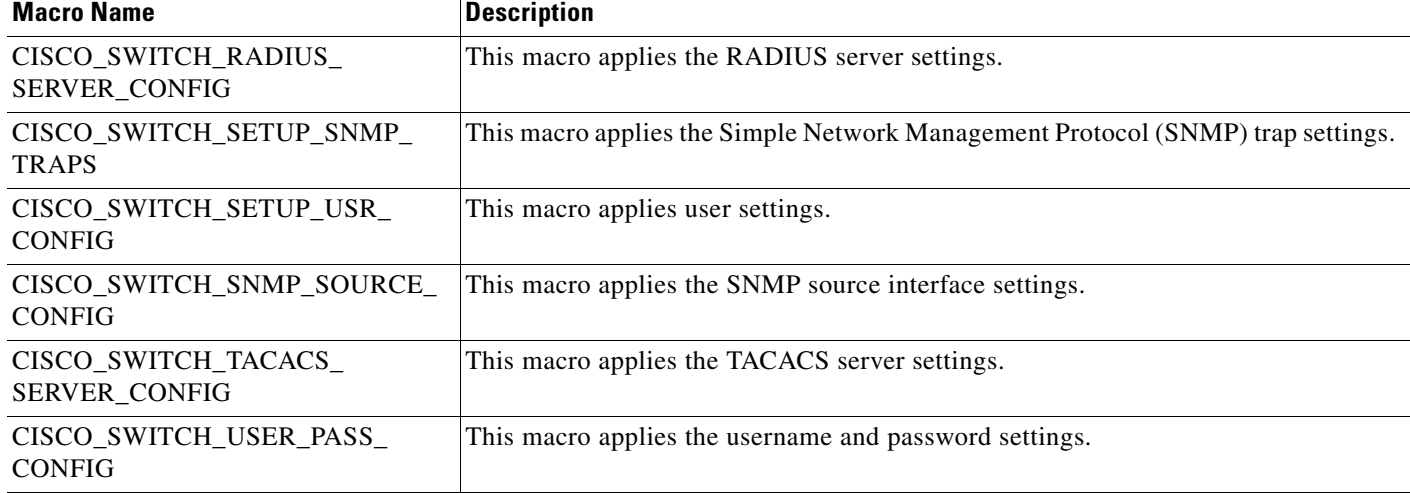

#### *Table 2-2 Global and Custom Macros (continued)*

1. The antimacro is the portion of the applied macro that removes the macro at a link-down event.

In Cisco IOS Release 12.2(55)SE and later

- **•** The switch applies the CISCO\_PHONE\_AUTO\_SMARTPORT macro to Cisco IP phones.
- **•** The access point macros have these enhancements:
	- **–** The switch determines the access point type (autonomous or lightweight) and then applies the appropriate macro.
	- **–** To reduce overrun errors at the ingress interface on an access point Ethernet receiver, the switch adds the QoS bandwidth setting to the access point macros when it receives a CDP message with the auto-QoS type, length, and value attributes (TLVs). QoS derives the bandwidth value from the auto-QoS TLVs.

If the CDP messages does not have the auto-QoS TLVs, the switch does not add the bandwidth setting to the macros.

**Note** If you do not upgrade the access point image to one that has the auto-QoS TLVs, the switch does not add the bandwidth setting to the access point macros. When you configure the bandwidth before the link to the receiver goes down, the setting is removed when the link comes up.

If you add a macro command that sets the QoS bandwidth and the switch applies the macro to an access point that does not support the auto-QoS TLVs, the command is not applied to the access point, We recommend that you create a user-defined macro without that command.

**–** When a Catalyst 3750-E and 3560-E switch is connected to a Cisco Aironet 1250 access point, the switch applies a power setting to allocate up to 20 W.

When a switch running Cisco IOS Release 12.2(58)SE applies the CISCO DMP AUTO SMARTPORT macro to a CDP-capable digital media player, it generates an auto-QoS configuration for the digital media player.

In Cisco IOS Release 15.0(1)SE and later, the access point macros support the Control and Provisioning of Wireless Access Points (CAPWAP) protocol.

# <span id="page-18-0"></span>**Configuring Auto Smartports Parameter Values**

The switch automatically maps from event triggers to built-in device-specific macros. You can follow this optional procedure to replace macro default parameter values with values that are specific to your switch.

Beginning in privileged EXEC mode:

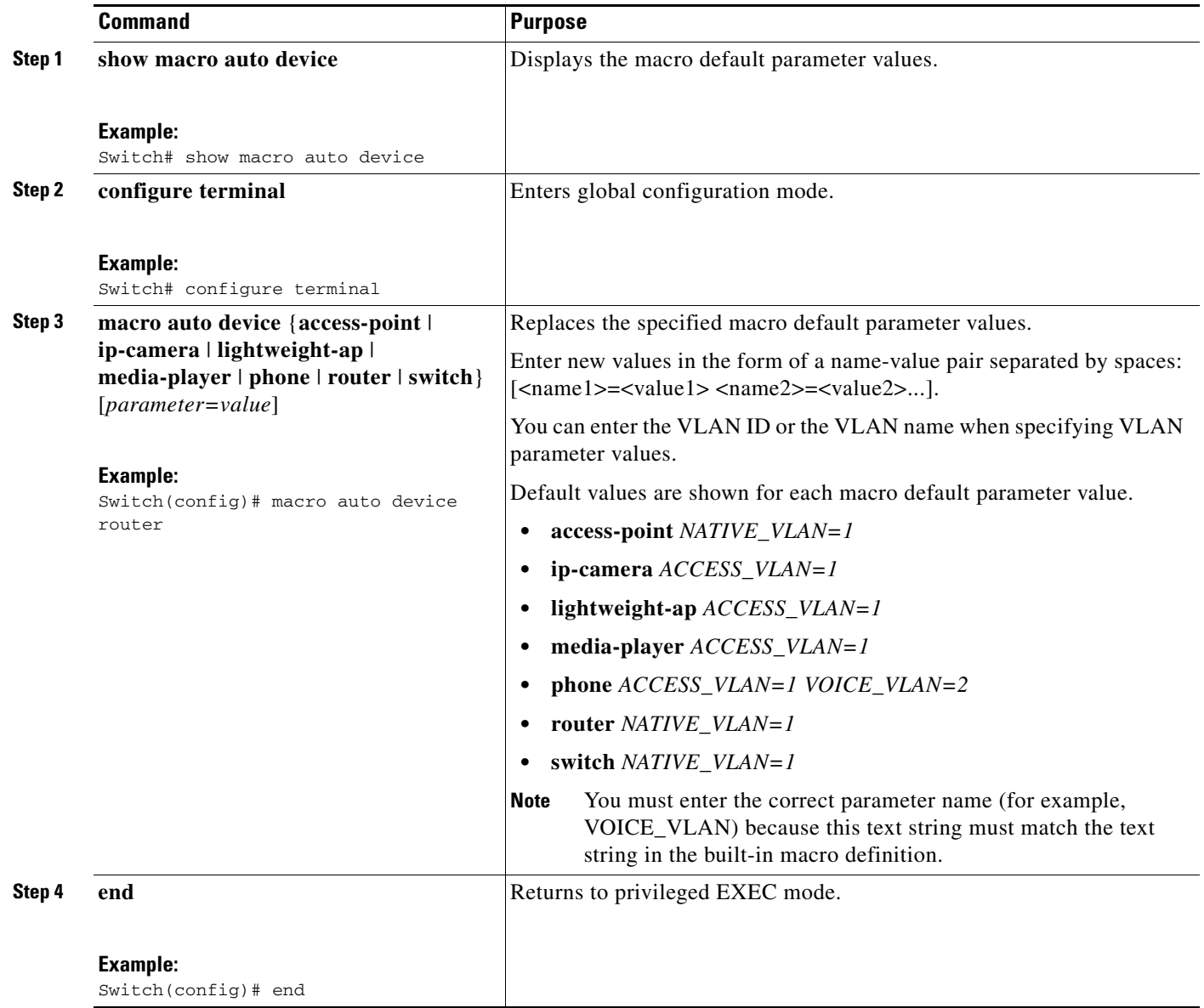

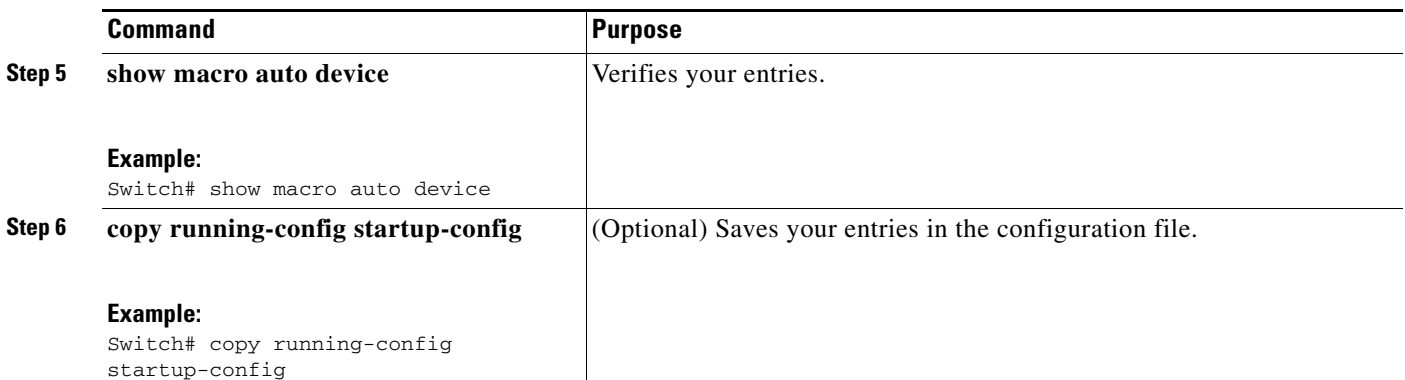

This example shows how to see the IP phone macro parameter values and how to change the default voice VLAN to 20. When you change the default values, they are not immediately applied on the interfaces with existing applied macros. The configured values are applied at the next link-up event. Note that the exact text string was used for VOICE\_VLAN. The entry is case sensitive.

```
Switch# show macro auto device phone
Device:phone
Default Macro:CISCO_PHONE_AUTO_SMARTPORT
Current Macro:CISCO_PHONE_AUTO_SMARTPORT
Configurable Parameters:ACCESS_VLAN VOICE_VLAN
Defaults Parameters:ACCESS_VLAN=1 VOICE_VLAN=2
Current Parameters:ACCESS_VLAN=1 VOICE_VLAN=2
Switch# configure terminal
Enter configuration commands, one per line. End with CNTL/Z.
Switch(config)# macro auto device phone VOICE_VLAN=20
Switch(config)# end
Switch# show macro auto device phone
Device:phone
```

```
Default Macro:CISCO_PHONE_AUTO_SMARTPORT
Current Macro:CISCO_PHONE_AUTO_SMARTPORT
Configurable Parameters:ACCESS_VLAN VOICE_VLAN
Defaults Parameters:ACCESS_VLAN=1 VOICE_VLAN=2
Current Parameters:voice_vlan=20
```
# <span id="page-19-0"></span>**Configuring MAC Address Groups**

For devices such as printers that do not support neighbor discovery protocols such as CDP or LLDP, use the MAC-address-based trigger configurations. This optional procedure requires these steps:

- **1.** Configure a MAC-address-based trigger by using the **macro auto mac-address** global configuration command.
- **2.** Associate the MAC address trigger to a built-in or a user-defined macro by using the **macro auto execute** global configuration command.

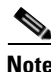

**Note** A switch running Cisco IOS Release 12.2(58)SE or later applies the macro as soon as it learns a MAC address in the MAC address group.

A switch running a release earlier than Cisco IOS Release 12.2(58)SE applies the macro after it learns a MAC address in the MAC address group and waits 60 seconds.

Beginning in privileged EXEC mode:

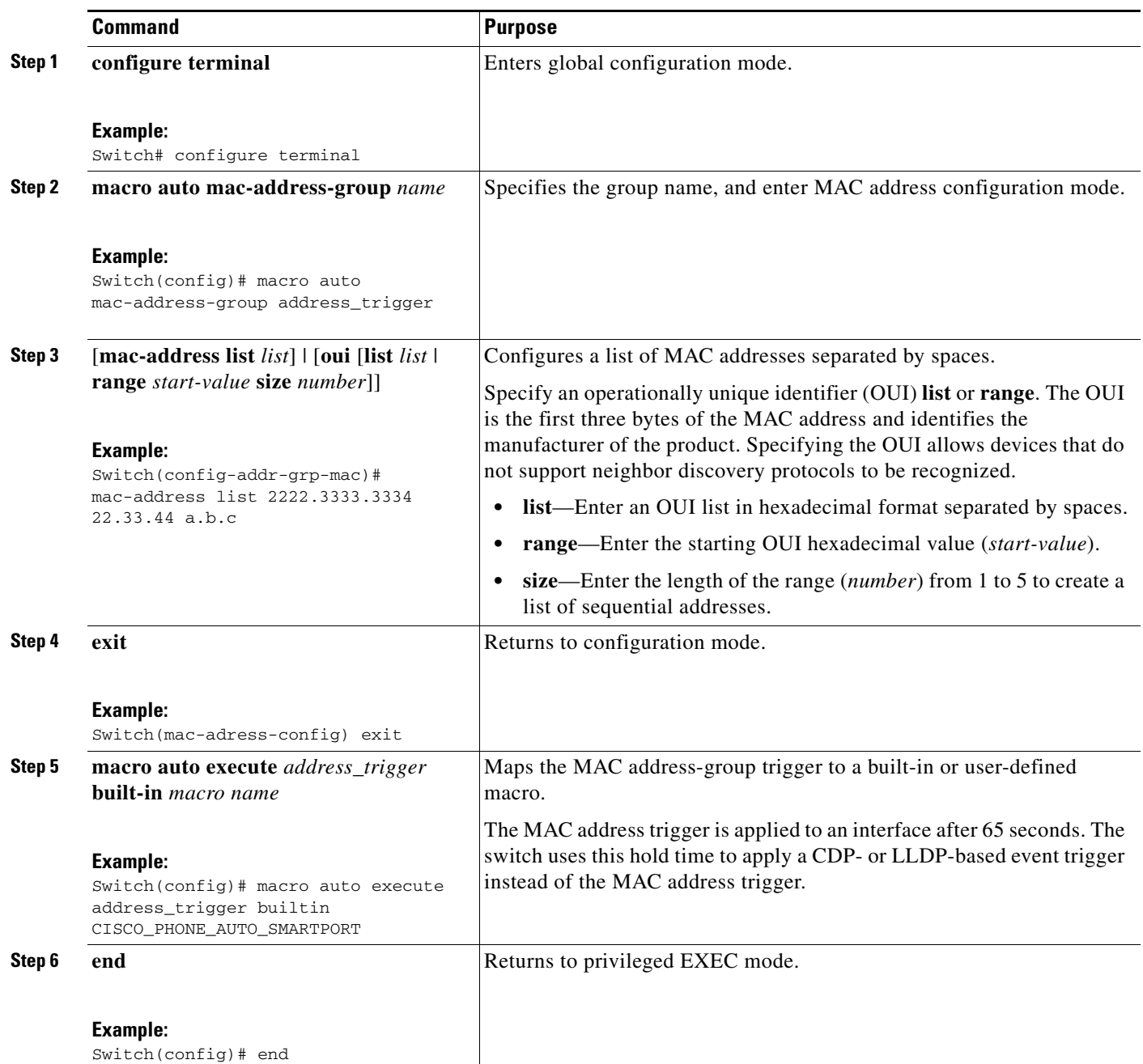

 $\blacksquare$ 

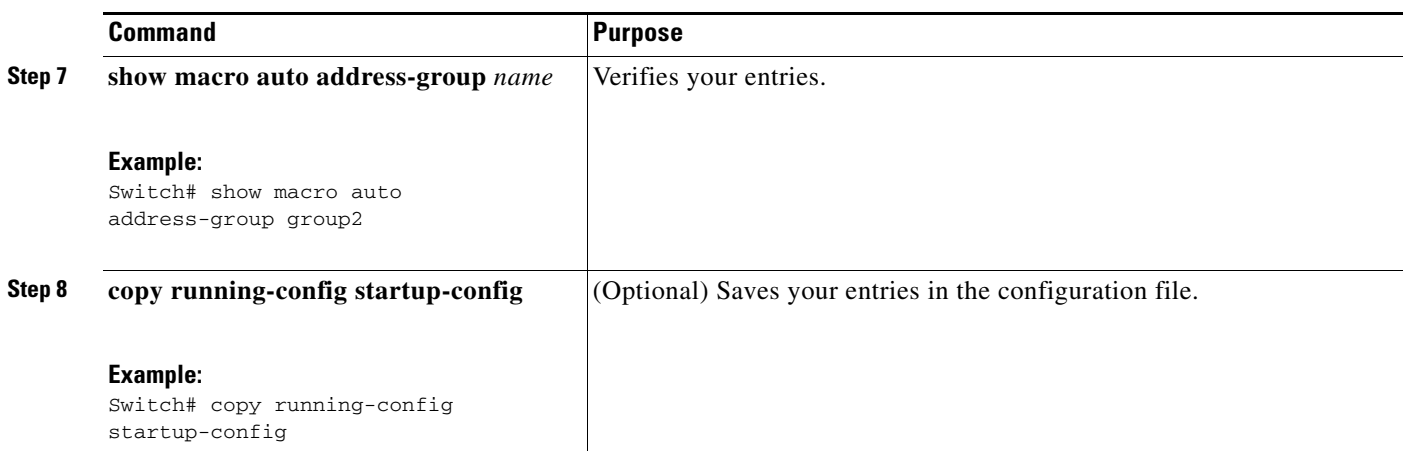

This example shows how to create a MAC-address-group event trigger called *address\_trigger*, map it to the built in phone macro, and verify your entries:

```
Switch# configure terminal
```

```
Enter configuration commands, one per line. End with CNTL/Z.
Switch(config)# macro auto mac-address-group address_trigger
Switch(config-addr-grp-mac)# mac-address list 2222.3333.3334 22.33.44 a.b.c 
Switch(config-addr-grp-mac)# oui list 455555 233244
Switch(config-addr-grp-mac)# oui range 333333 size 2
Switch(config-addr-grp-mac)# exit
Switch(config)# macro auto execute address_trigger builtin CISCO_PHONE_AUTO_SMARTPORT
Switch(config)# end
Switch# show running configuration | include macro
macro auto mac-address-group address_trigger
mac auto mac-address-group hel
mac auto execute address_trigger builtin CISCO_PHONE_AUTO_SMARTPORT
 macro description CISCO_DMP_EVENT
 mac description CISCO_SWITCH_EVENT
!
<output truncated>
```
The example shows how to create an OUI list with five sequential addresses starting with 00000A and how to verify your entries:

```
Switch# configure terminal
Enter configuration commands, one per line. End with CNTL/Z.
Switch(config)# macro auto mac-address-group size5ouilist
Switch(config-addr-grp-mac)# oui range 00000A size 5
Switch(config-addr-grp-mac)# exit
Switch(config)# mac auto execute size5-ouilist builtin macro
Switch(config)# macro auto execute address_trigger builtin CISCO_PHONE_AUTO_SMARTPORT
Switch(config)# end
Switch# show running configuration | include oui
oui list 00000E
oui list 00000D
oui list 00000C
oui list 00000B
oui list 00000A
```
Г

# <span id="page-22-0"></span>**Configuring Macro Persistence**

When you enable Auto Smartports on the switch, by default the macro configuration is applied at a link-up event and removed at a link-down event. When you enable macro persistence, the configuration is applied at link-up and is not removed at link-down. The applied configuration remains. Macro persistence remains configured after a reboot if you have saved the running configuration file.

Follow this optional procedure so that enable macros remain active on the switch after a link-down event. Beginning in privileged EXEC mode:

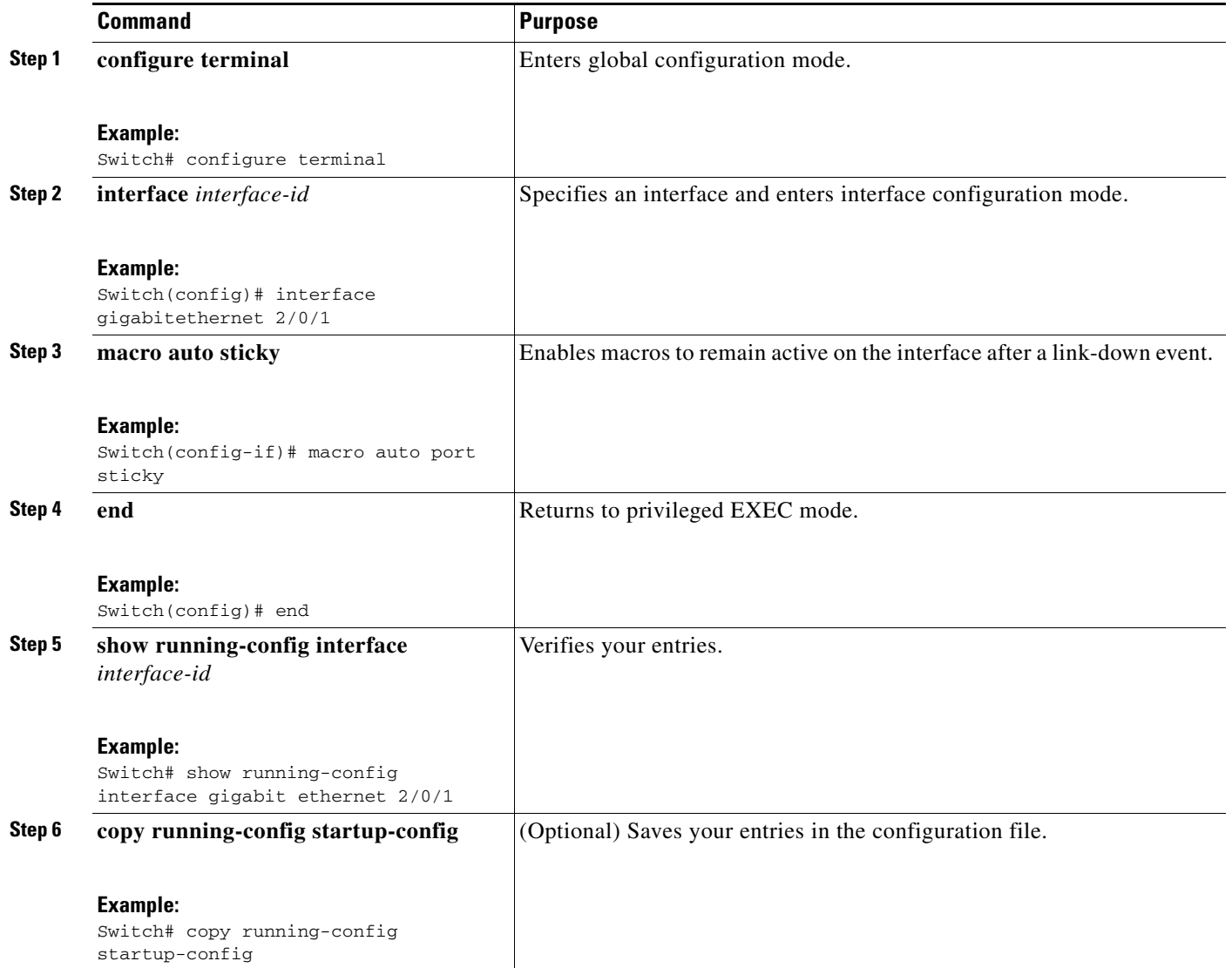

This example shows how to enable macro persistence on an interface:

```
Switch# configure terminal
Enter configuration commands, one per line. End with CNTL/Z.
Switch(config)# interface gigabitethernet 2/0/1
Switch(config-if)# macro auto port sticky
Switch(config-if)# exit
Switch(config)# end
```
**Auto Smartports Configuration Guide**

```
Switch# show running-config interface gigabitethernet 2/0/1
Building configuration...
Current configuration : 243 bytes
!
<output truncated>
!
interface GigabitEthernet2/0/1
 srr-queue bandwidth share 1 30 35 5
 queue-set 2
 priority-queue out 
 mls qos trust device cisco-phone
 mls qos trust cos
macro auto port sticky
 service-policy input AUTOQOS-ENHANCED-CISCOPHONE-POLICY
end
<output truncated>
Switch#
```
### <span id="page-23-0"></span>**Configuring Built-In Macro Options**

Use this procedure to map event triggers to built-in macros and to replace the built-in macro default parameters with values that are specific to your switch. If you need to *replace* default parameters values in a macro, use the **macro auto device** global configuration command. All commands in this procedure are optional.

Beginning in privileged EXEC mode:

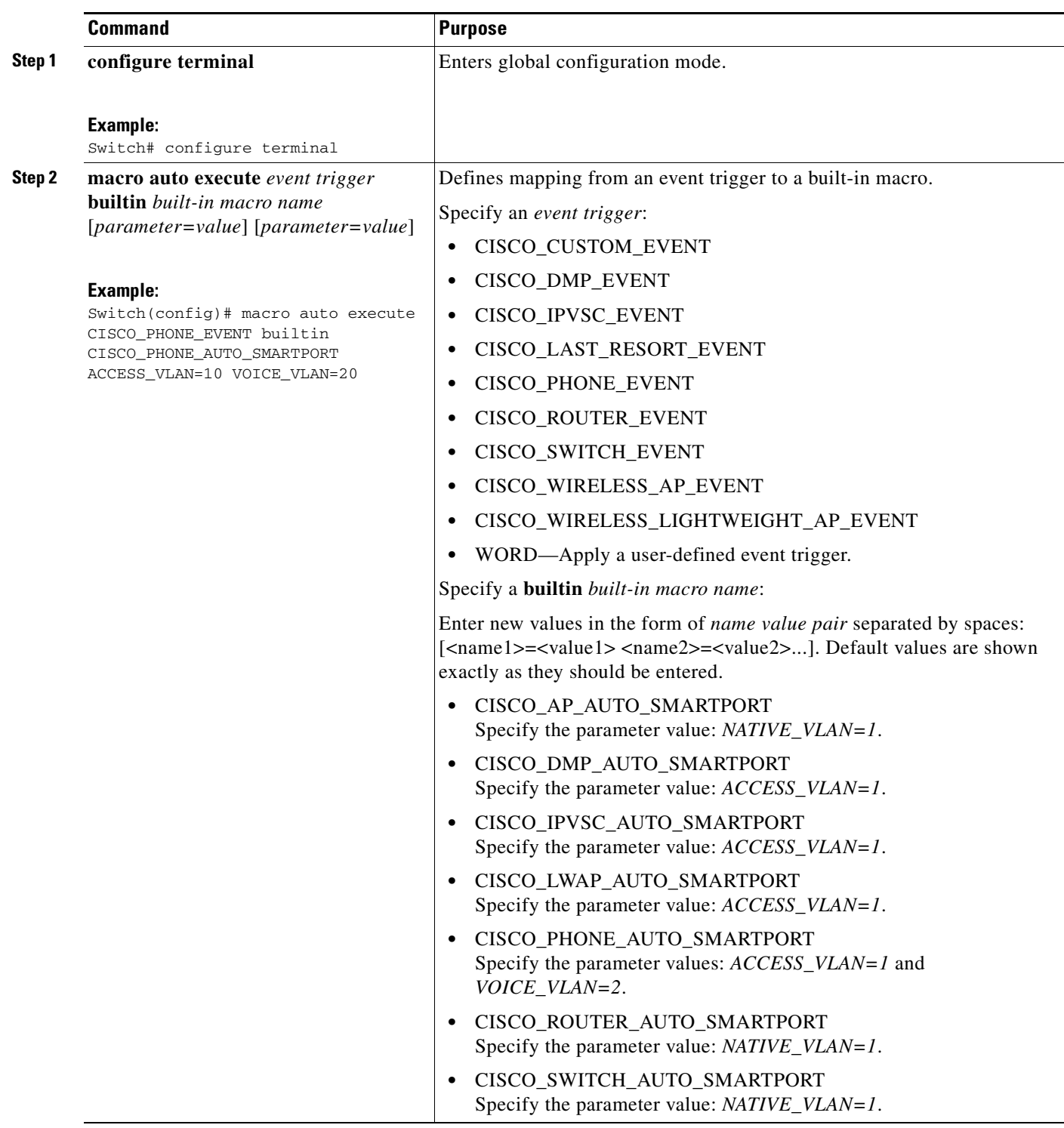

 $\blacksquare$ 

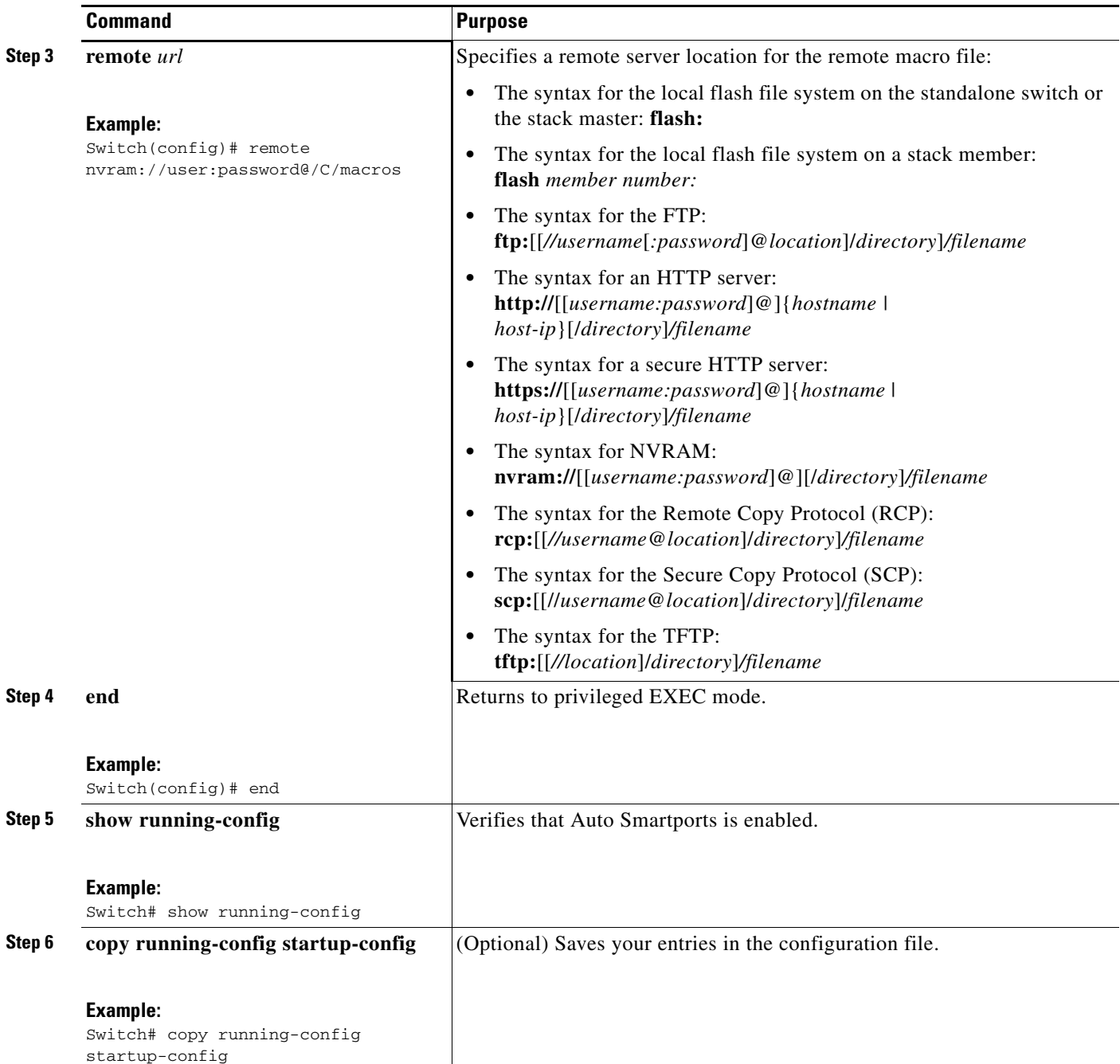

This example shows how to use two built-in macros to connect Cisco switches and Cisco IP phones to the switch. This example modifies the default voice VLAN, access VLAN, and native VLAN for the trunk interface:

```
Switch# configure terminal
Enter configuration commands, one per line. End with CNTL/Z.
Switch(config)#!!! the next command modifies the access and voice vlans
Switch(config)#!!! for the built in Cisco IP phone auto smartport macro
Switch(config)# macro auto execute CISCO_PHONE_EVENT builtin CISCO_PHONE_AUTO_SMARTPORT 
ACCESS_VLAN=10 VOICE_VLAN=20
Switch(config)#
Switch(config)#!!! the next command modifies the Native vlan used for inter switch trunks
```

```
Switch(config)# macro auto execute CISCO_SWITCH_EVENT builtin CISCO_SWITCH_AUTO_SMARTPORT 
NATIVE_VLAN=10
Switch(config)#
Switch(config)#!!! the next command enables auto smart ports globally
Switch(config)# macro auto global processing 
Switch(config)#
Switch(config)# exit
Switch# !!! here is the running configuration of the interface connected
Switch# !!! to another Cisco Switch after the Macro is applied
Switch#
Switch# show running-config interface gigabitethernet1/0/1
Building configuration...
Current configuration : 284 bytes
!
interface GigabitEthernet1/0/1
 switchport trunk encapsulation dot1q
  switchport trunk native vlan 10
  switchport mode trunk
  srr-queue bandwidth share 10 10 60 20
 queue-set 2
 priority-queue out 
 mls qos trust cos
 auto qos voip trust 
 macro description CISCO_SWITCH_EVENT
end
```
This example shows how to configure the remote macro for native VLAN 5.

- **a.** Configure the remote macro in the macro.txt file.
- **b.** Use the **macro auto execute** configuration command to specify the remote location for the macro file.

#### **Macro.txt file**

```
if [[ $LINKUP -eq YES ]]; then 
     conf t 
            interface $INTERFACE 
                    macro description $TRIGGER 
                    auto qos voip trust 
                    switchport trunk encapsulation dot1q 
                    switchport trunk native vlan $NATIVE_VLAN 
                    switchport trunk allowed vlan ALL 
                    switchport mode trunk 
             exit 
     end 
else 
     conf t 
            interface $INTERFACE 
                   no macro description 
                   no auto qos voip trust 
                   no switchport mode trunk 
                   no switchport trunk encapsulation dot1q 
                   no switchport trunk native vlan $NATIVE_VLAN 
                   no switchport trunk allowed vlan ALL 
            exit 
     end
```
Switch(config)# **macro auto execute CISCO\_SWITCH\_EVENT remote tftp://<ip\_address>/macro.txt NATIVE\_VLAN=5**

```
Switch# show running configuration | include macro
macro auto execute CISCO_SWITCH_EVENT remote tftp://<ip_address>/macro.txt
```
NATIVE\_VLAN=5 Switch#

## <span id="page-27-0"></span>**Creating User-Defined Event Triggers**

When using MAB or 802.1x authentication as an event trigger, create a trigger that corresponds to the Cisco attribute-value pair (*auto-smart-port*=*event trigger*) sent by the RADIUS server. This procedure is optional.

Beginning in privileged EXEC mode:

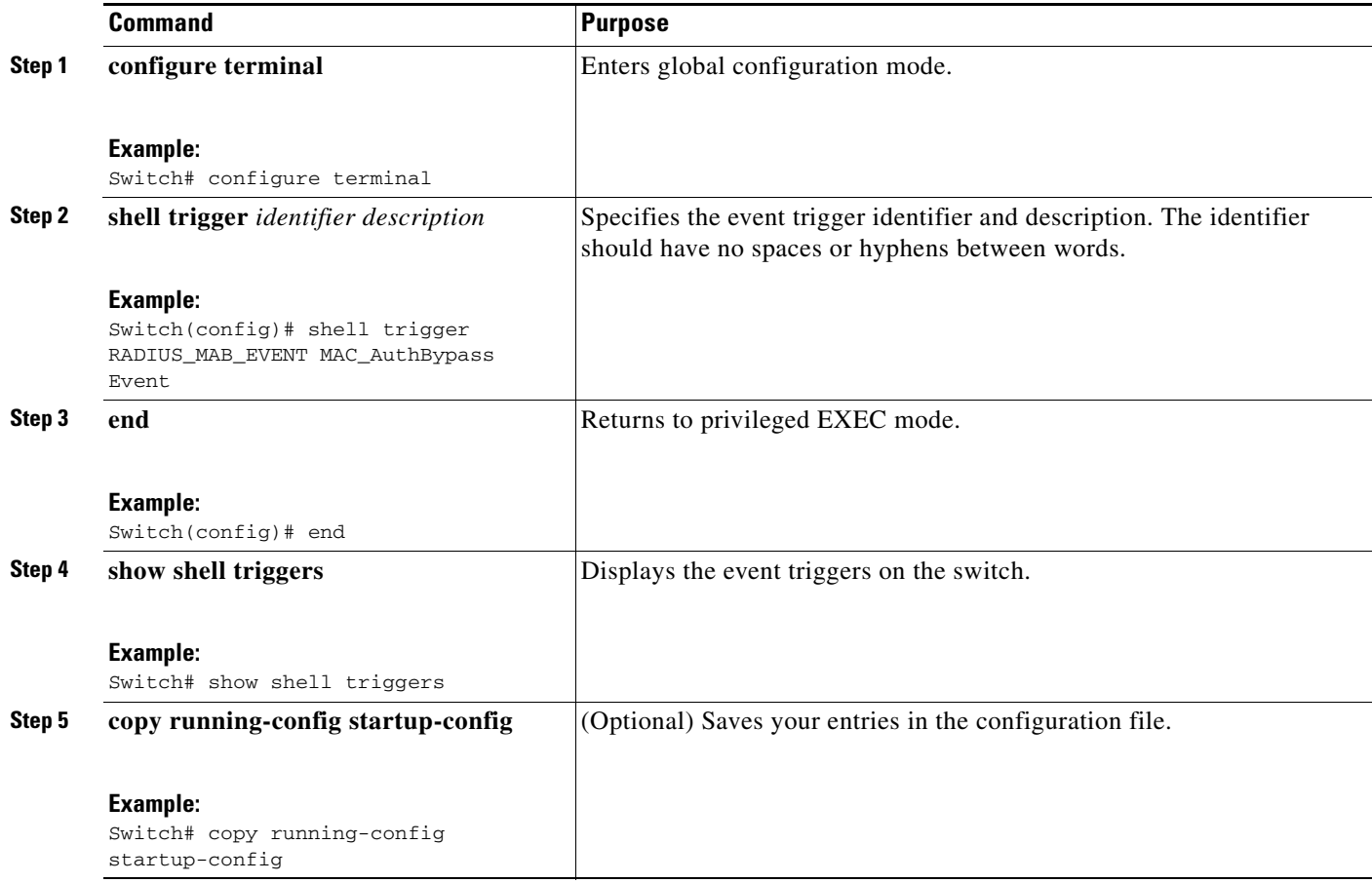

This example shows how to map a user-defined event trigger called RADIUS\_MAB\_EVENT to the built-in macro CISCO\_AP AUTO\_SMARTPORT, to replace the default VLAN with VLAN 10, and how to verify the entries.

- **a.** Connect the device to a MAB-enabled switch port.
- **b.** On the RADIUS server, set the attribute-value pair to **auto-smart-port**=RADIUS\_MAB\_EVENT.
- **c.** On the switch, create the event trigger RADIUS\_MAB\_EVENT.
- **d.** The switch recognizes the attribute-value pair=RADIUS\_MAB\_EVENT response from the RADIUS server and applies the macro CISCO\_AP\_AUTO\_SMARTPORT.

```
Switch# configure terminal
```
Enter configuration commands, one per line. End with CNTL/Z.

```
Switch(config)# !!! create a user defined trigger and map 
Switch(config)# !!! a system defined macro to it
Switch(config)# !!! first create the trigger event
Switch(config)# shell trigger RADIUS_MAB_EVENT MAC_AuthBypass Event
Switch(config)#
Switch(config)#!!! map a system defined macro to the trigger event 
Switch(config)# macro auto execute RADIUS_MAB_EVENT builtin ?
   CISCO_AP_AUTO_SMARTPORT Configure native vlan and trust cos
   CISCO_CUSTOM_AUTOSMARTPORT Configure user defined parameters
   CISCO_DMP_AUTO_SMARTPORT Configure access vlan, qos and port-security
   CISCO_IP_CAMERA_AUTO_SMARTPORT Configure access vlan, qos and port-security
   CISCO_LAST_RESORT_SMARTPORT Configure access vlan
   CISCO_LWAP_AUTO_SMARTPORT Configure native vlan, qos, port-security and
                                  storm-control
   CISCO_PHONE_AUTO_SMARTPORT Configure access vlan, voice vlan, trust
                                  device, interface bandwidth, port-security
   CISCO_ROUTER_AUTO_SMARTPORT Configure native vlan, spanning tree
                                 port-fast, trunk mode and trust dscp
   CISCO_SWITCH_AUTO_SMARTPORT Configure native vlan, trunk mode
Switch(config)# macro auto execute RADIUS_MAB_EVENT builtin CISCO_AP_AUTO_SMARTPORT 
ACCESS_VLAN=10
Switch(config)# exit
Switch# show shell triggers
User defined triggers
---------------------
Trigger Id: RADIUS_MAB_EVENT
Trigger description: MAC_AuthBypass Event 
Trigger environment: 
Trigger mapping function: CISCO_AP_SMARTPORT
```
<output truncated>

Negotiated version: 1

This example shows how to use the **show shell triggers** privileged EXEC command to view the event triggers in the switch software:

```
Switch# show shell triggers
User defined triggers
 ---------------------
Built-in triggers
-----------------
Trigger Id: CISCO_AUTO_CONSOLE_EVENT
Trigger namespace: ASP_TRIG_GLOBAL_FUTURE
Trigger description: Console password
Trigger mapping function:
Parameters:
Current version: 1
Negotiated version: 1
Mapped Function: CISCO_AUTO_CONSOLE_PASSWD
Trigger Id: CISCO_AUTO_TIMEZONE_CONFIG
Trigger namespace: ASP_TRIG_GLOBAL_USR
Trigger description: timezone parameters
Trigger mapping function:
Parameters:
Current version: 1
Negotiated version: 1
Mapped Function: CISCO_AUTO_TIMEZONE
Trigger Id: CISCO_CUSTOM_EVENT
Trigger namespace: ASP_TRIG
Trigger description: Custom macro event to apply user defined configuration
Trigger mapping function:
Parameters:
Current version: 1
```
Mapped Function: CISCO\_CUSTOM\_AUTOSMARTPORT Trigger Id: CISCO\_DMP\_EVENT Trigger namespace: ASP\_TRIG Trigger description: Digital media-player device event to apply port configurati on Trigger mapping function: Parameters: ACCESS\_VLAN=1 Current version: 1 Negotiated version: 1 Mapped Function: CISCO\_DMP\_AUTO\_SMARTPORT Trigger Id: CISCO\_IPVSC\_EVENT Trigger namespace: ASP\_TRIG Trigger description: IP-camera device event to apply port configuration Trigger mapping function: Parameters: ACCESS\_VLAN=1 Current version: 1 Negotiated version: 1 Mapped Function: CISCO\_IP\_CAMERA\_AUTO\_SMARTPORT Trigger Id: CISCO\_LAST\_RESORT\_EVENT Trigger namespace: ASP\_TRIG Trigger description: Last resort event to apply port confgiuration Trigger mapping function: Parameters: ACCESS\_VLAN=1 Current version: 1 Negotiated version: 1 Mapped Function: CISCO\_LAST\_RESORT\_SMARTPORT Trigger Id: CISCO\_PHONE\_EVENT Trigger namespace: ASP\_TRIG

```
Trigger description: IP-phone device event to apply port configuration
Trigger mapping function:
Parameters: ACCESS_VLAN=1 VOICE_VLAN=2
Current version: 1
Negotiated version: 1
Mapped Function: CISCO_PHONE_AUTO_SMARTPORT
```
<output truncated>

This example shows how to use the **show shell functions** privileged EXEC command to view the built-in macros in the switch software:

Switch# **show shell functions** #User defined functions:

```
#Built-in functions:
function CISCO_AP_AUTO_SMARTPORT () {
     if [[ $LINKUP -eq YES ]]; then
         conf t
             interface $INTERFACE
                 macro description $TRIGGER
                 switchport trunk encapsulation dot1q
                 switchport trunk native vlan $NATIVE_VLAN
                 switchport trunk allowed vlan ALL
                 switchport mode trunk
                 switchport nonegotiate
                 auto qos voip trust
                 mls qos trust cos
                 if [[ $LIMIT -eq 0 ]]; then
                   default srr-queue bandwidth limit
                 else
                   srr-queue bandwidth limit $LIMIT
```

```
fi and the film of the film of the film of the film of the film of the film of the film of the film of the film
                             if [[ $SW_POE -eq YES ]]; then
                                   if [[ $AP125X -eq AP125X ]]; then
                                        macro description AP125X
                                        macro auto port sticky
                                        power inline port maximum 20000
film and the state of the film of the state of the state of the state of the state of the state of the state of the state of the state of the state of the state of the state of the state of the state of the state of the st
fi and the film of the film of the film of the film of the film of the film of the film of the film of the film
                        exit
               end
       f_1 if [[ $LINKUP -eq NO ]]; then
               conf t
                      interface $INTERFACE
                             no macro description
                             no switchport nonegotiate
                             no switchport trunk native vlan $NATIVE_VLAN
                             no switchport trunk allowed vlan ALL
                             no auto qos voip trust
                             no mls qos trust cos
                             default srr-queue bandwidth limit
                             if [[ $AUTH_ENABLED -eq NO ]]; then
                                no switchport mode
                                no switchport trunk encapsulation
                             fi
                              if [[ $STICKY -eq YES ]]; then
                                   if [[ $SW_POE -eq YES ]]; then
                                        if [[ $AP125X -eq AP125X ]]; then
                                              no macro auto port sticky
                                              no power inline port maximum
film and the state of the film of the state of the state of the state of the state of the state of the state of the state of the state of the state of the state of the state of the state of the state of the state of the st
film and the state of the film
                              fi
                      exit
               end
       fi
<output truncated>
```
## <span id="page-30-0"></span>**Configuring Event Trigger Control**

}

Use event trigger control to specify when the switch applies macros. By default, the switch maps built-in and user-defined macros to these triggers:

- **•** Detection method (for example, MAC address groups, MAB messages, 802.1x authentication messages, and LLDP messages)
- **•** Device type (for example, Cisco switches, routers, and IP phones)
- **•** Configured triggers

Beginning with Cisco IOS Release 15.0(1)SE, the **macro auto global control detection** [**cdp | lldp**] global and interface configuration commands are no longer supported. To configure a MAC address-based trigger, use the **macro auto global control device** global or interface configuration command.

When you select triggers, the switch applies macros only when those triggers map to macros.

 $\mathbf{I}$ 

### **On a Switch**

Beginning in privileged EXEC mode:

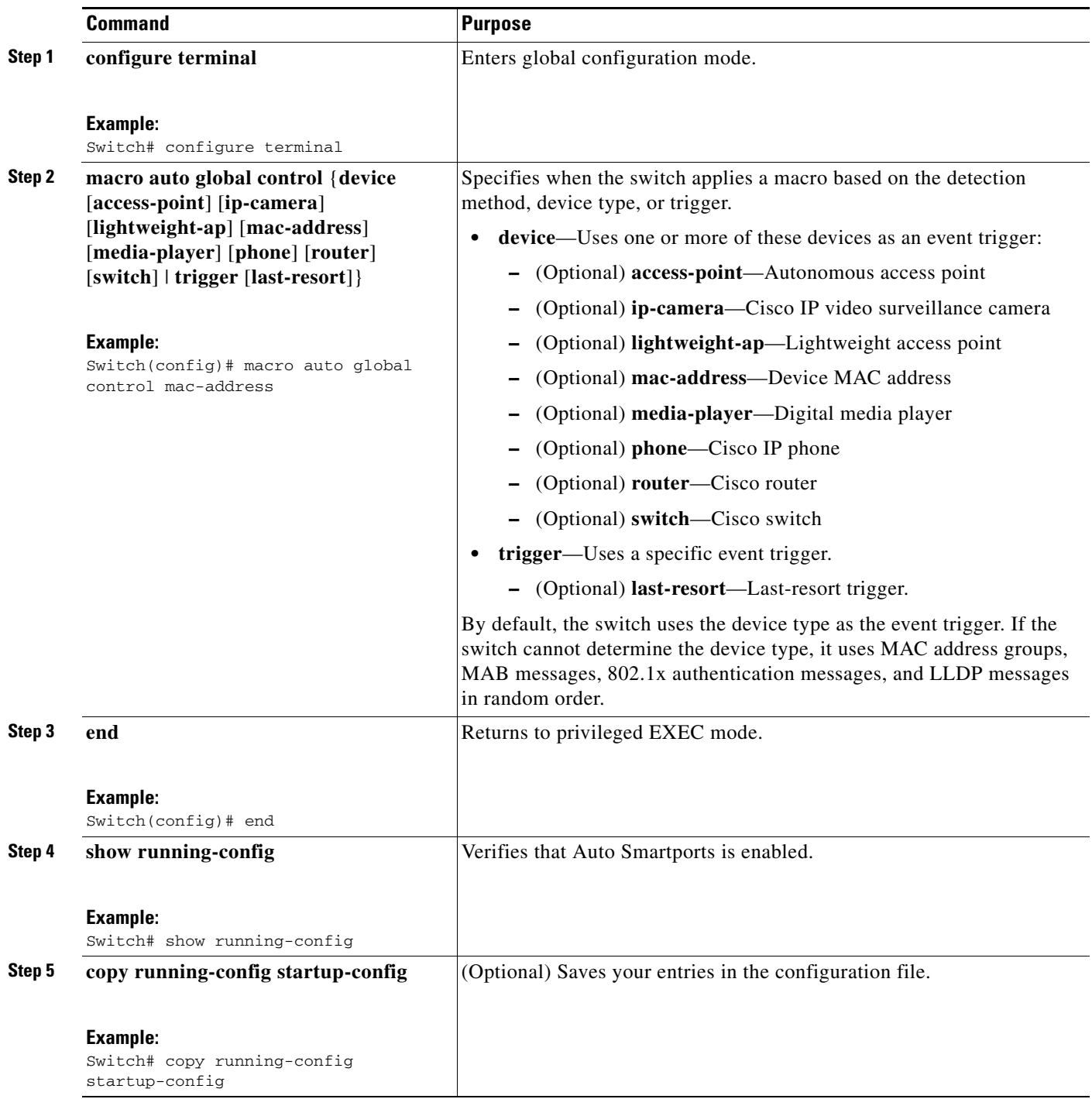

To configure the switch to apply the CISCO\_AP\_AUTO\_SMARTPORT macro only when it detects an autonomous access point:

Switch# **configure terminal**

Enter configuration commands, one per line. End with CNTL/Z. Switch(config)# **macro auto global control device access-point**  Switch(config)# **end**

To configure the switch to apply the CISCO\_AP\_AUTO\_SMARTPORT macro only when it detects an autonomous access point or a Cisco IP phone:

```
Switch# configure terminal
Enter configuration commands, one per line. End with CNTL/Z.
Switch(config)# macro auto global control device access-point phone
Switch(config)# end
```
### **On an Interface**

Beginning in privileged EXEC mode:

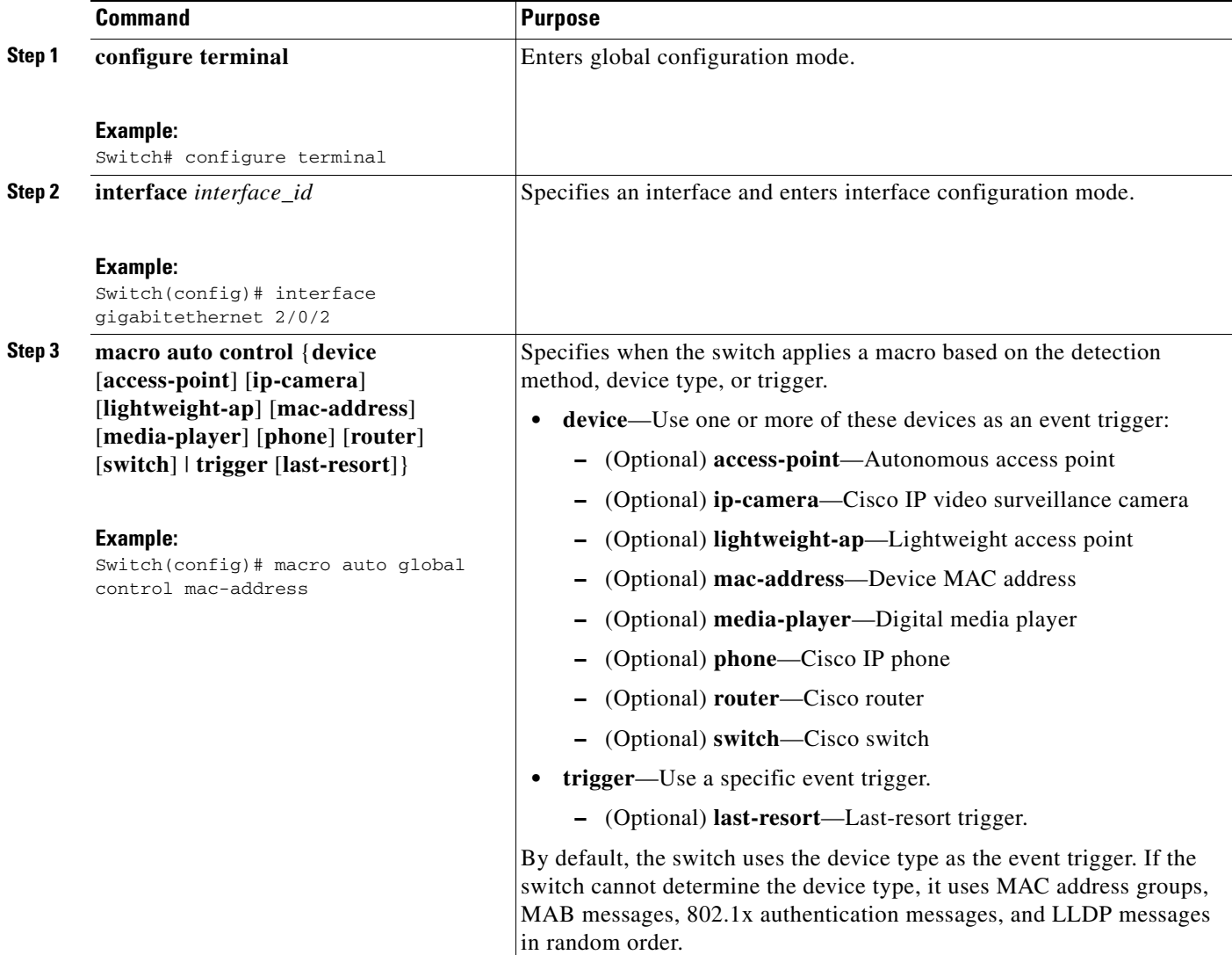

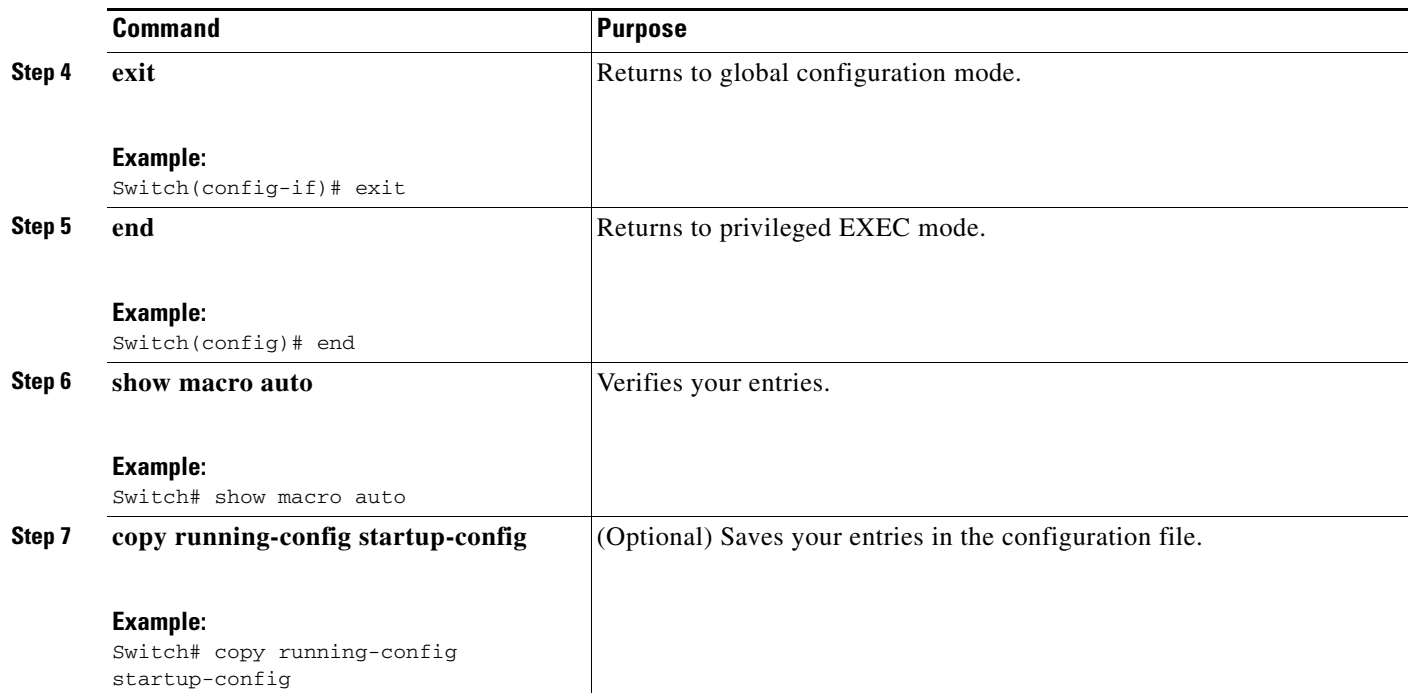

To configure the switch to apply the CISCO\_AP\_AUTO\_SMARTPORT or CISCO\_PHONE\_AUTO\_SMARTPORT macro only when it detects a lightweight access point or a Cisco IP phone:

```
Switch# configure terminal
Enter configuration commands, one per line. End with CNTL/Z.
Switch(config)# interface gigabitethernet 5/0/1
Switch(config-if)# macro auto control device lightweight-ap phone 
Switch(config-if)# exit
Switch(config)# end
```
## <span id="page-33-1"></span><span id="page-33-0"></span>**Configuring User-Defined Triggers for User-Defined Macros**

Beginning with Cisco IOS Release 15.0(1)SE, you can configure user-defined trigger groups for profiles and devices. The name of the trigger group is used to associate a user-defined macro.

Beginning in privileged EXEC mode, follow these steps to configure a user-defined event trigger for a user-defined macro.

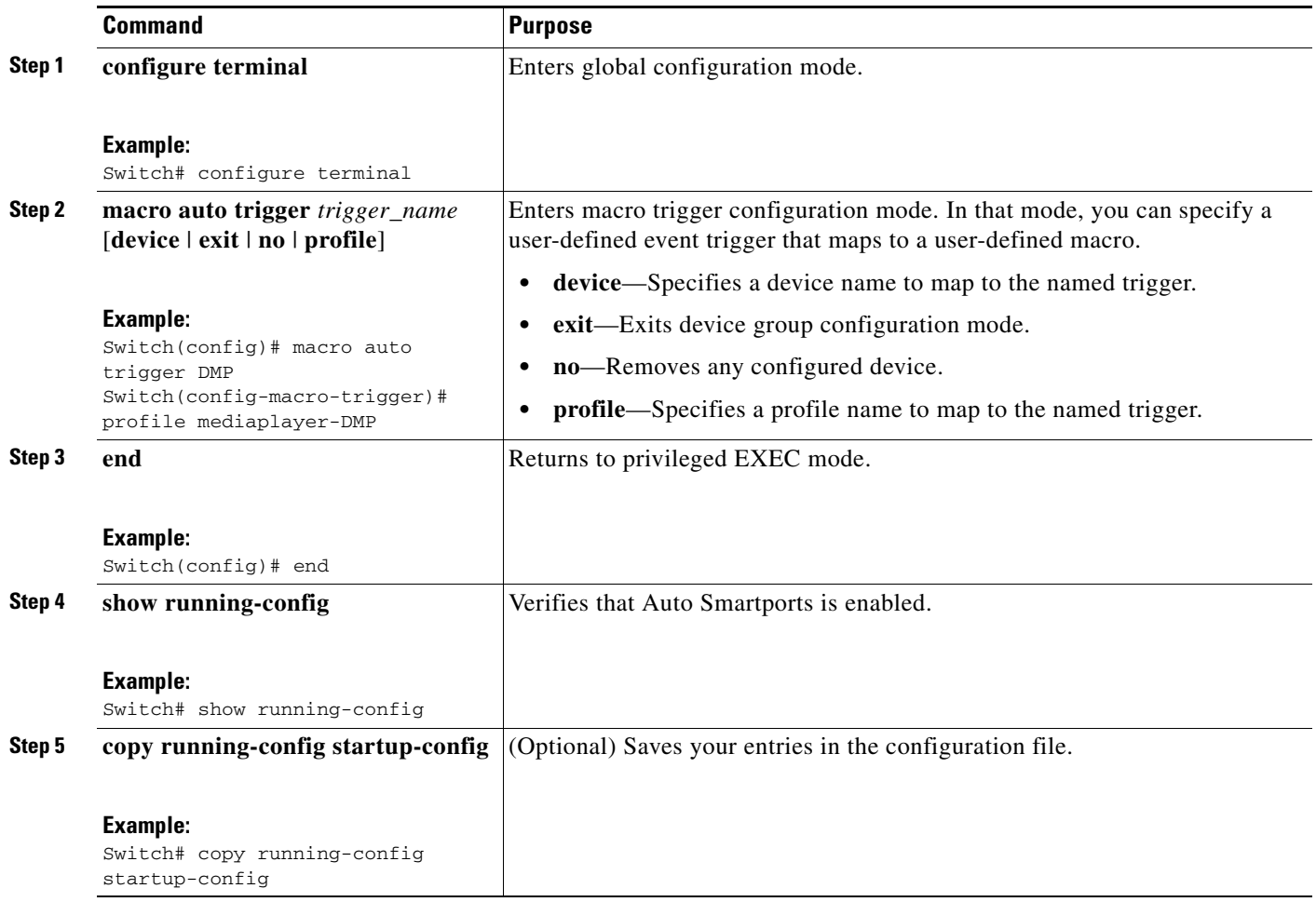

### **Example: User-Defined Event Trigger**

This example shows how to configure a user-defined event trigger called DMP\_EVENT:

Switch(config)# **macro auto trigger DMP\_EVENT mediaplayer**

## <span id="page-34-0"></span>**Configuring User-Defined Macros**

The Cisco IOS shell has basic scripting capabilities for configuring user-defined macros. These macros can contain multiple lines and can include any CLI command. You can also define variable-substitution, conditionals, functions, and triggers within the macro. This procedure is optional.

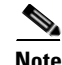

**Note** When configuring macros, you must enter a description. If the link is down (command **\$LINKUP -eq NO**), you must enter the **no macro description** command. These commands are mandatory for Auto Smartports to work.

Г

Beginning in privileged EXEC mode, follow these steps to map a user-defined event trigger to a user-defined macro.
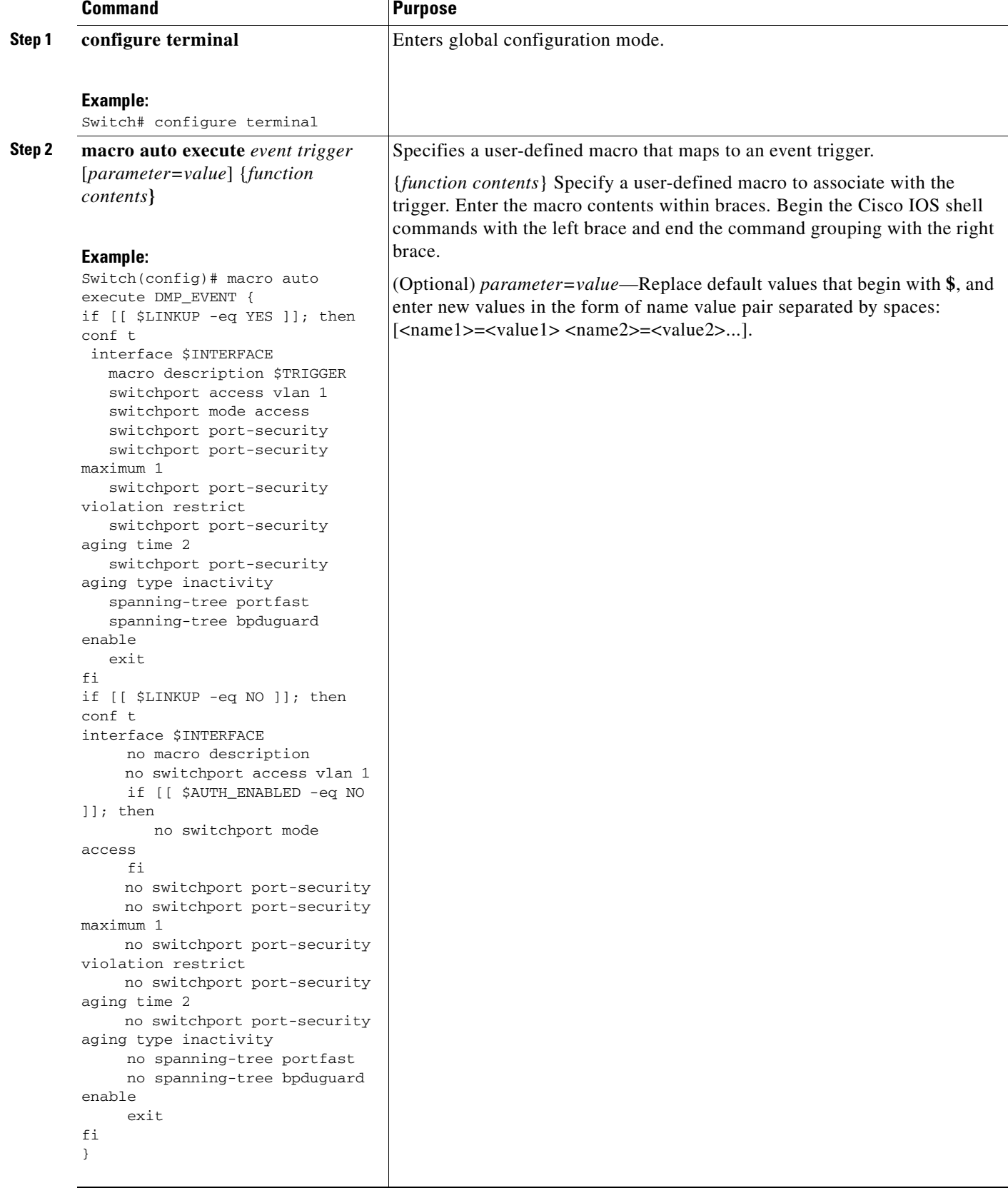

П

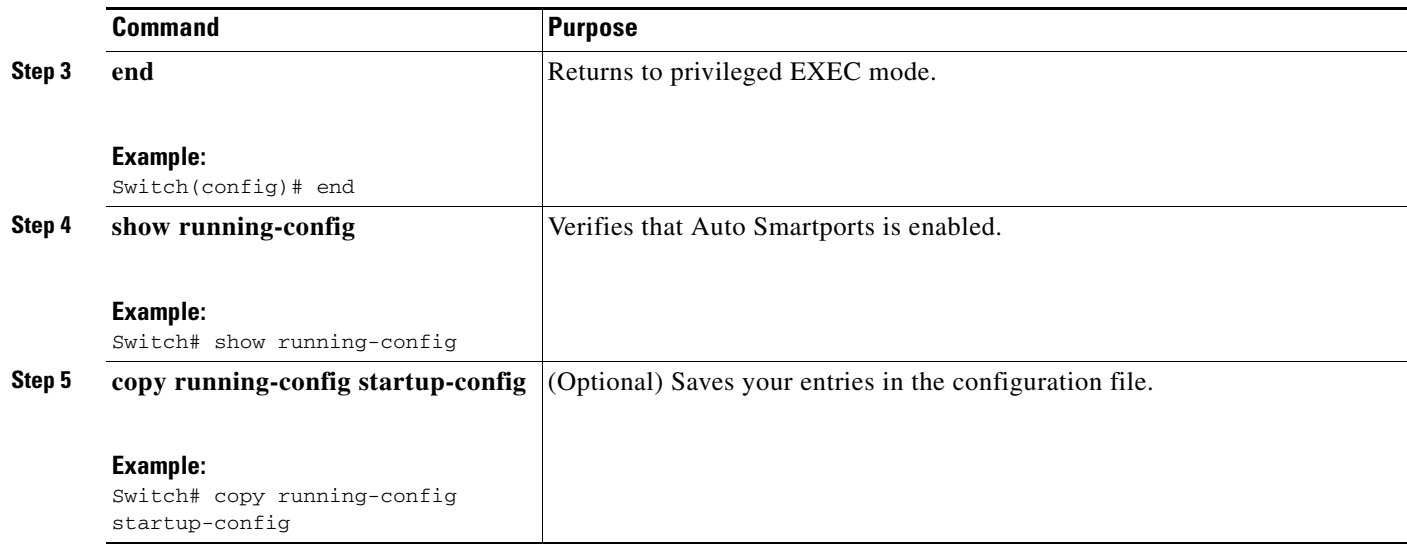

### **Example: User-Defined Event Trigger and Macro**

This example shows how to map a user-defined event trigger called media player to a user-defined macro.

- **1.** Connect the media player to an 802.1x- or MAB-enabled switch port.
- **2.** On the RADIUS server, set the attribute-value pair to **auto-smart-port** =DMP\_EVENT.
- **3.** On the switch, create the event trigger DMP\_EVENT, and enter the user-defined macro commands in the CLI example.
- **4.** The switch recognizes the attribute-value pair=DMP\_EVENT response from the RADIUS server and applies the macro associated with this event trigger.

```
Switch(config)# shell trigger DMP_EVENT mediaplayer
Switch(config)# macro auto execute DMP_EVENT { 
if [[ $LINKUP -eq YES ]]; then 
conf t 
  interface $INTERFACE 
   macro description $TRIGGER 
    switchport access vlan 1 
    switchport mode access 
    switchport port-security 
    switchport port-security maximum 1 
    switchport port-security violation restrict 
    switchport port-security aging time 2 
    switchport port-security aging type inactivity 
    spanning-tree portfast 
    spanning-tree bpduguard enable 
    exit 
fi 
if [[ $LINKUP -eq NO ]]; then 
conf t 
interface $INTERFACE 
      no macro description
      no switchport access vlan 1 
      if [[ $AUTH_ENABLED -eq NO ]]; then 
         no switchport mode access 
      fi 
      no switchport port-security 
      no switchport port-security maximum 1
```

```
 no switchport port-security violation restrict 
      no switchport port-security aging time 2 
      no switchport port-security aging type inactivity 
      no spanning-tree portfast 
      no spanning-tree bpduguard enable 
      exit 
fi
}
Switch(config)# end
```
#### **Example: Last-Resort Event Trigger and Macro**

}

TThe last-resort event trigger is applied when a device is classified by Device Classifier using CDP, LLDP or DHCP, but has no built-in macro.

To map the CISCO\_LAST\_RESORT\_AUTO\_SMARTPORT macro to the last-resort trigger:

```
Switch(config)# macro auto global control trigger last-resort
```
#### CISCO\_LAST\_RESORT\_AUTO\_SMARTPORT macro:

```
function CISCO_LAST_RESORT_SMARTPORT () {
     if [[ $LINKUP -eq YES ]]; then
         conf t
             interface $INTERFACE
                 macro description $TRIGGER
                 switchport access vlan $ACCESS_VLAN
                 switchport mode access
                 load-interval 60
                 no shutdown
             exit
         end
     fi
     if [[ $LINKUP -eq NO ]]; then
         conf t
             interface $INTERFACE
                 no macro description
                 no switchport access vlan $ACCESS_VLAN
                 no switchport mode access
                 no load-interval 60
             exit
         end
     fi
```
Example of user-defined mapping of a MAC address trigger to map a last-resort macro:

```
Switch(config)#macro auto mac
Switch(config)#macro auto mac-address-group Laptop
Switch(config-addr-grp-mac)#mac-address list 0000.0011.2233
Switch(config-addr-grp-mac)#exit
Switch(config)#macro auto execute laptop builtin CISCO_LAST_RESORT_SMARTPORT 
ACCESS_VLAN=10
Switch(config)#end
Switch#
```
### **Example: Custom Event Trigger and CISCO\_CUSTOM\_AUTO\_SMARTPORT Macro**

Default CISCO\_CUSTOM\_AUTO\_SMARTPORT macro:

if [[ \$LINKUP -eq YES ]]; then conf t

Г

```
 interface $INTERFACE
         exit
     end
 fi
 if [[ $LINKUP -eq NO ]]; then
     conf t
         interface $INTERFACE
         exit
     end
 fi
```
To create a user-defined macro with the same name as the custom macro, override the CISCO\_CUSTOM\_AUTO\_SMARTPORT macro, and set the parameters for your switch, including the mapping from an event trigger to the macro.

```
Config# macro auto execute CISCO_CUSTOM_EVENT {
     if [[ $LINKUP -eq YES ]]; then
         conf t
             interface $INTERFACE
             description asp3-link-UP i.e. Custom Macro OFF
             no macro description
             switchport
             switchport mode access
             switchport access vlan $ACCESS_VLAN
             spanning-tree portfast
             exit
         end
     fi
     if [[ $LINKUP -eq NO ]]; then
         conf t
             interface $INTERFACE
             macro description $TRIGGER
             switchport access vlan $ACCESS_VLAN
             description asp3-link-DOWN i.e. Custom Macro ON
             exit
         end
     fi
```

```
}
```
#### *Table 2-3 Supported Cisco IOS Shell Keywords*

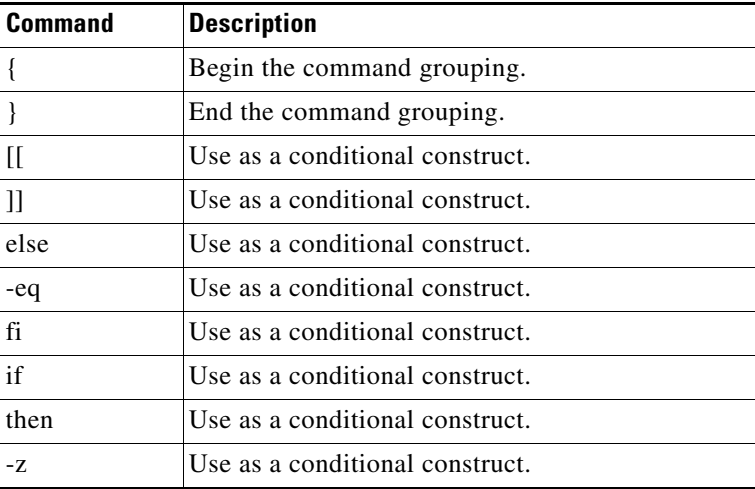

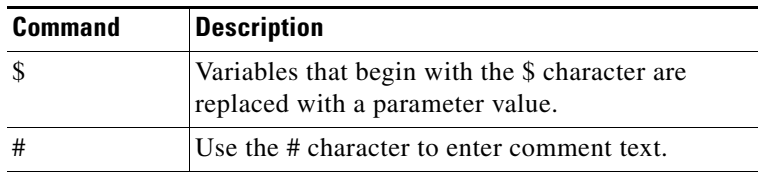

#### *Table 2-3 Supported Cisco IOS Shell Keywords (continued)*

#### *Table 2-4 Unsupported Cisco IOS Shell Reserved Keywords*

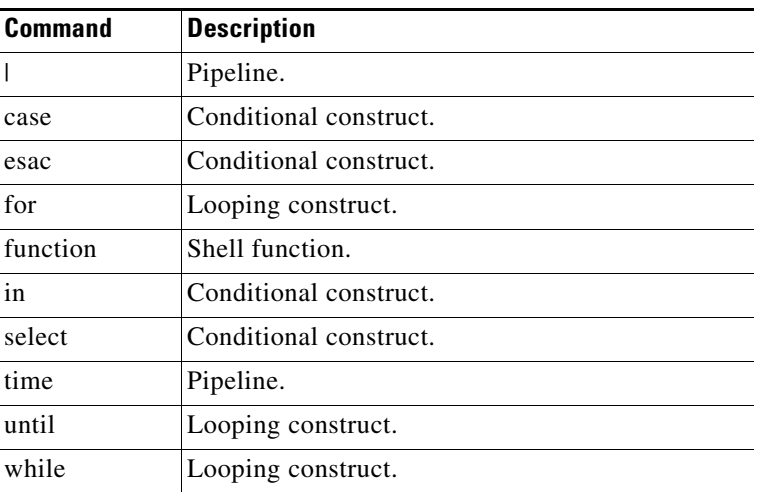

### **Applying Macros on a Switch**

You can use the CLI or the Cisco IOS shell scripting capability to set the macro parameters and to apply the macro.

### **Using the CLI**

Beginning in privileged EXEC mode:

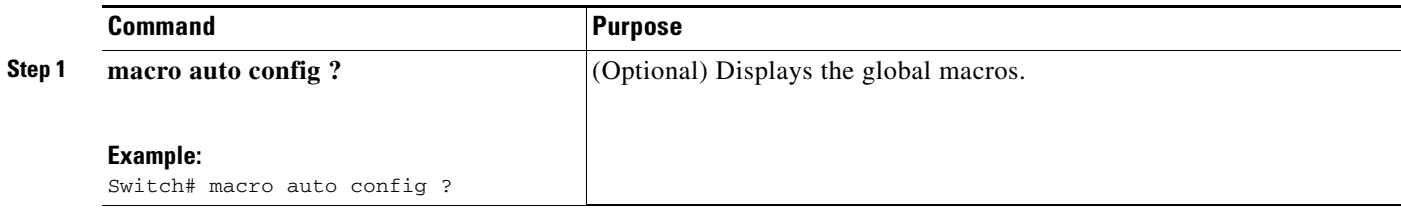

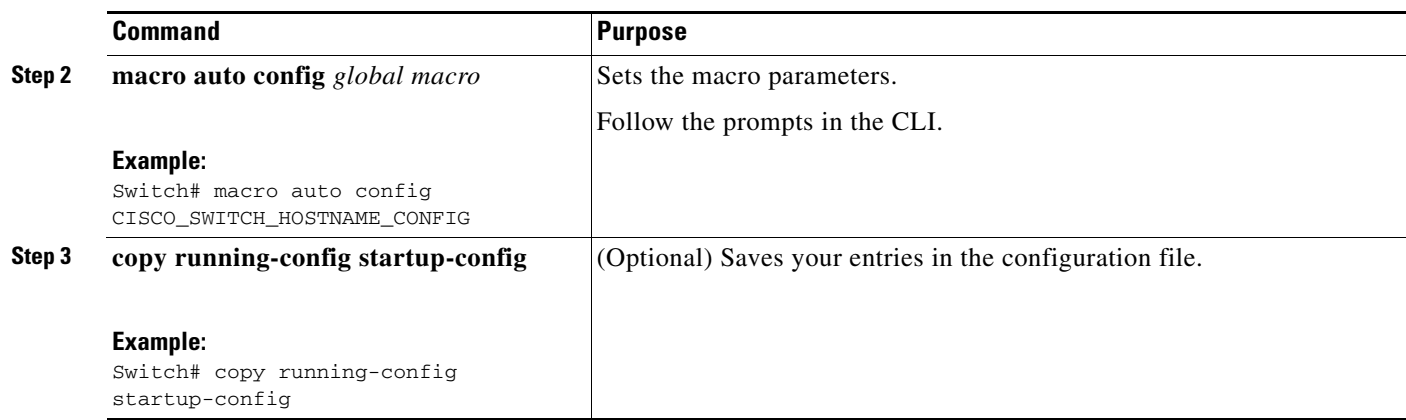

#### **Example: One Macro**

To display the global macros:

#### Switch# **macro auto apply ?**

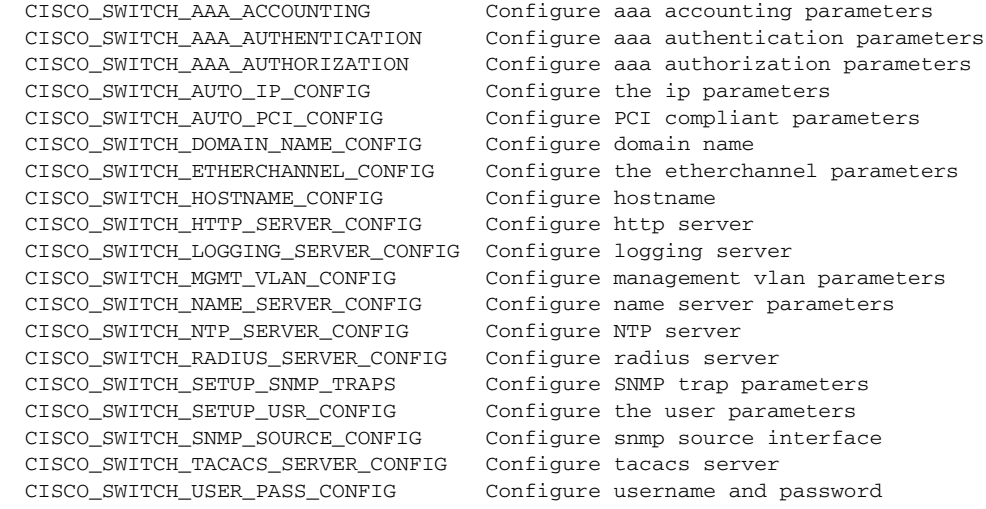

Switch# **macro auto config ?**

 CISCO\_SWITCH\_AAA\_ACCOUNTING Configure aaa accounting parameters CISCO\_SWITCH\_AUTO\_IP\_CONFIG Configure the ip parameters CISCO\_SWITCH\_AUTO\_PCI\_CONFIG Configure PCI compliant parameters CISCO\_SWITCH\_DOMAIN\_NAME\_CONFIG Configure domain name CISCO\_SWITCH\_HOSTNAME\_CONFIG Configure hostname CISCO\_SWITCH\_HTTP\_SERVER\_CONFIG Configure http server CISCO\_SWITCH\_LOGGING\_SERVER\_CONFIG Configure logging server CISCO\_SWITCH\_NAME\_SERVER\_CONFIG Configure name server parameters CISCO\_SWITCH\_NTP\_SERVER\_CONFIG Configure NTP server CISCO\_SWITCH\_RADIUS\_SERVER\_CONFIG Configure radius server CISCO\_SWITCH\_SETUP\_SNMP\_TRAPS Configure SNMP trap parameters CISCO\_SWITCH\_SETUP\_USR\_CONFIG Configure the user parameters CISCO\_SWITCH\_SNMP\_SOURCE\_CONFIG Configure snmp source interface CISCO\_SWITCH\_TACACS\_SERVER\_CONFIG Configure tacacs server CISCO\_SWITCH\_USER\_PASS\_CONFIG Configure username and password

 CISCO\_SWITCH\_AAA\_AUTHENTICATION Configure aaa authentication parameters CISCO\_SWITCH\_AAA\_AUTHORIZATION Configure aaa authorization parameters CISCO\_SWITCH\_ETHERCHANNEL\_CONFIG Configure the etherchannel parameters CISCO\_SWITCH\_MGMT\_VLAN\_CONFIG Configure management vlan parameters

Switch# **macro auto config CISCO\_SWITCH\_HOSTNAME\_CONFIG**

```
Enter system's network name: CISCO
Do you want to apply the parameters? [yes/no]: yes
Enter configuration commands, one per line. End with CNTL/Z.
Switch# macro auto apply CISCO_SWITCH_HOSTNAME_CONFIG
Enter configuration commands, one per line. End with CNTL/Z.
CISCO#
```
#### **Example: Combined Macros**

```
Switch# macro auto config CISCO_SWITCH_AUTO_IP_CONFIG
Do you want to configure default domain name? [yes/no]: yes
Enter the domain name: cisco.com
Do you want to configure Name server ipv4 address? [yes/no]: yes
Enter the IPv4 address[a.b.c.d]: 10.77.11.34
Enter IP address of the logging host: 10.77.11.36
Do you want to configure VPN Routing/Forwarding Instance name? [yes/no]: no
Enter the ip address of NTP server[a.b.c.d]: 10.77.11.37
Do you want to apply the parameters? [yes/no]: yes
Enter configuration commands, one per line. End with CNTL/Z.
Enter configuration commands, one per line. End with CNTL/Z.
Enter configuration commands, one per line. End with CNTL/Z.
Enter configuration commands, one per line. End with CNTL/Z.
Switch# macro auto apply CISCO_SWITCH_AUTO_IP_CONFIG
Enter configuration commands, one per line. End with CNTL/Z.
Switch#
```
#### **Using the Cisco IOS Shell**

Beginning in privileged EXEC mode:

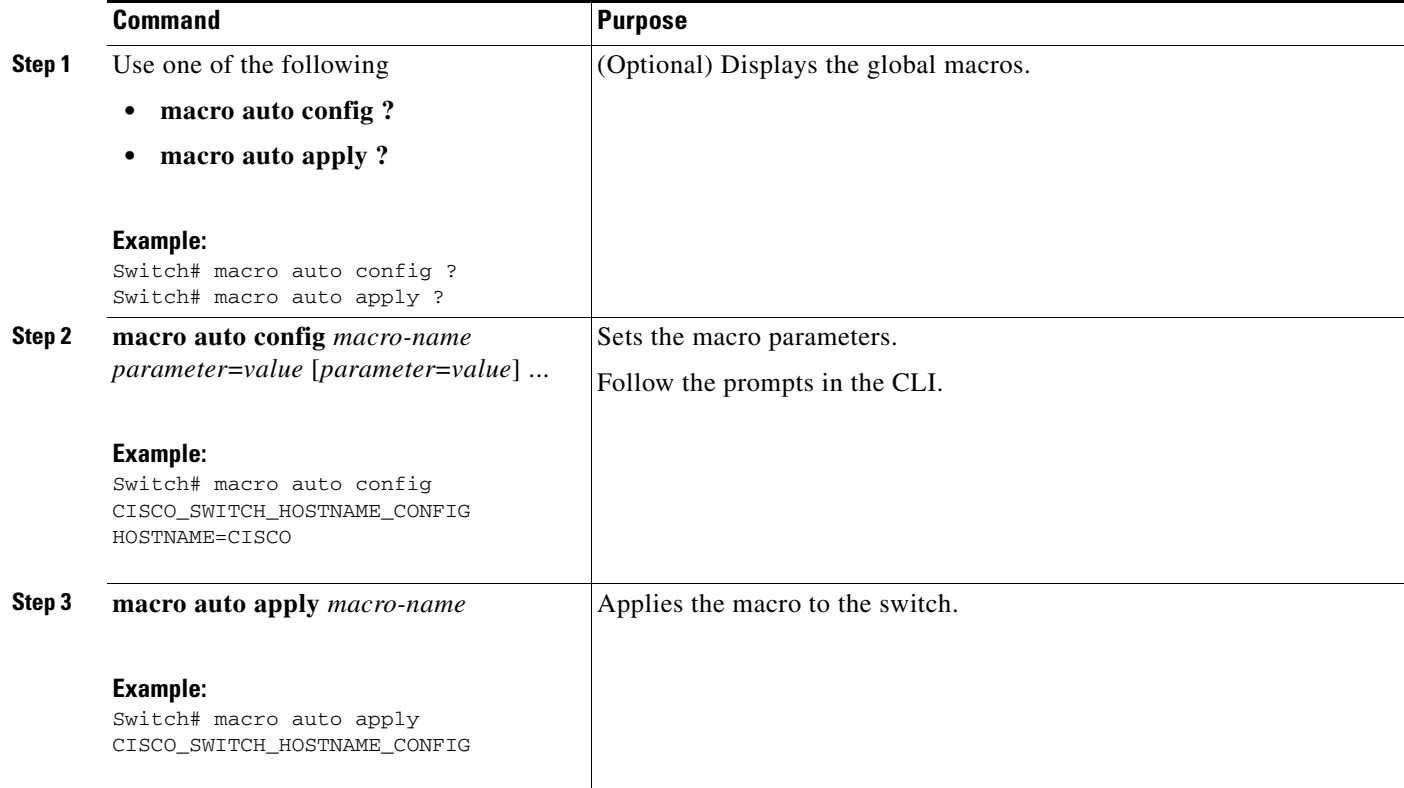

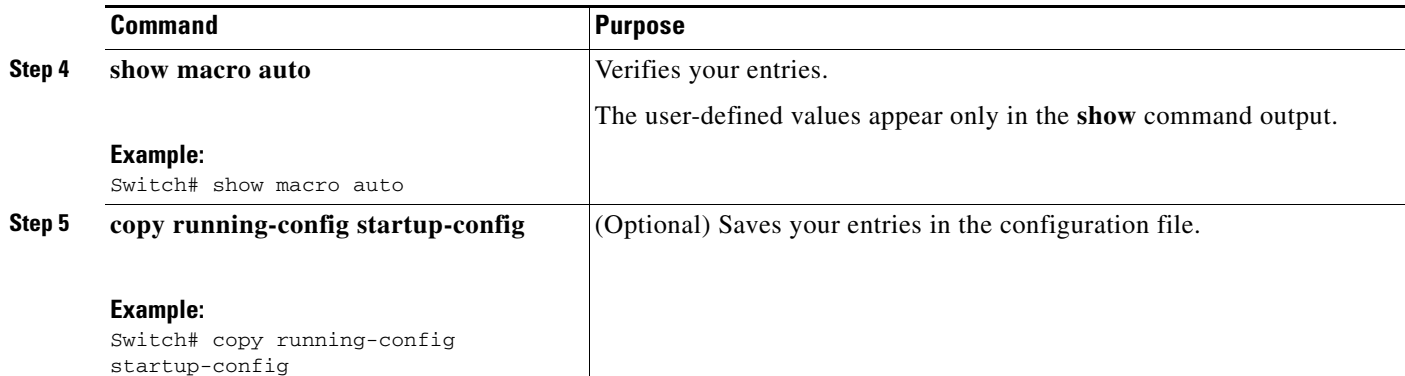

#### **Example: One Single Shell Parameter for One Macro**

```
Switch# macro auto config CISCO_SWITCH_HOSTNAME_CONFIG HOSTNAME=CISCO
Switch# macro auto apply CISCO_SWITCH_HOSTNAME_CONFIG
Enter configuration commands, one per line. End with CNTL/Z.
CISCO#
```
#### **Example: Multiple Shell Parameters and Values for One Macro**

Switch# **macro auto config CISCO\_SWITCH\_ETHERCHANNEL\_CONFIG PORT\_CH\_ID=1 PORT\_CH\_TYPE=2 EC\_PROTO=Y EC\_PROTO\_TYPE=PAGP NO\_OF\_INT=3 MODE=AUTO INTERFACE=Gig2/0/1,Gig2/0/2,Gig2/0/3 NON\_SILENT=Y EC\_APPLY=YES** Switch# **macro auto apply CISCO\_SWITCH\_ETHERCHANNEL\_CONFIG** Enter configuration commands, one per line. End with CNTL/Z. Switch#

#### **Example: Combined Macros**

Switch# **macro auto config CISCO\_SWITCH\_AUTO\_IP\_CONFIG CISCO\_SWITCH\_DOMAIN\_NAME\_CONFIG DOMAIN\_NAME=cisco.com** Switch# **macro auto config CISCO\_SWITCH\_AUTO\_IP\_CONFIG CISCO\_SWITCH\_LOGGING\_SERVER\_CONFIG HOST\_IP=10.77.11.36** Switch# **macro auto config CISCO\_SWITCH\_AUTO\_IP\_CONFIG CISCO\_SWITCH\_NAME\_SERVER\_CONFIG IP\_V4\_ADDR=10.77.11.37** Switch# **macro auto config CISCO\_SWITCH\_AUTO\_IP\_CONFIG CISCO\_SWITCH\_NTP\_SERVER\_CONFIG IP\_ADDRESS=10.77.11.38 VRF=NO** Switch# **macro auto apply CISCO\_SWITCH\_AUTO\_IP\_CONFIG** Enter configuration commands, one per line. End with CNTL/Z. Switch#

## **Default Static Smartports Configuration**

There are no static Smartports macros enabled on the switch.

*Table 2-5 Default Static Smartports Macros*

| Macro Name <sup>1</sup> | <b>Description</b>                                                                                                    |
|-------------------------|----------------------------------------------------------------------------------------------------|
| cisco-global            | Use this global configuration macro to enable rapid per-VLAN spanning-tree plus (PVST+), loop guard,<br>and dynamic port-error recovery for link state failures.                                                                                                    |
| cisco-desktop           | Use this interface configuration macro for increased network security and reliability when connecting a<br>desktop device, such as a PC, to a switch port.                                                                                                    |
| cisco-phone             | Use this interface configuration macro when connecting a desktop device such as a PC with a Cisco IP<br>Phone to a switch port. This macro is an extension of the <b>cisco-desktop</b> macro and provides the same<br>security and resiliency feature and also dedicated voice VLANs to ensure proper treatment of<br>delay-sensitive voice traffic. |
| cisco-switch            | Use this interface configuration macro when connecting an access switch and a distribution switch or<br>between access switches connected through small form-factor pluggable (SFP) modules.                                                                                                    |
| cisco-router            | Use this interface configuration macro when connecting the switch and a WAN router.                                                                                                    |
| cisco-wireless          | Use this interface configuration macro when connecting the switch and a wireless access point.                                                                                                    |

1. Cisco-default Smartports macros vary, depending on the software version running on your switch.

## **Static Smartports Configuration Guidelines**

- When a macro is applied globally to a switch or to a switch interface, the existing configuration on the interface is retained. This is helpful when applying an incremental configuration.
- If a command fails because of a syntax or a configuration error, the macro continues to apply the remaining commands. You can use the **macro global trace** *macro-name* global configuration command or the **macro trace** *macro-name* interface configuration command to apply and then debug the macro to find any syntax or configuration errors.
- Some CLI commands are specific to certain interface types. If you apply a macro to an interface that does not accept the configuration, the macro fails the syntax or the configuration check, and the switch returns an error message.
- **•** Applying a macro to an interface range is the same as applying a macro to a single interface. When you use an interface range, the macro is applied sequentially to each interface within the range. If a macro command fails on one interface, it is still applied to the remaining interfaces.
- When you apply a macro to a switch or a switch interface, the macro name is automatically added to the switch or interface. You can display the macro names and applied commands using the **show running-config** user EXEC command.

Г

## **Applying Static Smartports Macros**

Beginning in privileged EXEC mode, follow these steps to apply a static Smartports macro:

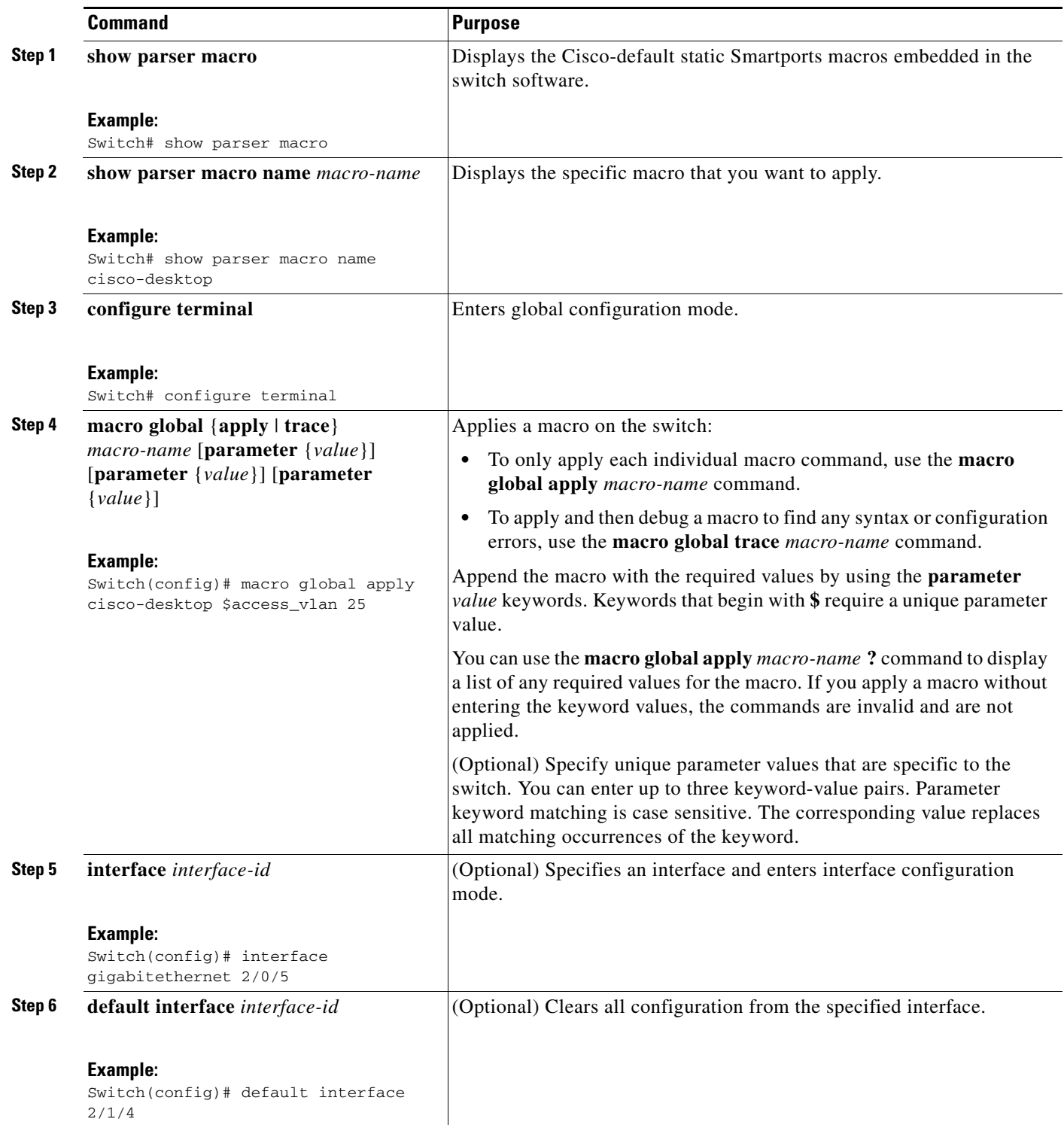

a ka

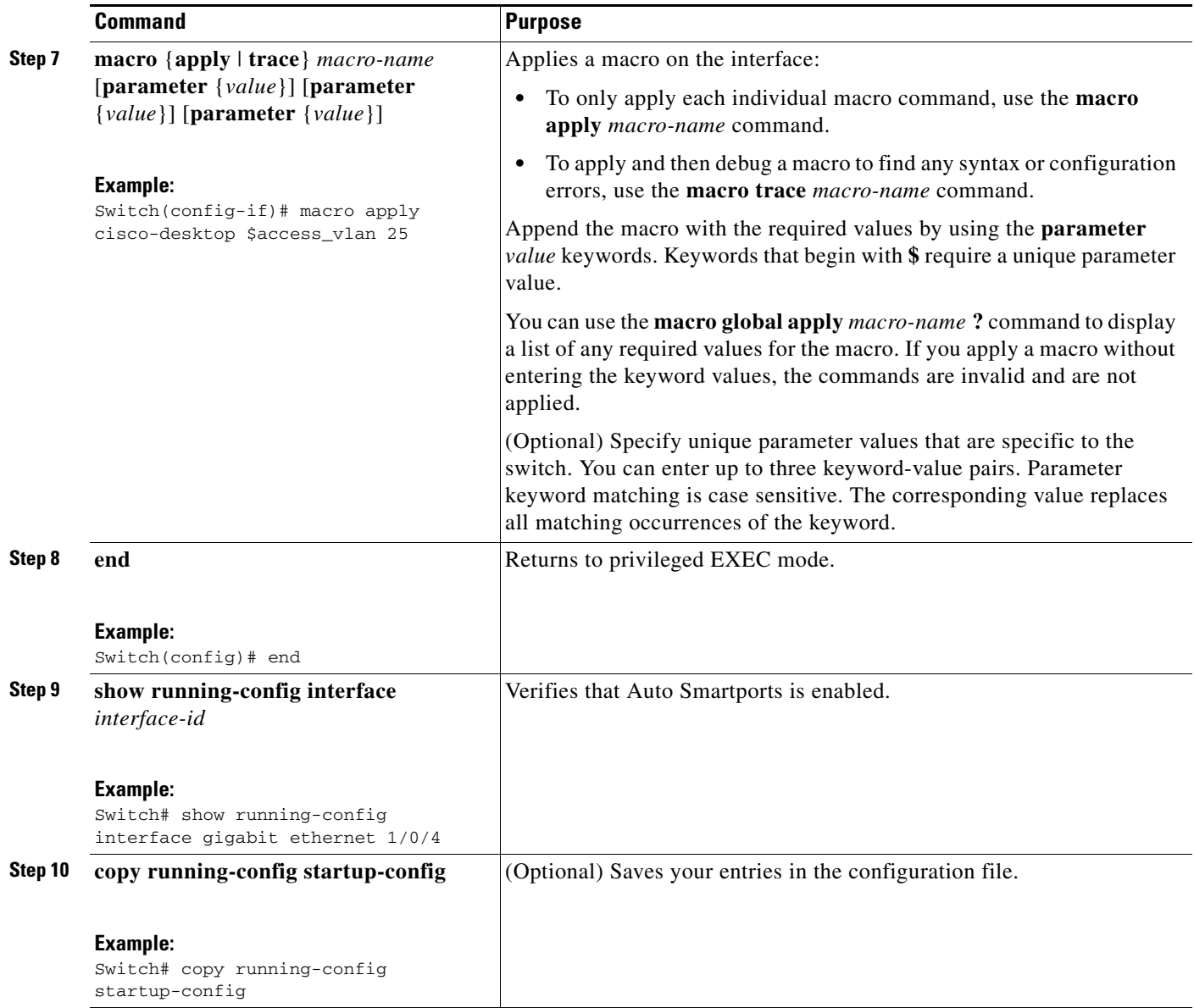

You can only delete a global macro-applied configuration on a switch by entering the **no** version of each command in the macro. You can delete a macro-applied configuration on a port by entering the **default interface** *interface-id* interface configuration command.

This example shows how to display the **cisco-desktop** macro, to apply the macro, and to set the access VLAN ID to 25 on an interface:

```
Switch# show parser macro name cisco-desktop
--------------------------------------------------------------
Macro name : cisco-desktop
Macro type : default interface
# macro keywords $access_vlan
# Basic interface - Enable data VLAN only
# Recommended value for access vlan should not be 1
switchport access vlan $access_vlan
switchport mode access
# Enable port security limiting port to a single
# MAC address -- that of desktop
```

```
switchport port-security
switchport port-security maximum 1
# Ensure port-security age is greater than one minute
# and use inactivity timer
switchport port-security violation restrict
switchport port-security aging time 2
switchport port-security aging type inactivity
# Configure port as an edge network port
spanning-tree portfast
spanning-tree bpduguard enable
--------------------------------------------------------------
Switch#
Switch# configure terminal
Enter configuration commands, one per line. End with CNTL/Z.
Switch(config)# interface gigabitethernet1/0/4
Switch(config-if)# macro apply cisco-desktop $access_vlan 25
```
## **Displaying Macros**

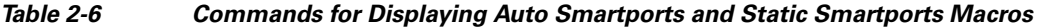

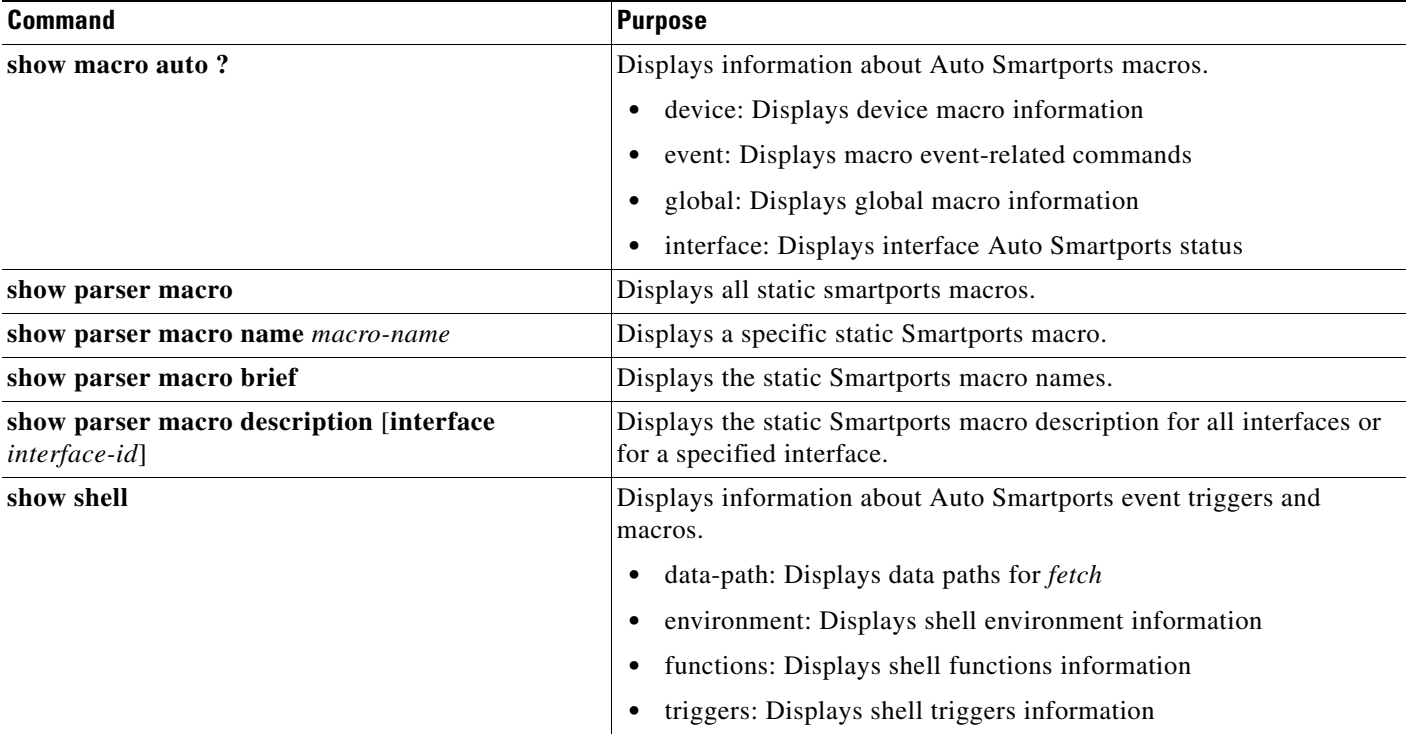

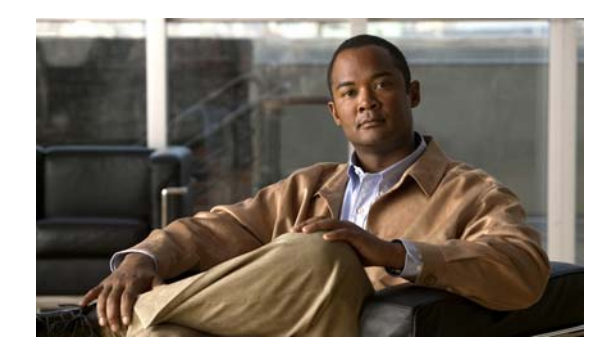

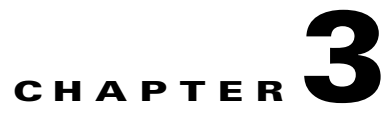

# **Auto Smartports and Static Smartports Macros CLI Commands**

- **•** [macro, page](#page-49-0) 3-2
- [macro auto \(CLI\), page](#page-52-0) 3-5
- **•** [macro auto control, page](#page-58-0) 3-11
- **•** [macro auto device, page](#page-60-0) 3-13
- **•** [macro auto execute, page](#page-62-0) 3-15
- [macro auto global control, page](#page-68-0) 3-21
- [macro auto global processing, page](#page-70-0) 3-23
- **•** [macro auto mac-address-group, page](#page-72-0) 3-25
- **•** [macro auto monitor, page](#page-74-0) 3-27
- [macro auto processing, page](#page-75-0) 3-28
- **•** [macro auto sticky, page](#page-77-0) 3-30
- [macro auto trigger, page](#page-79-0) 3-32
- **•** [macro description, page](#page-81-0) 3-34
- **•** [macro global, page](#page-82-0) 3-35
- **•** [macro global description, page](#page-85-0) 3-38
- **•** [shell trigger, page](#page-86-0) 3-39
- [show macro auto, page](#page-88-0) 3-41
- **•** [show macro auto monitor clients, page](#page-91-0) 3-44
- [show macro auto monitor device, page](#page-93-0) 3-46
- **•** [show macro auto monitor type, page](#page-95-0) 3-48
- **•** [show parser macro, page](#page-98-0) 3-51
- [show shell, page](#page-101-0) 3-54

### <span id="page-49-0"></span>**macro**

To apply a macro to an interface or to apply and debug a macro on an interface, use the **macro** interface configuration command.

**macro** {**apply** | **trace**} *macro-name* [**parameter** {*value*}] [**parameter** {*value*}] [**parameter** {*value*}]

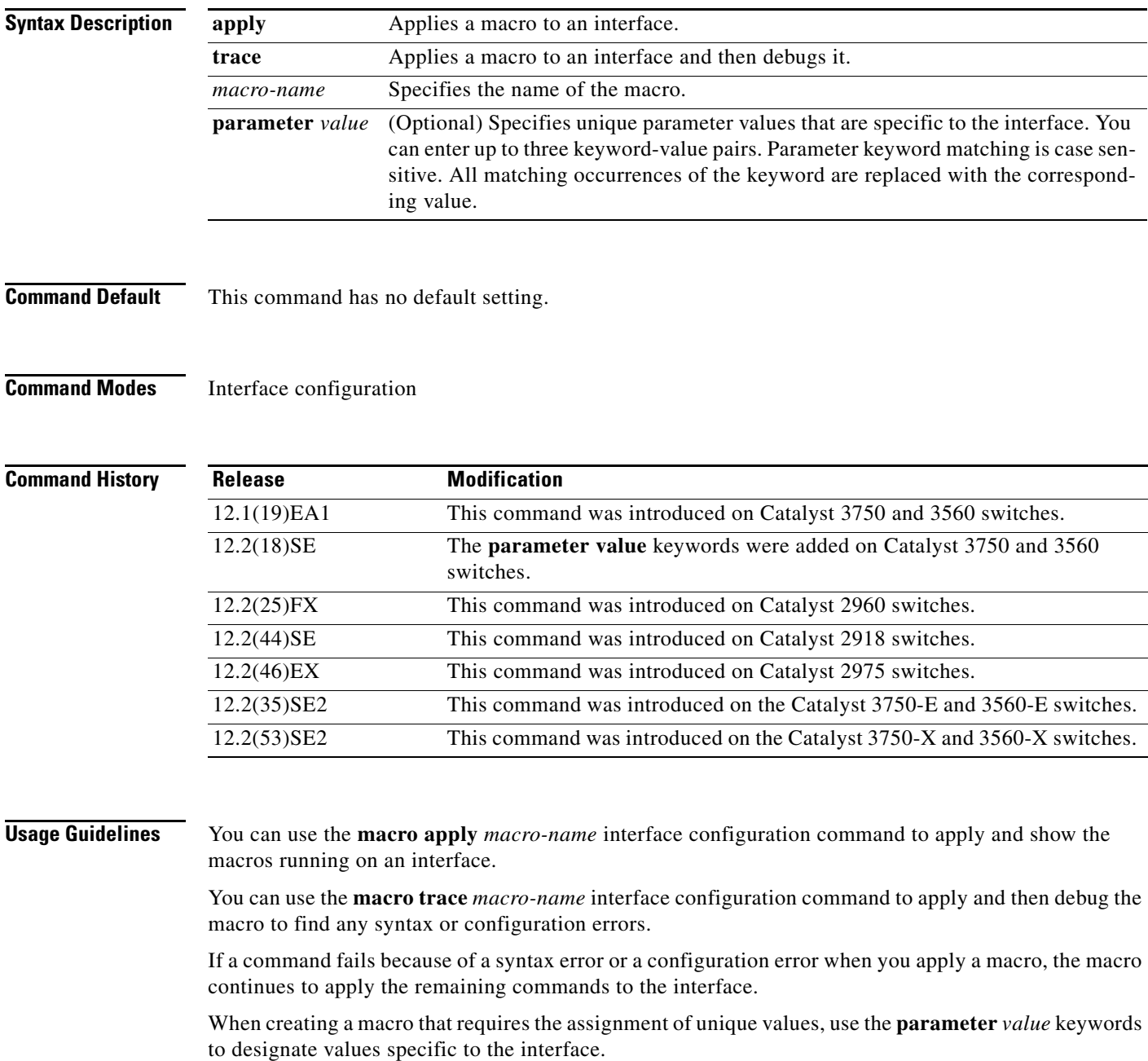

Keyword matching is case sensitive. All matching occurrences of the keyword are replaced with the corresponding value. Any full match of a keyword, even if it is part of a larger string, is considered a match and is replaced by the corresponding value.

Some macros might contain keywords that require a parameter value. You can use the **macro apply** *macro-name* **?** command to display a list of any required values in the macro. If you apply a macro without entering the keyword values, the commands are invalid and are not applied.

There are Cisco-default Smartports macros embedded in the switch software. You can display these macros and the commands that they contain by using the **show parser macro** user EXEC command.

Follow these guidelines when you apply a Cisco-default Smartports macro on an interface:

- **•** Display all macros on the switch by using the **show parser macro** user EXEC command. Display the contents of a specific macro by using the **show parser macro name** *macro-name* user EXEC command.
- **•** Keywords that begin with **\$** mean that a unique parameter value is required. Append the Cisco-default macro with the required values by using the **parameter** *value* keywords.

The Cisco-default macros use the **\$** character to identify required keywords. You can use the **\$** character to define keywords when you create a macro.

When you apply a macro to an interface, the macro name is automatically added to the interface. You can display the applied commands and macro names by using the **show running-config interface** *interface-id* user EXEC command.

A macro applied to an interface range behaves the same way as a macro applied to a single interface. When you use an interface range, the macro is applied sequentially to each interface within the range. If a macro command fails on one interface, it is still applied to the remaining interfaces.

You can delete a macro-applied configuration on an interface by entering the **default interface** *interface-id* interface configuration command.

**Examples** After you use the **macro name** global configuration command, you can apply it to an interface. This example shows how to apply a user-created macro called *duplex* to an interface:

Switch(config-if)# **macro apply duplex**

To debug a macro, use the **macro trace** interface configuration command to find any syntax or configuration errors in the macro as it is applied to an interface.

```
Switch(config-if)# macro trace duplex
Applying command...'duplex auto'
%Error Unknown error.
Applying command...'speed nonegotiate'
```
This example shows how to display the Cisco-default *cisco-desktop* macro and how to apply the macro and set the access VLAN ID to 25 on an interface:

```
Switch# show parser macro cisco-desktop
```

```
--------------------------------------------------------------
Macro name : cisco-desktop
Macro type : default
# Basic interface - Enable data VLAN only
# Recommended value for access vlan (AVID) should not be 1
switchport access vlan $AVID
switchport mode access
# Enable port security limiting port to a single
# MAC address -- that of desktop
```
 $\mathbf I$ 

```
switchport port-security
switchport port-security maximum 1
# Ensure port-security age is greater than one minute
# and use inactivity timer
switchport port-security violation restrict
switchport port-security aging time 2
switchport port-security aging type inactivity
# Configure port as an edge network port
spanning-tree portfast
spanning-tree bpduguard enable
--------------------------------------------------------------
Switch#
Switch# configure terminal
Enter configuration commands, one per line. End with CNTL/Z.
Switch(config)# interface gigabitethernet1/0/4
Switch(config-if)# macro apply cisco-desktop $AVID 25
```
#### $\overline{\text{Related Commands}}$

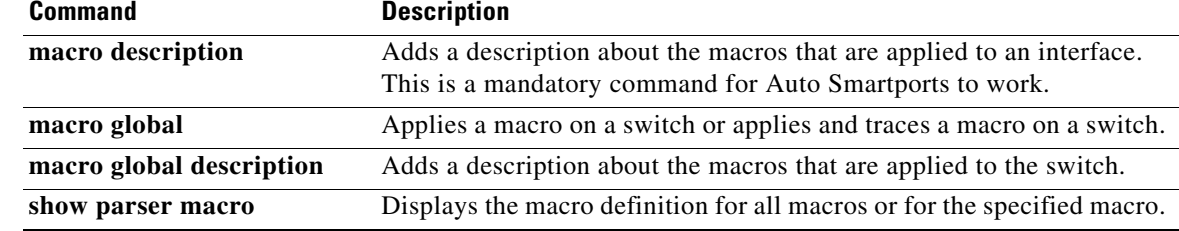

# <span id="page-52-0"></span>**macro auto (CLI)**

To configure and apply a global macro using the CLI, use the **macro auto** privileged EXEC command. Use the **no** form of this command to return to the default setting.

**macro auto** {**apply** | **config**} *macro-name*

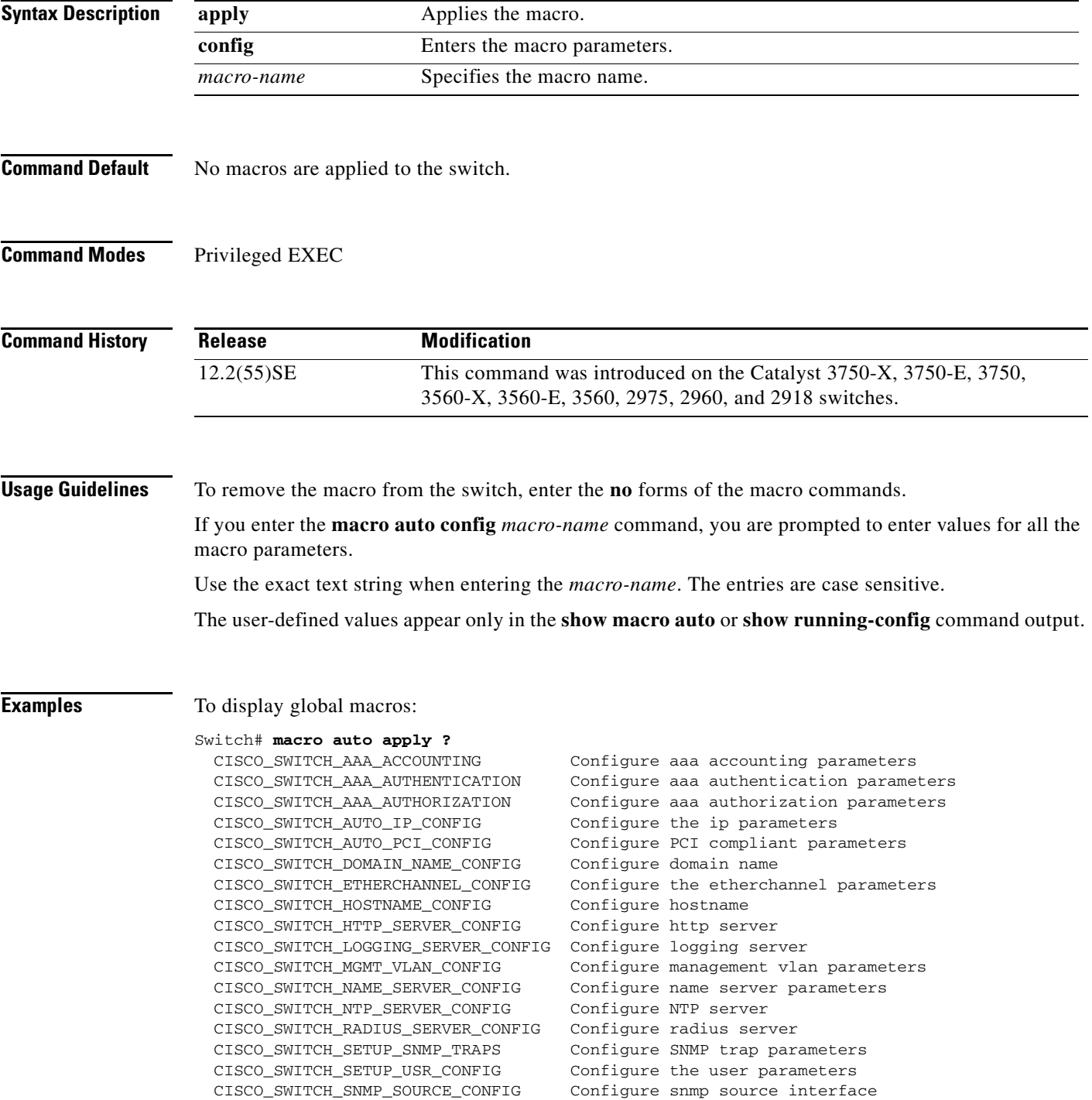

 CISCO\_SWITCH\_TACACS\_SERVER\_CONFIG Configure tacacs server CISCO\_SWITCH\_USER\_PASS\_CONFIG Configure username and password

```
Switch# macro auto config ?
  CISCO_SWITCH_AAA_ACCOUNTING Configure aaa accounting parameters
  CISCO_SWITCH_AAA_AUTHENTICATION Configure aaa authentication parameters
  CISCO_SWITCH_AAA_AUTHORIZATION Configure aaa authorization parameters
  CISCO_SWITCH_AUTO_IP_CONFIG Configure the ip parameters
  CISCO_SWITCH_AUTO_PCI_CONFIG Configure PCI compliant parameters
  CISCO_SWITCH_DOMAIN_NAME_CONFIG Configure domain name
  CISCO_SWITCH_ETHERCHANNEL_CONFIG Configure the etherchannel parameters
  CISCO_SWITCH_HOSTNAME_CONFIG Configure hostname
  CISCO_SWITCH_HTTP_SERVER_CONFIG Configure http server
  CISCO_SWITCH_LOGGING_SERVER_CONFIG Configure logging server
  CISCO_SWITCH_MGMT_VLAN_CONFIG Configure management vlan parameters
  CISCO_SWITCH_NAME_SERVER_CONFIG Configure name server parameters
  CISCO_SWITCH_NTP_SERVER_CONFIG Configure NTP server
  CISCO_SWITCH_RADIUS_SERVER_CONFIG Configure radius server
  CISCO_SWITCH_SETUP_SNMP_TRAPS Configure SNMP trap parameters
  CISCO_SWITCH_SETUP_USR_CONFIG Configure the user parameters
  CISCO_SWITCH_SNMP_SOURCE_CONFIG Configure snmp source interface
  CISCO_SWITCH_TACACS_SERVER_CONFIG Configure tacacs server
  CISCO_SWITCH_USER_PASS_CONFIG Configure username and password
To display the parameters for a specific macro:
```
#### Switch# **macro auto config CISCO\_SWITCH\_AUTO\_IP\_CONFIG ?**

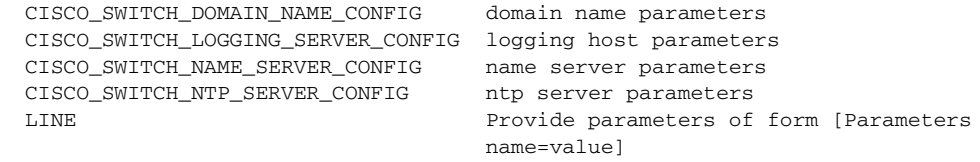

 $<$ cr>

#### Switch# **macro auto config CISCO\_SWITCH\_AUTO\_PCI\_CONFIG ?**

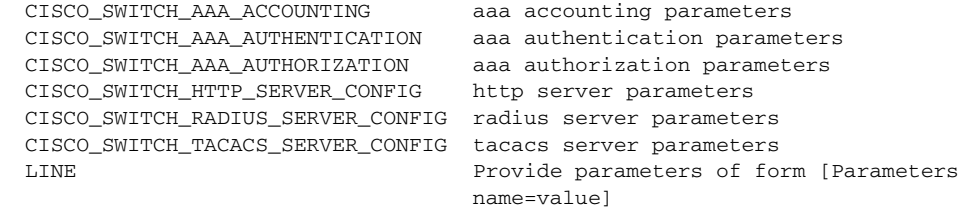

 $\langle c \rangle$ 

#### Switch# **macro auto config CISCO\_SWITCH\_SETUP\_SNMP\_TRAPS ?**

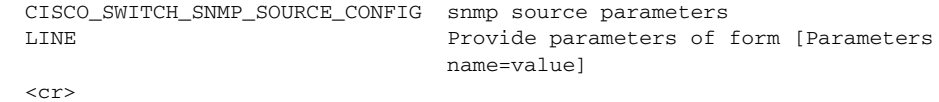

Switch# **macro auto config CISCO\_SWITCH\_SETUP\_USR\_CONFIG ?** CISCO\_AUTO\_TIMEZONE\_CONFIG timezone parameters CISCO\_SWITCH\_HOSTNAME\_CONFIG hostname parameter LINE Provide parameters of form [Parameters

name=value]

 $\langle c \rangle$ 

To set macro parameters and apply the macro using the CLI:

Switch# **macro auto config CISCO\_SWITCH\_ETHERCHANNEL\_CONFIG** Enter the port channel id[1-48] for 3K & 2350,[1-6] for 2K: **2** Enter the port channel type, Layer:[2-3(L3 not supported on 2K)]: **2**

```
Enter etherchannel mode for the interface[auto/desirable/on/active/passive]: active
Enter the channel protocol[lacp/none]: lacp
Enter the number of interfaces to join the etherchannel[8-PAGP/MODE:ON,16-LACP]: 7
Enter interface name[GigabitEthernet3/0/3]: gigabitethernet1/0/1
Enter interface name[GigabitEthernet3/0/3]: gigabitethernet1/0/2
Enter interface name[GigabitEthernet3/0/3]: gigabitethernet1/0/3
Enter interface name[GigabitEthernet3/0/3]: gigabitethernet1/0/4
Enter interface name[GigabitEthernet3/0/3]: gigabitethernet1/0/5
Enter interface name[GigabitEthernet3/0/3]: gigabitethernet1/0/6
Enter interface name[GigabitEthernet3/0/3]: gigabitethernet1/0/7
Do you want to apply the parameters? [yes/no]: yes
Enter configuration commands, one per line. End with CNTL/Z.
Enter configuration commands, one per line. End with CNTL/Z.
Enter configuration commands, one per line. End with CNTL/Z.
Enter configuration commands, one per line. End with CNTL/Z.
Enter configuration commands, one per line. End with CNTL/Z.
Enter configuration commands, one per line. End with CNTL/Z.
Enter configuration commands, one per line. End with CNTL/Z.
Switch# macro auto apply CISCO_SWITCH_ETHERCHANNEL_CONFIG
Enter configuration commands, one per line. End with CNTL/Z.
Switch#
```
#### $\overline{\text{Related Commands}}$

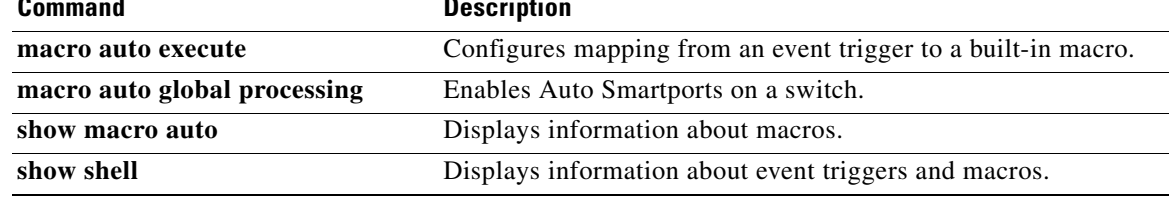

**The Co** 

# **macro auto apply (Cisco IOS shell scripting capability)**

To configure and apply a global macro using the Cisco IOS shell scripting capability, use the **macro auto apply** privileged EXEC command. Use the **no** form of this command to return to the default setting.

**macro auto apply** *macro-name*

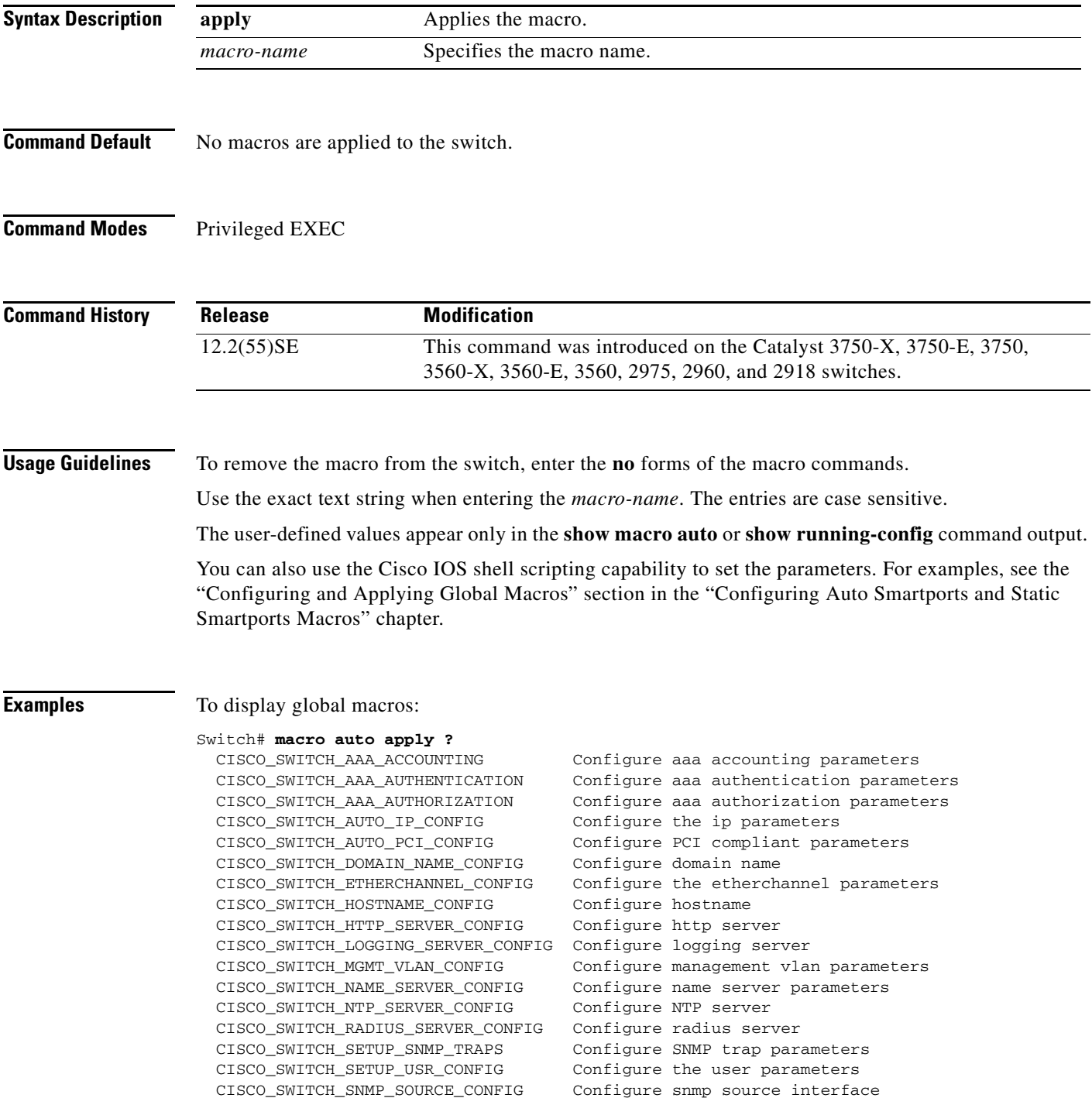

CISCO\_SWITCH\_TACACS\_SERVER\_CONFIG Configure tacacs server

Configure username and password

### **Related Commands**

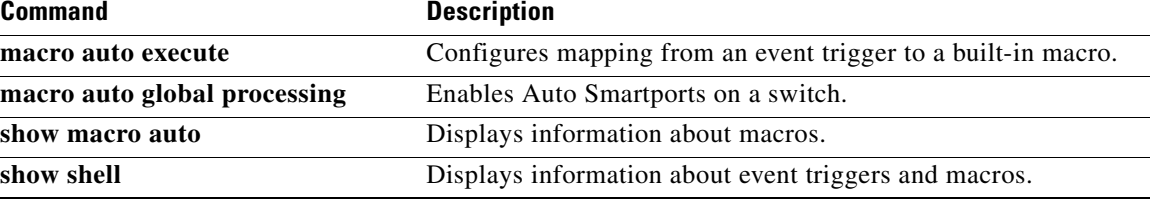

# **macro auto config (Cisco IOS shell scripting capability)**

To configure and apply a global macro, use the **macro auto config** privileged EXEC command. Use the **no** form of this command to return to the default setting.

**macro auto config** *macro-name* [*parameter*=*value* [*parameter*=*value*] ...]

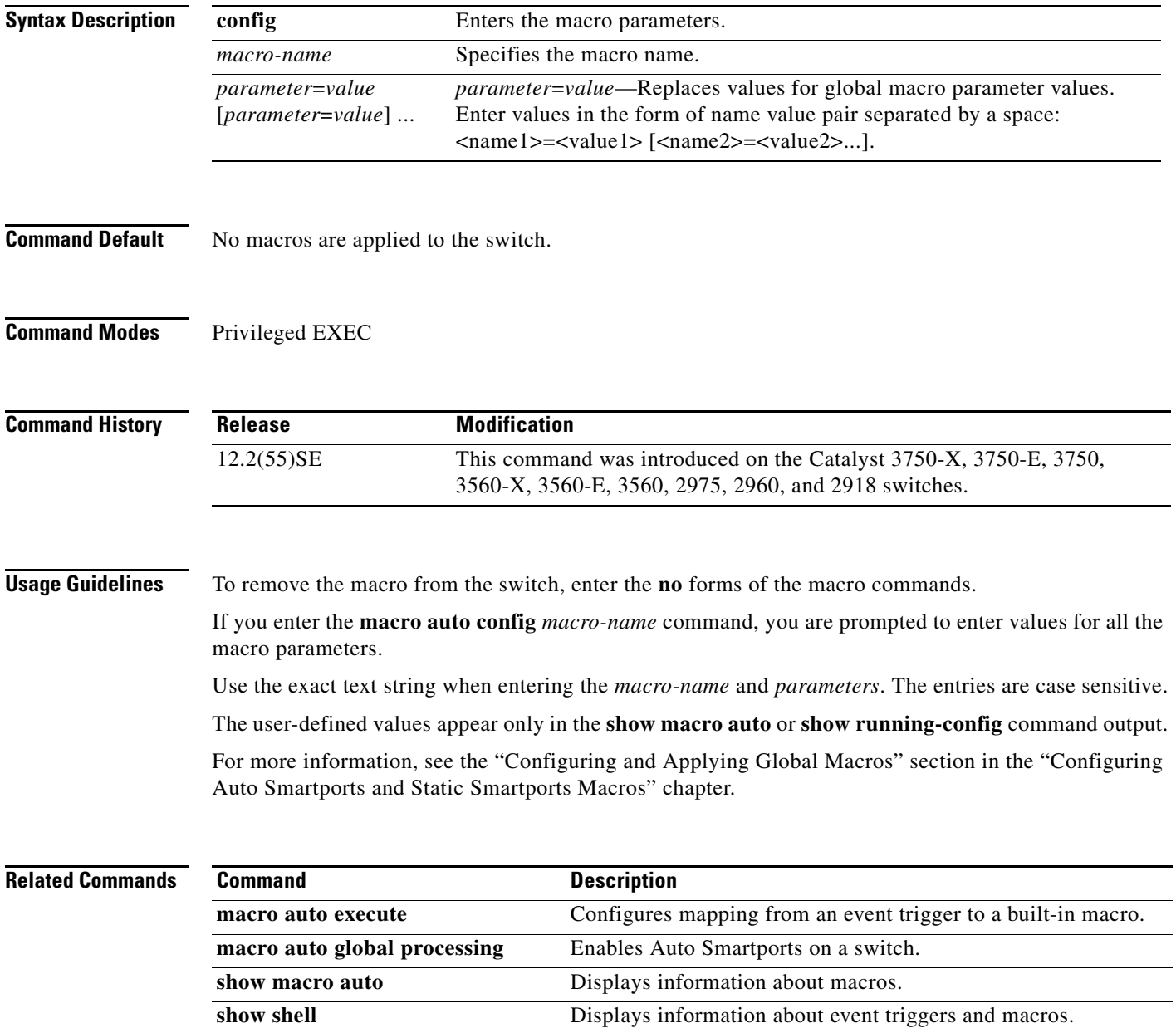

### <span id="page-58-0"></span>**macro auto control**

To specify when the switch applies an Auto Smartports macro based on the detection method, device type, or trigger (referred to as event trigger control), use the **macro auto control** interface configuration command. Use the **no** form of this command to disable trigger-to-macro mapping. The switch then does not apply macros based on event triggers.

**macro auto control** {**detection** [**cdp**] [**lldp**] [**mac-address**] | **device** [**access-point**] [**ip-camera**] [**lightweight-ap**] [**media-player**] [**phone**] [**router**] [**switch**] | **trigger** [**last-resort**]}

**no macro auto control** {**detection** [**cdp**] [**lldp**] [**mac-address**] | **device** [**access-point**] [**ip-camera**] [**lightweight-ap**] [**media-player**] [**phone**] [**router**] [**switch**] | **trigger** [**last-resort**]}

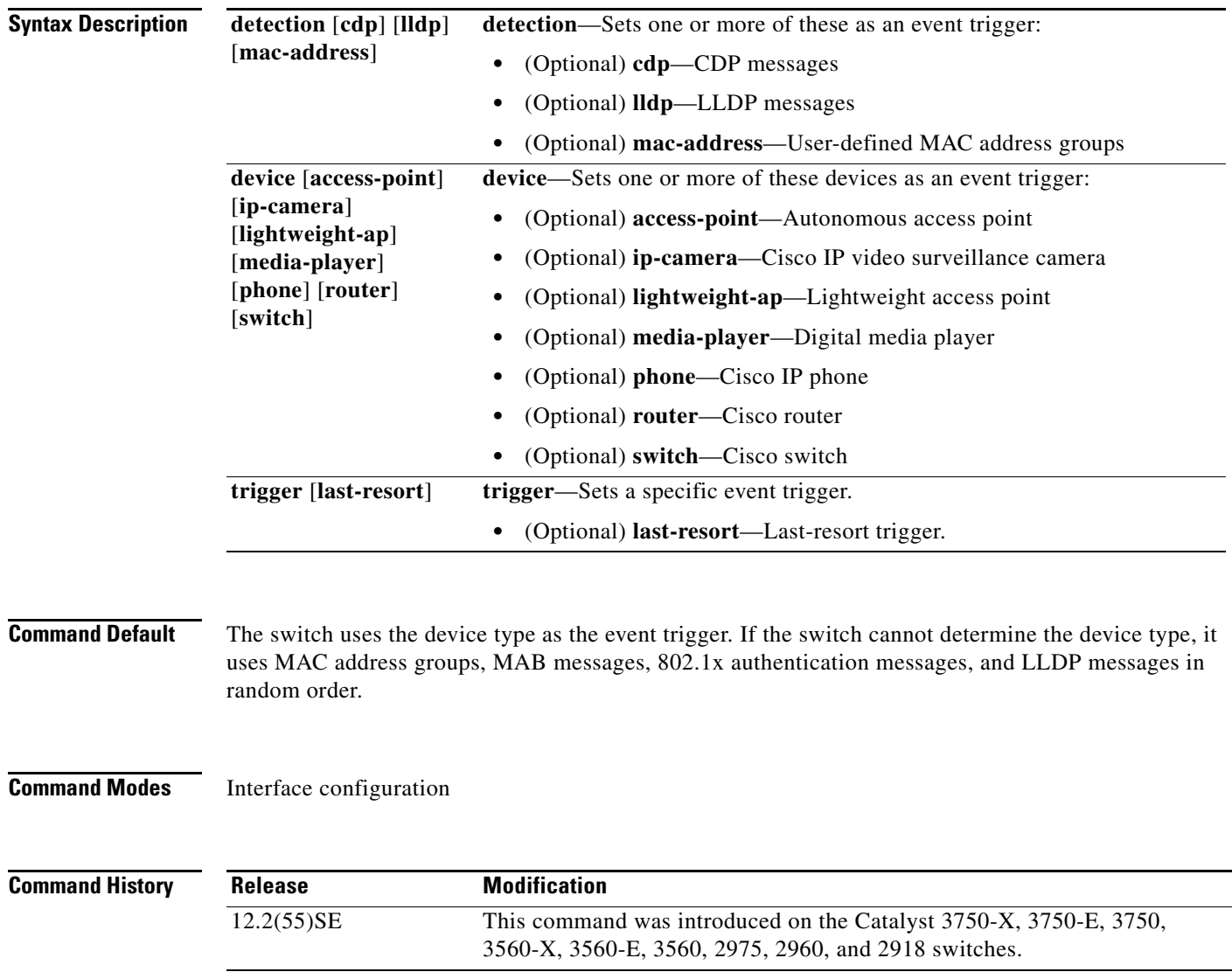

#### **Usage Guidelines** If you do not set event triggers, the switch uses the device type as the event trigger. If the switch cannot determine the device type, it uses MAC address groups, MAB messages, 802.1x authentication messages, and LLDP messages in random order.

To verify that a macro is applied to an interface, use the **show macro auto interface** user EXEC command.

**Examples** To set LLDP messages and MAC address groups as event triggers:

```
Switch# configure terminal
Enter configuration commands, one per line. End with CNTL/Z.
Switch(config)# interface gigabitethernet 5/0/2
Switch(config-if)# macro auto control detection lldp mac-address
Switch(config-if)# exit
Switch(config)# end
```
To set access points, video surveillance cameras, and digital media players as event triggers:

```
Switch# configure terminal
Enter configuration commands, one per line. End with CNTL/Z.
Switch(config)# interface gigabitethernet 5/0/1
Switch(config-if)# macro auto control device access-point ip-camera media-player
Switch(config-if)# exit
Switch(config)# end
```
The switch applies a built-in macro only when it detects an access point, video surveillance camera, or digital media player.

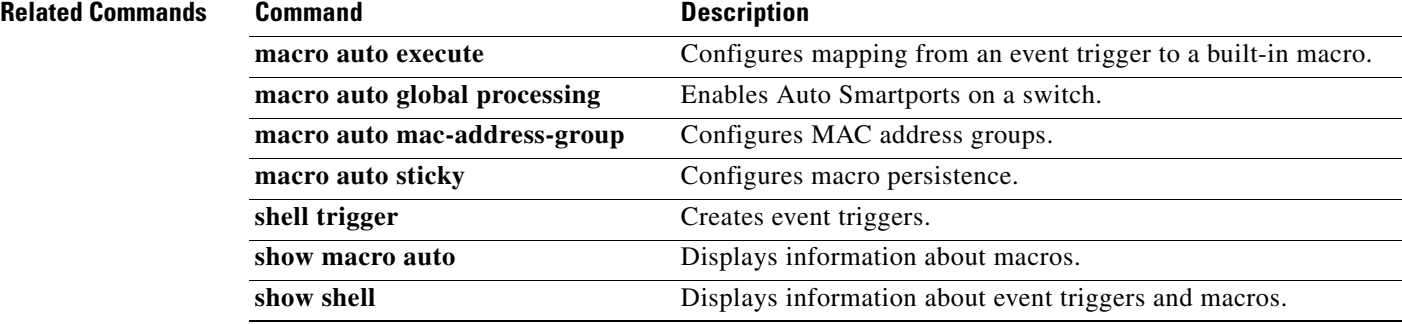

#### **Auto Smartports Configuration Guide**

# <span id="page-60-0"></span>**macro auto device**

To replace macro default parameter values with values that are specific to your switch, use the **macro auto device** global configuration command. Use the **no** form of this command to remove the parameter values.

**macro auto device** {**access-point** | **ip-camera** | **lightweight-ap** | **media-player** | **phone** | **router** | **switch**} [*parameter*=*value*]

**no macro auto device** {**access-point** | **ip-camera** | **lightweight-ap** | **media-player** | **phone** | **router** | **switch**} [*parameter*=*value*]

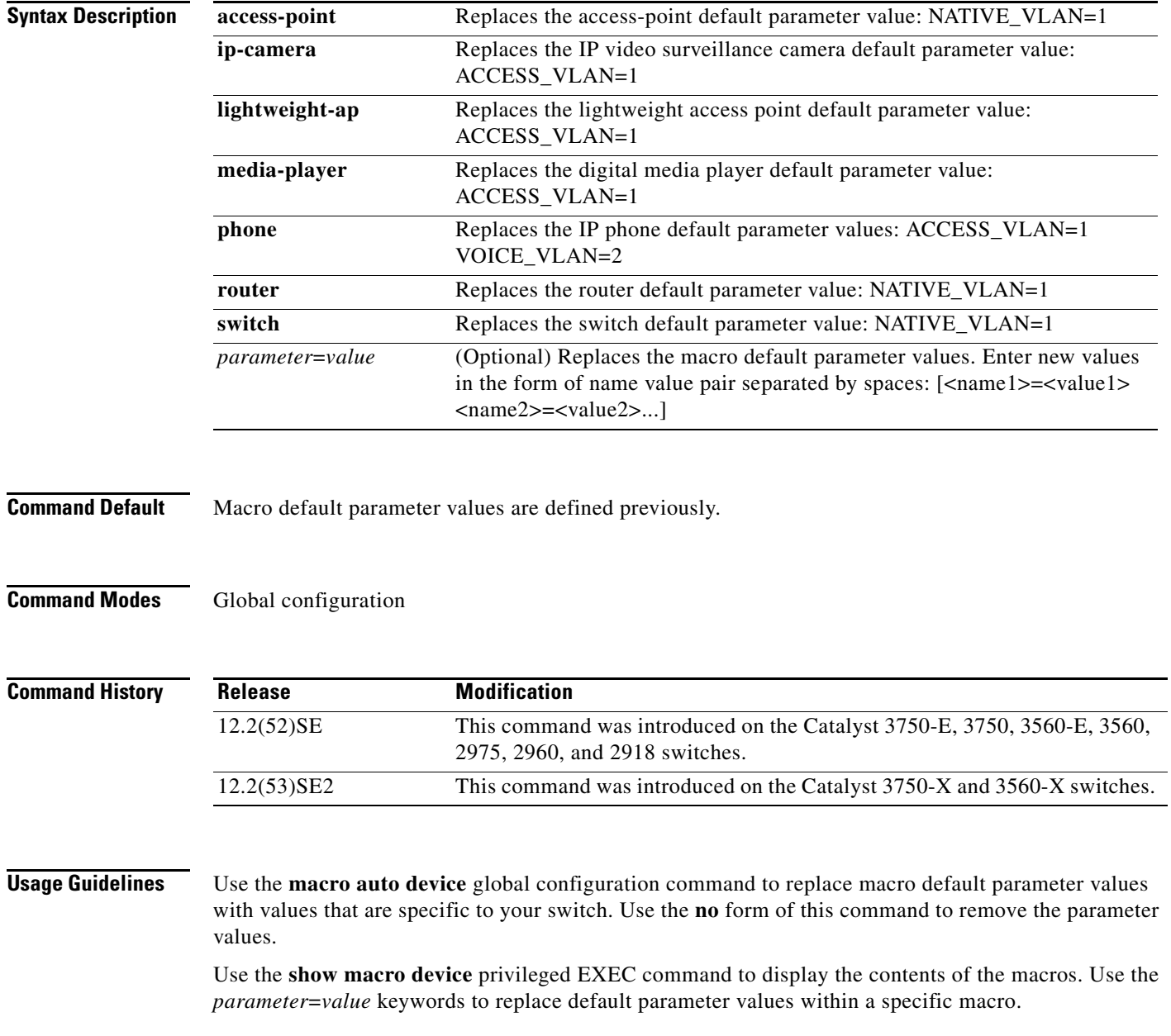

**Auto Smartports Configuration Guide**

You can also use the **macro auto execute** global configuration command to specify default parameter values. This command also requires that you specify an event trigger and a built-in or user-defined macro. If you enable both the **macro auto device** and the **macro auto execute** commands, the parameters specified in the command last executed is applied to the switch. Only one command is active on the switch.

To verify that a macro is applied to an interface, use the **show macro auto interface** user EXEC command.

**Examples** This example shows how to display the IP phone macro parameter values, enable the IP phone macro, and change the default voice VLAN to 20:

> Switch# **show macro auto device phone** Device:phone Default Macro:CISCO\_PHONE\_AUTO\_SMARTPORT Current Macro:CISCO\_PHONE\_AUTO\_SMARTPORT Configurable Parameters:ACCESS\_VLAN VOICE\_VLAN Defaults Parameters:ACCESS\_VLAN=1 VOICE\_VLAN=2 Current Parameters:ACCESS\_VLAN=1 VOICE\_VLAN=2

#### Switch# **configure terminal**

Enter configuration commands, one per line. End with CNTL/Z. Switch(config)# **macro auto device phone VOICE\_VLAN=20** Switch(config)# **end** Switch# **show macro auto device phone** Device:phone Default Macro:CISCO\_PHONE\_AUTO\_SMARTPORT Current Macro:CISCO\_PHONE\_AUTO\_SMARTPORT Configurable Parameters:ACCESS\_VLAN VOICE\_VLAN Defaults Parameters:ACCESS\_VLAN=1 VOICE\_VLAN=2 Current Parameters:VOICE\_VLAN=20

#### **Related Commands**

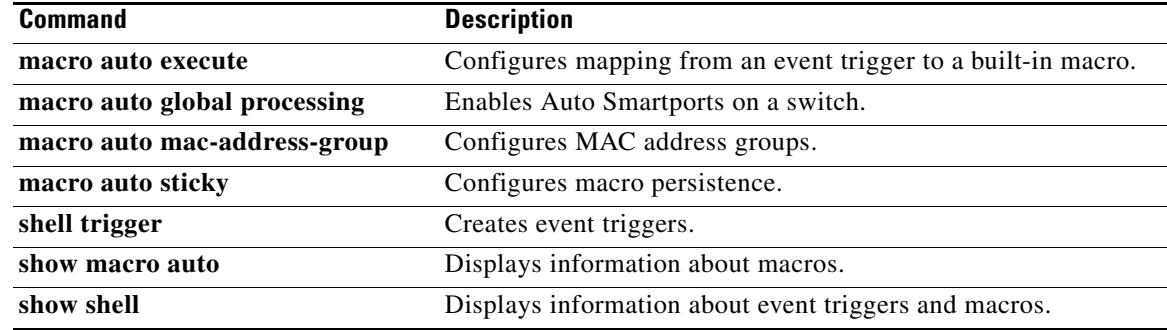

**OL-23006-04**

### <span id="page-62-0"></span>**macro auto execute**

To replace built-in macro default values and to configure mapping from an event trigger to a built-in or user-defined macro, use the **macro auto execute** global configuration command.

**macro auto execute** *event trigger* {[**builtin** *built-in macro name*] | [**remote** *url*]} [*parameter*=*value*] [*{function contents}*]

**no macro auto execute** *event trigger* {[**builtin** *built-in macro name*] | [**remote** *url*]} [*parameter*=*value*] [*{function contents}*]

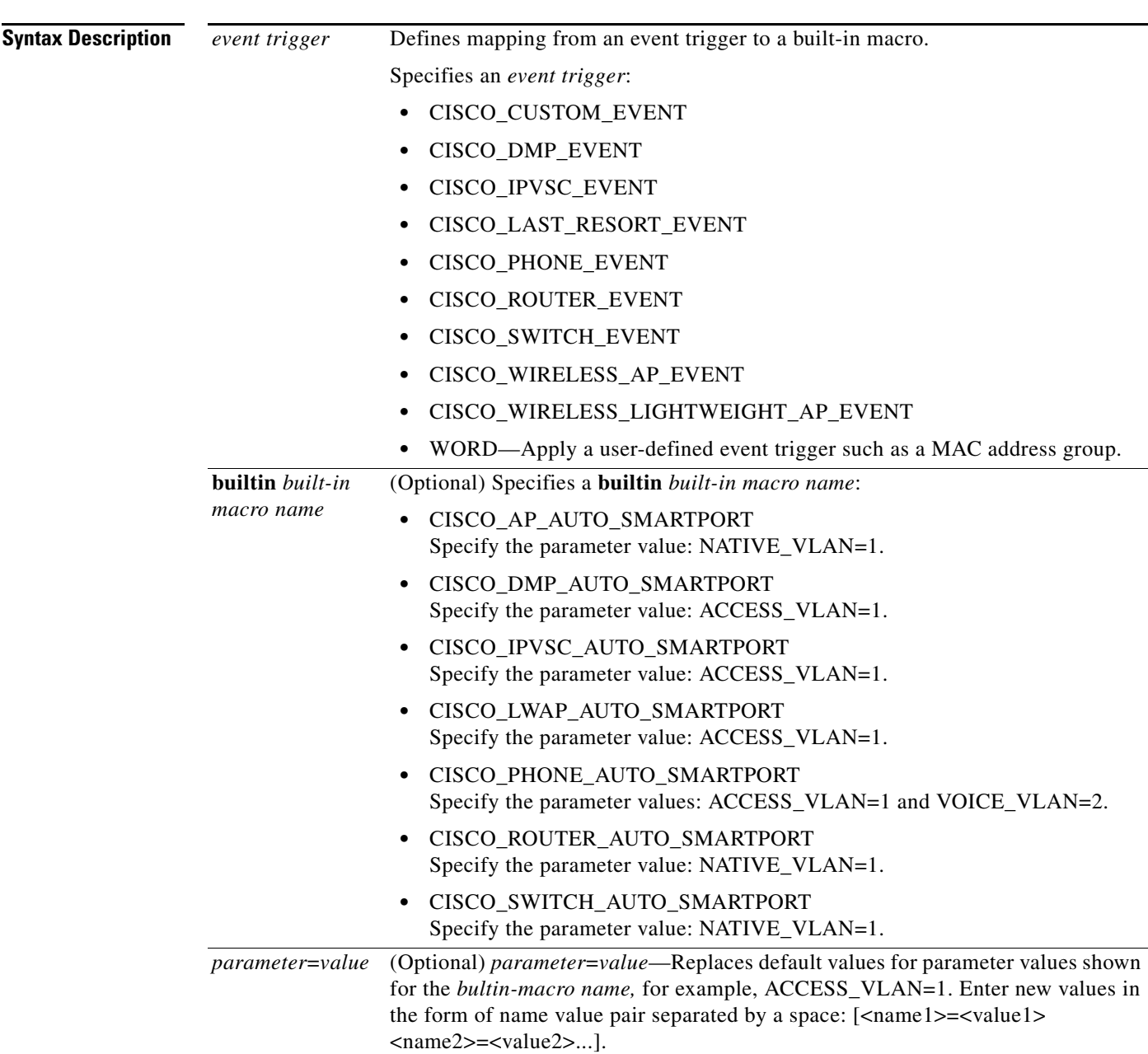

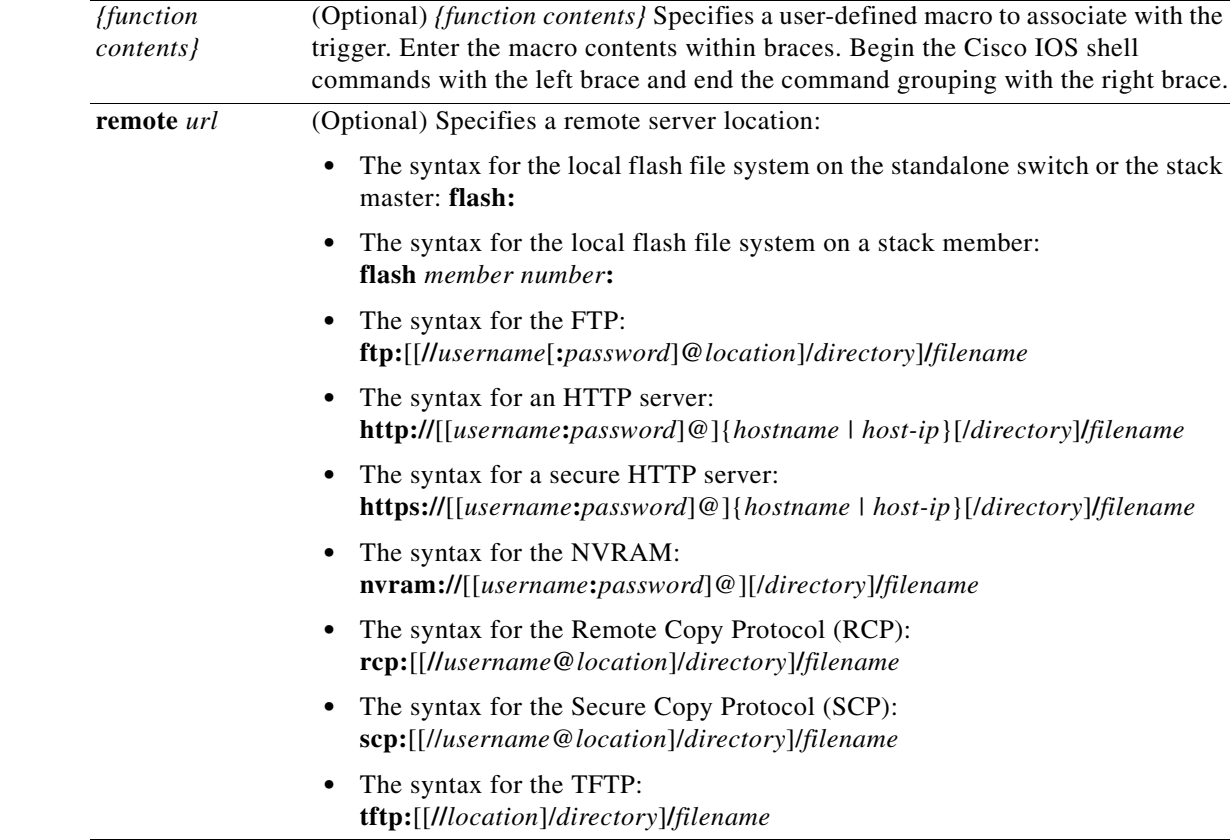

**Command Default** This command has no default setting.

#### **Command Modes** Global configuration

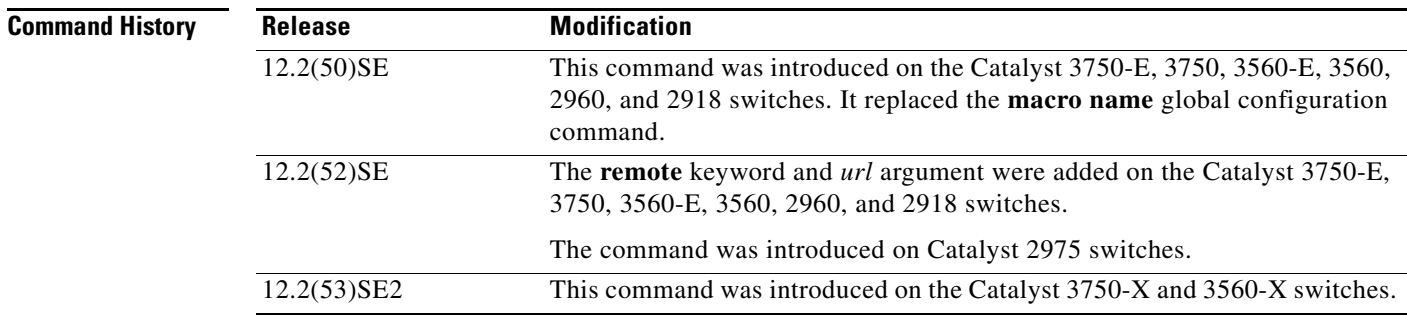

**Usage Guidelines** Use the **macro auto execute** global configuration command to replace the built-in macro default values with values that are specific to your switch.

> The switch automatically maps from event triggers to built-in macros. The built-in macros are system-defined macros in the software image. You can also create user-defined macros by using the Cisco IOS shell scripting capability.

You can create new event triggers by using the **shell trigger** global configuration commands. Use the **show shell triggers** privileged EXEC command to display the contents of the user-defined triggers and macros.

You can use the **macro auto mac-address-group** global configuration command to create event triggers for devices that do not support Cisco Discovery Protocol (CDP) or Link Layer Discovery Protocol (LLDP).

You can use the remote macro feature to store macros in a central location for designated network switches to use. You can then maintain and update the macro files for use by multiple switches. Use **remote** *url* to configure the remote server location and macro path information. There are no specific file extension requirements for saved macro files.

Auto Smartports macros and antimacros (the antimacro is the portion of the applied macro that removes it at link down) have these guidelines and limitations:

- **•** You can delete or change the built-in macros. However, you can override a built-in macro by creating a user-defined macro with the same name. To restore the original built-in macro, delete the user-defined macro.
- **•** If you enable both the **macro auto device** and the **macro auto execute** global configuration commands, the parameters specified in the command last executed are applied to the switch. Only one command is active on the switch.
- To avoid system conflicts when macros are applied, remove all port configurations except for 802.1x authentication.
- Do not configure port security when enabling Auto Smartports on the switch.
- **•** If the macro conflicts with the original configuration, either the macro does not apply some of the original configuration commands, or the antimacro does not remove them. (The antimacro is the portion of the applied macro that removes the macro at a link-down event.)

For example, if 802.1x authentication is enabled, you cannot remove the switchport-mode access configuration. Remove the 802.1x authentication before removing the switchport mode configuration.

- **•** A port cannot be a member of an EtherChannel when you apply Auto Smartports macros.
- **•** The built-in-macro default data VLAN is VLAN 1. The default voice VLAN is VLAN 2. If your switch uses different access, native, or voice VLANs, use the **macro auto device** or the **macro auto execute** global configuration commands to configure the values.
- For 802.1x authentication or MAC authentication bypass (MAB), to detect non-Cisco devices, configure the RADIUS server to support the Cisco attribute-value pair **auto-smart-port**=*event trigger*.
- The switch supports Auto Smartport macros only on directly connected devices. Multiple device connections, such as hubs, are not supported.
- If authentication is enabled on a port, the switch ignores a MAC address trigger if authentication fails.
- **•** The order of CLI commands within the macro and the corresponding antimacro can be different.

**Examples** This example shows how to use two built-in macros for connecting Cisco switches and Cisco IP phones to the switch. This example modifies the default voice VLAN, access VLAN, and native VLAN for the trunk interface:

#### Switch# **configure terminal** Enter configuration commands, one per line. End with CNTL/Z.

 $\mathbf I$ 

```
Switch(config)#!!! the next command modifies the access and voice vlans
Switch(config)#!!! for the built in Cisco IP phone auto smartport macro
Switch(config)# macro auto execute CISCO_PHONE_EVENT builtin CISCO_PHONE_AUTO_SMARTPORT 
ACCESS_VLAN=10 VOICE_VLAN=20
Switch(confia)#
Switch(config)#!!! the next command modifies the Native vlan used for inter switch trunks
Switch(config)# macro auto execute CISCO_SWITCH_EVENT builtin CISCO_SWITCH_AUTO_SMARTPORT 
NATIVE_VLAN=10
Switch(config)#
Switch(config)#!!! the next command enables auto smart ports globally 
Switch(config)# macro auto global processing 
Switch(config)#
Switch(config)# exit
Switch# !!! here is the running configuration of the interface connected
Switch# !!! to another Cisco Switch after the Macro is applied
Switch#
Switch# show running-config interface gigabitethernet1/0/1
Building configuration...
Current configuration : 284 bytes
!
interface GigabitEthernet1/0/1
 switchport trunk encapsulation dot1q
 switchport trunk native vlan 10
 switchport mode trunk
 srr-queue bandwidth share 10 10 60 20
 queue-set 2
 priority-queue out 
 mls qos trust cos
 auto qos voip trust 
 macro description CISCO_SWITCH_EVENT
end
```
This example shows how to map a user-defined event trigger called media player to a user-defined macro.

- **1.** Connect the media player to an 802.1x- or MAB-enabled switch port.
- **2.** On the RADIUS server, set the attribute-value pair to **auto-smart-port**=DMP\_EVENT.
- **3.** On the switch, create the event trigger DMP\_EVENT, and enter the user-defined macro commands.
- **4.** The switch recognizes the attribute-value pair=DMP\_EVENT response from the RADIUS server and applies the macro associated with this event trigger.

```
Switch(config)# shell trigger DMP_EVENT mediaplayer
Switch(config)# macro auto execute DMP_EVENT { 
if [[ $LINKUP -eq YES ]]; then 
conf t 
  interface $INTERFACE 
    macro description $TRIGGER 
    switchport access vlan 1 
    switchport mode access 
    switchport port-security 
    switchport port-security maximum 1 
    switchport port-security violation restrict 
    switchport port-security aging time 2 
    switchport port-security aging type inactivity 
    spanning-tree portfast 
    spanning-tree bpduguard enable 
    exit 
fi 
if [[ $LINKUP -eq NO ]]; then 
conf t
```

```
interface $INTERFACE 
     no macro description $TRIGGER 
      no switchport access vlan 1 
      if [[ $AUTH_ENABLED -eq NO ]]; then 
         no switchport mode access 
      fi 
      no switchport port-security 
      no switchport port-security maximum 1 
      no switchport port-security violation restrict 
      no switchport port-security aging time 2 
      no switchport port-security aging type inactivity 
      no spanning-tree portfast 
      no spanning-tree bpduguard enable 
      exit 
fi
```
#### *Table 3-1 Supported Cisco IOS Shell Keywords*

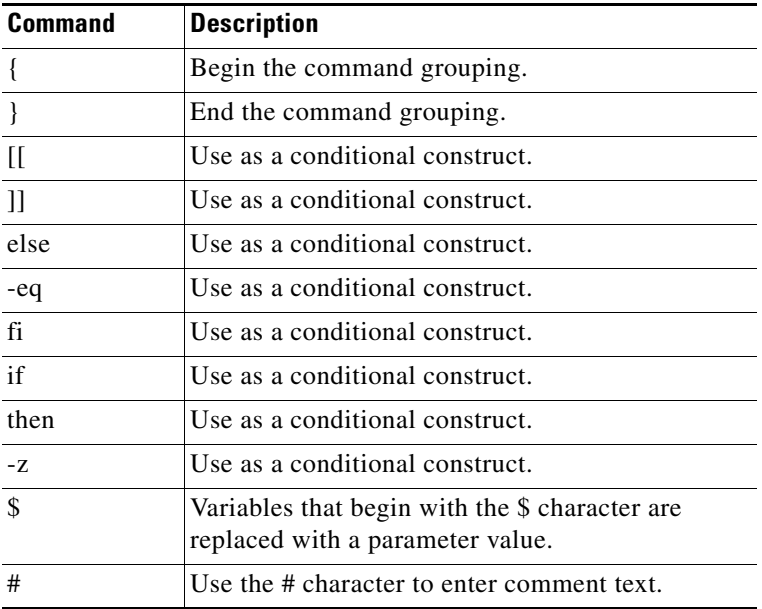

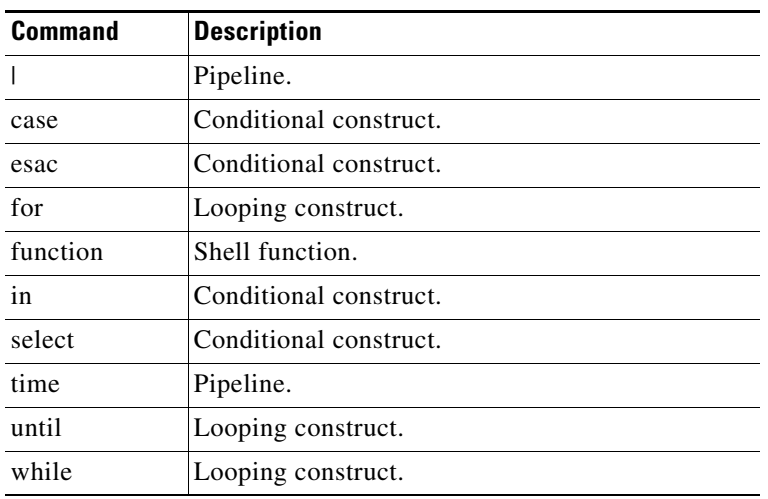

#### *Table 3-2 Unsupported Cisco IOS Shell Reserved Keywords*

#### **Related Commands**

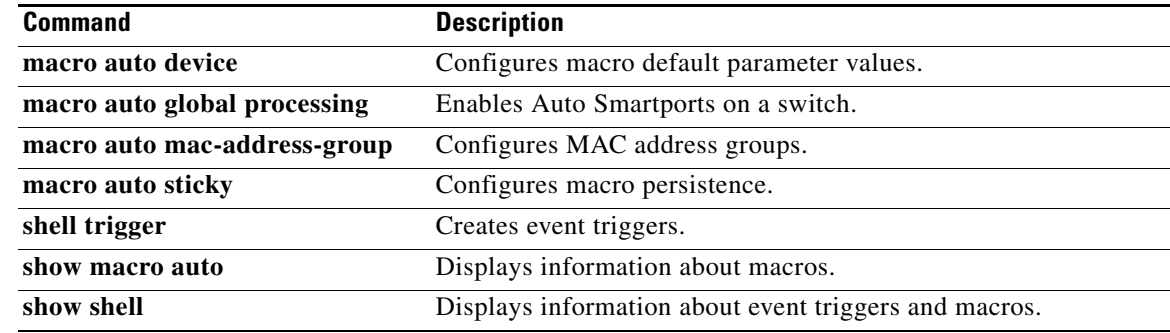

# <span id="page-68-0"></span>**macro auto global control**

To specify when the switch applies an Auto Smartports macro based on the device type or trigger (referred to as event trigger control), use the **macro auto global control** global configuration command. Use the **no** form of this command to disable trigger-to-macro mapping.

**macro auto global control** {**device** [**access-point**] [**ip-camera**] [**lightweight-ap**] [**mac-address**] [**media-player**] [**phone**] [**router**] [**switch**] | **trigger** [**last-resort**]}

**no macro auto global control** {**device** [**access-point**] [**ip-camera**] [**lightweight-ap**] [**mac-address**] [**media-player**] [**phone**] [**router**] [**switch**] | **trigger** [**last-resort**]}

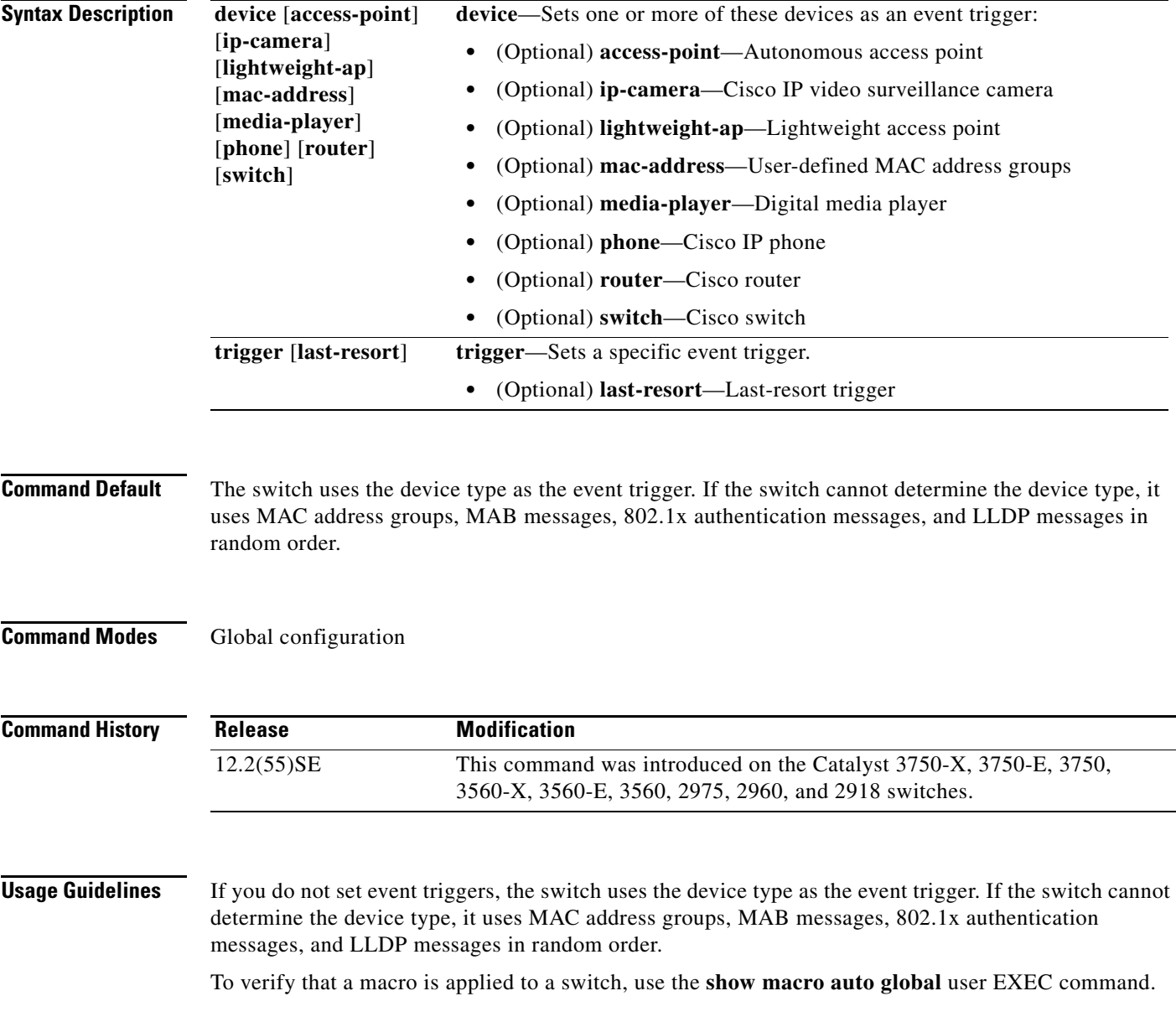

**Auto Smartports Configuration Guide**

### **Examples** To set CDP messages, LLDP messages and MAC address groups as event triggers: Switch# **configure terminal** Enter configuration commands, one per line. End with CNTL/Z. Switch(config)# **macro auto global control detection cdp lldp mac-address** Switch(config)# **end** To set autonomous access points, lightweight access points, and IP phones: Switch# **configure terminal** Enter configuration commands, one per line. End with CNTL/Z.

Switch(config)# **macro auto global control device access-point lightweight-ap phone** Switch(config)# **end**

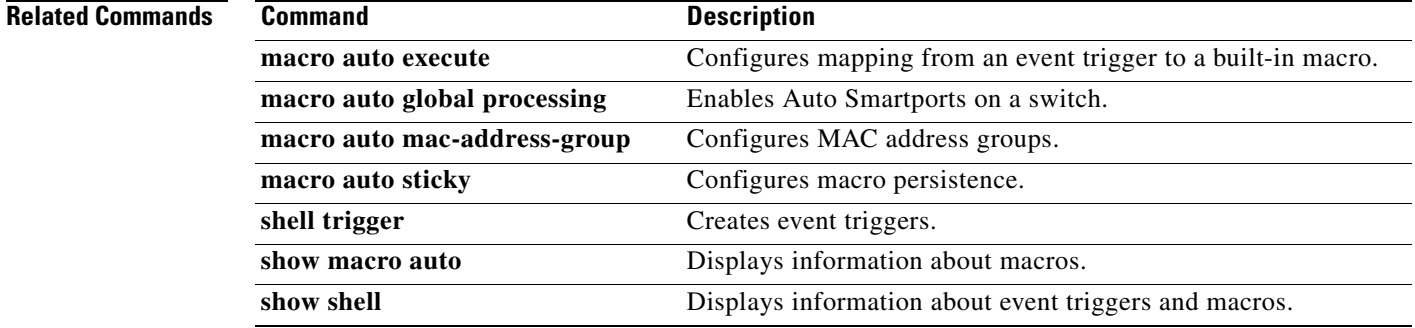

# <span id="page-70-0"></span>**macro auto global processing**

To enable Auto Smartports macros on the switch, use the **macro auto global processing** global configuration command. Use the **no** form of this command to disable the macros.

**macro auto global processing**

**no macro auto global processing**

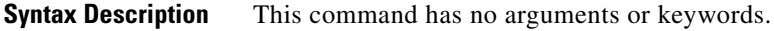

**Command Default** Auto Smartports is disabled.

**Command Modes** Global configuration

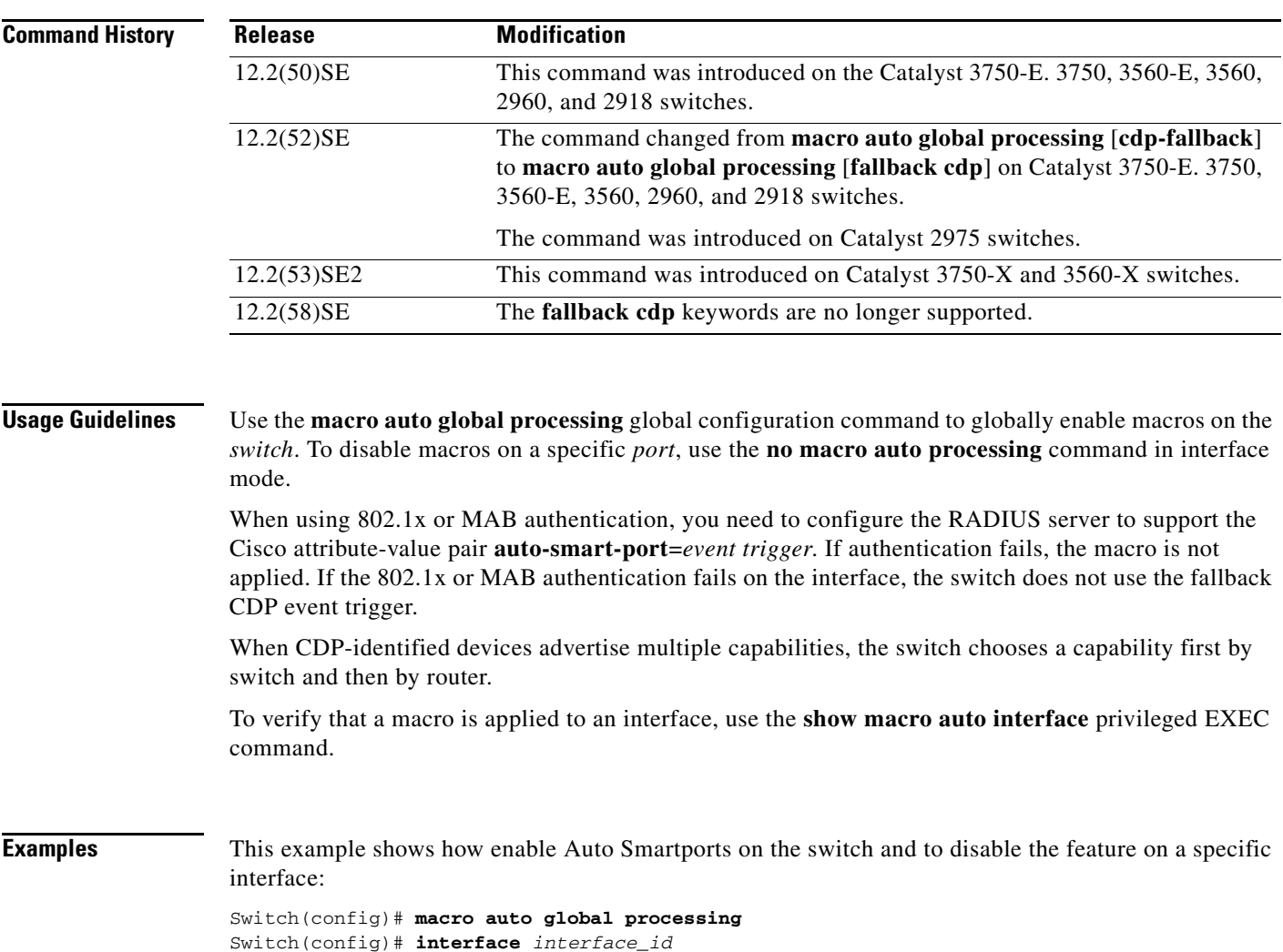

**Auto Smartports Configuration Guide**

Switch(config-if)# **no macro auto processing**

#### **Related Commands**

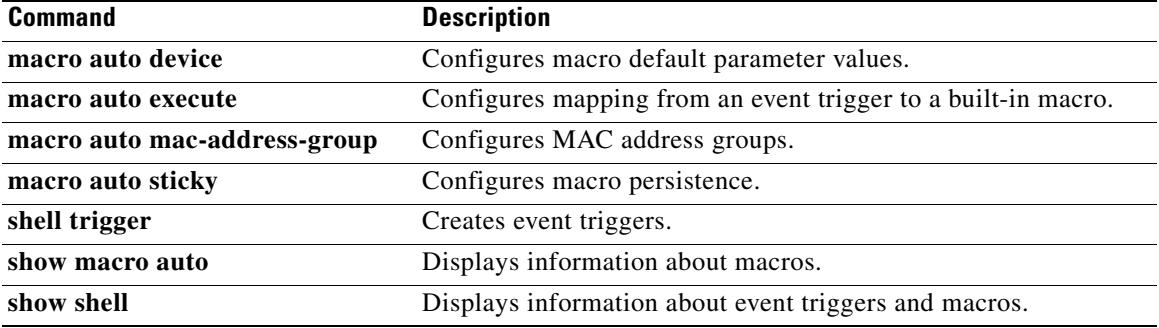
a ka

## **macro auto mac-address-group**

To create an event trigger for devices that do not support Cisco Discovery Protocol (CDP) or Link Layer Discover Protocol (LLDP), use the **macro auto mac-address-group** global configuration command. Use the **no** form of this command to delete the group.

**no macro auto mac-address-group** *name* [**mac-address list** *list*] | [**oui** [**list** *list* | **range** *start-value* **size** *number*]]

| <b>Syntax Description</b> | name                                                                                                    | Specifies the group name.                                                                                 |
|---------------------------|----------------------------------------------------------------------------------------------------|----------------------------------------------------------------------------------------------------|
|                           | oui                                                                                                    | (Optional) Specifies an operationally unique identifier (OUI) list or range.                              |
|                           |                                                                                                    | list—Enter an OUI list in hexadecimal format separated by spaces.<br>$\bullet$                            |
|                           |                                                                                                    | range—Enter the starting OUI hexadecimal value (start-value).<br>٠                                        |
|                           |                                                                                                    | size—Enter the length of the range (number) from 1 to 5 to create a list<br>of sequential addresses.      |
|                           | mac-address list list                                                                                                    | (Optional) Configures a list of MAC addresses separated by a space.                                       |
| <b>Command Default</b>    | No groups are defined.                                                                                                    |                                                                                                    |
| <b>Command Modes</b>      | Group configuration                                                                                                    |                                                                                                    |
| <b>Command History</b>    | <b>Release</b>                                                                                                    | <b>Modification</b>                                                                                       |
|                           | 12.2(52)SE                                                                                                    | This command was introduced on the Catalyst 3750-E, 3750, 3560-E, 3560,<br>2975, 2960, and 2918 switches. |
|                           | 12.2(53)SE2                                                                                                    | This command was introduced on the Catalyst 3750-X and 3560-X switches.                                   |
| <b>Usage Guidelines</b>   | Use the macro auto mac-address-group global configuration command to create an event trigger for<br>devices that do not support CDP or LLDP. Use the MAC address group as a trigger to map to a built-in<br>or user-defined macro by using the macro auto execute global configuration command. At link-up the<br>switch detects the device type and applies the specified macro. |                                                                                                    |
|                           | The switch supports up to ten MAC address groups. Each group can have up to 32 OUI and 32 MAC<br>configured addresses.                                                                                                    |                                                                                                    |
| <b>Examples</b>           | This example shows how to create a MAC-address-group event trigger called <i>address_trigger</i> and how<br>to verify your entries:                                                                                                    |                                                                                                    |
|                           | Switch# configure terminal<br>Enter configuration commands, one per line. End with CNTL/Z.<br>Switch (config) # macro auto address-group mac address_trigger                                                                                                    |                                                                                                    |

**Auto Smartports Configuration Guide**

**macro auto mac-address-group** *name* [**mac-address list** *list*] | [**oui** [**list** *list* | **range** *start-value* **size** *number*]]

```
Switch(config-addr-grp-mac)# mac-address list 2222.3333.3334 22.33.44 a.b.c
Switch(config-addr-grp-mac)# oui list 455555 233244
Switch(config-addr-grp-mac)# oui range 333333 size 2
Switch(config-addr-grp-mac)# exit
Switch(config)# end
Switch# show running configuration
!
!macro auto mac-address-group address_trigger
 oui list 333334
 oui list 333333
 oui list 233244
 oui list 455555
 mac-address list 000A.000B.000C
 mac-address list 0022.0033.0044
 mac-address list 2222.3333.3334
!
```
<output truncated>

### **Related Commands**

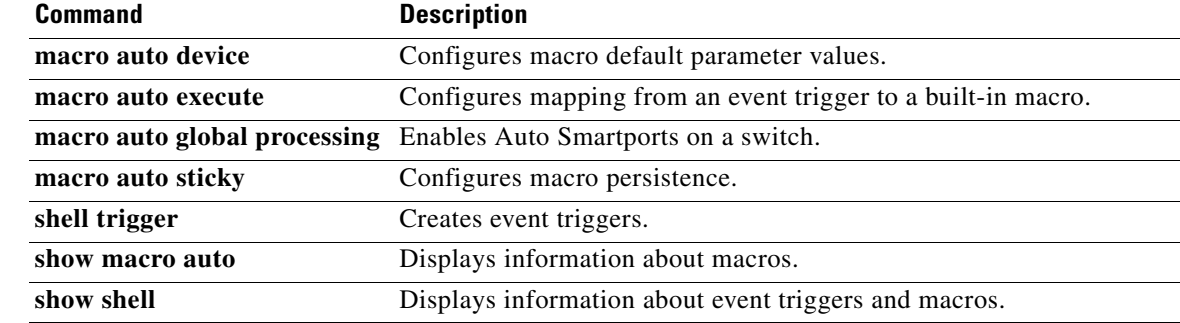

**3-27**

Г

## **macro auto monitor**

To enable the device classifier, use the **macro auto monitor** global configuration command. Use the **no** form of this command to disable the device classifier.

**macro auto monitor**

**no macro auto monitor**

- **Syntax Description** This command has no arguments or keywords.
- **Command Default** Device classifier is enabled.
- **Command Modes** Global configuration

**Command History Release Modification** 15.0(1)SE This command was introduced on the Catalyst 3750-E, 3750-X, 3750, 3560-E, 3560-X, 3560, 2960, 2960-S, and 2360 switches.

**Usage Guidelines** Use the **no macro auto monitor** global configuration command to disable the device classifier. You cannot disable the device classifier while it is being used by features such as ASP.

**Examples** This example shows how to enable the ASP device classifier on a switch: Switch# **configure terminal** Enter configuration commands, one per line. End with CNTL/Z. Switch(config)# **macro auto monitor** Switch(config)# **end**

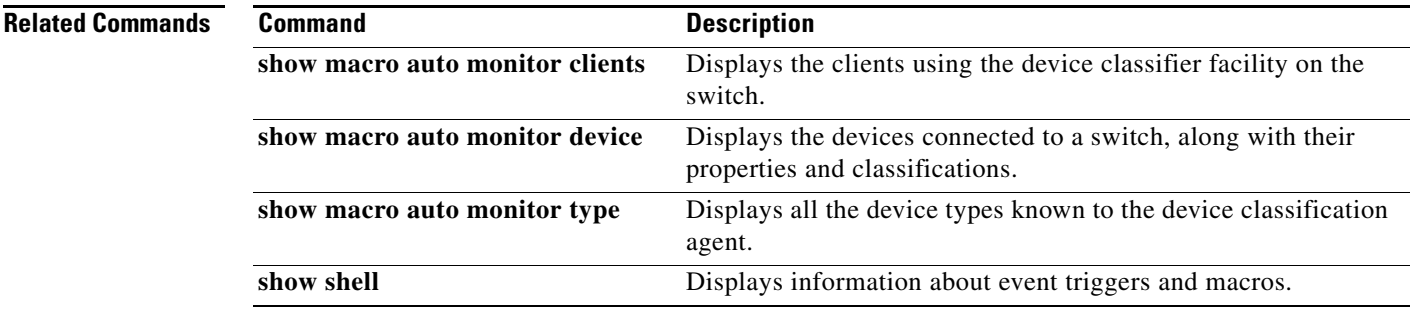

## **macro auto processing**

To enable Auto Smartports macros on an interface, use the **macro auto processing** interface configuration command. Use the **no** form of this command to disable the macros.

**macro auto processing**

**no macro auto processing**

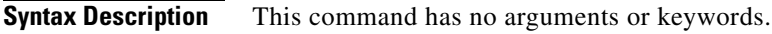

**Command Default** Auto Smartports is disabled.

**Command Modes** Interface configuration

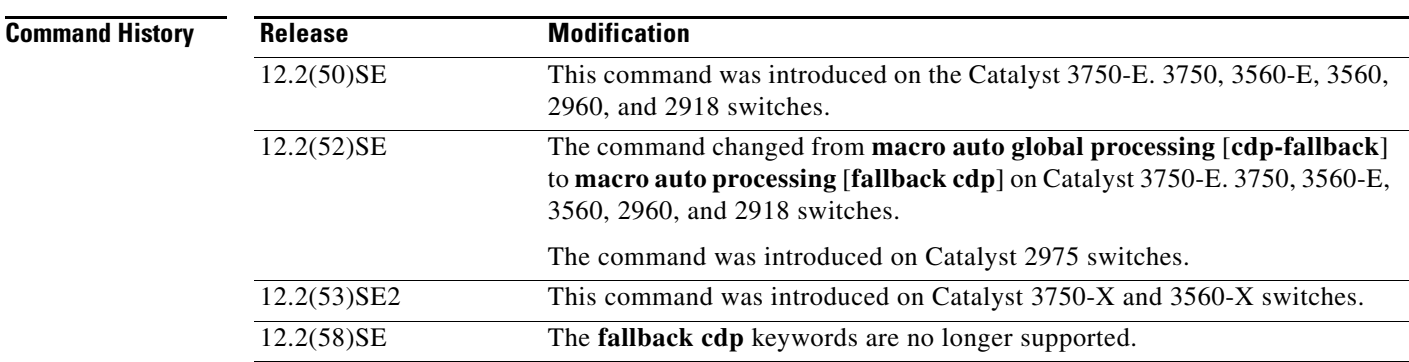

**Usage Guidelines** Use the **macro auto processing** interface configuration command to enable macros on a specific interface. To disable macros on a specific interface, use the **no macro auto processing** interface configuration command.

> A port cannot be a member of an EtherChannel when you apply Auto Smartports macros. If you use EtherChannels, disable Auto Smartports on the EtherChannel interface by using the **no macro auto processing** interface configuration command. The EtherChannel interface applies the configuration to the member interfaces.

> To verify that a macro is applied to an interface, use the **show macro auto interface** privileged EXEC command.

**Examples** This example shows how to enable Auto Smartports on the switch and to disable the feature on a specific interface:

> Switch(config)# **interface gigabitethernet 0/1** Switch(config-if)# **no macro auto processing** Switch(config-if)# **exit** Switch(config)# **macro auto global processing**

### **Related Commands**

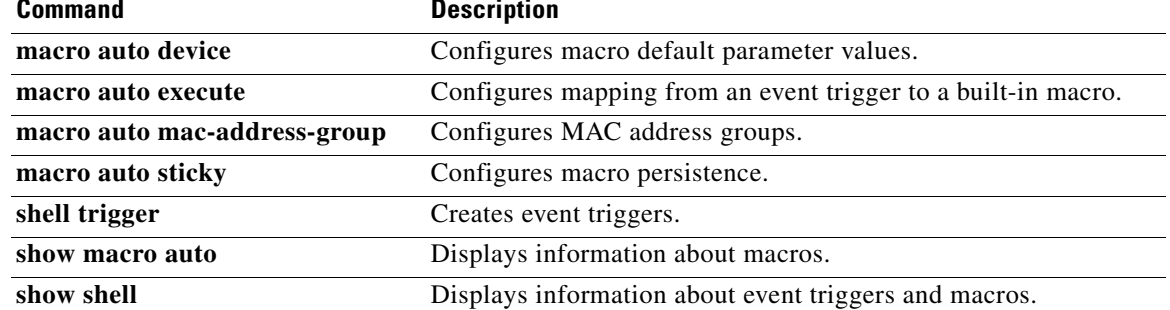

 $\blacksquare$ 

## **macro auto sticky**

To configure macros to remain active after a link-down event, referred to as *macro persistence*, use the **macro auto sticky** global configuration command. Use the **no** form of this command to disable the macro persistence.

**macro auto sticky**

**no macro auto sticky**

- **Syntax Description** This command has no arguments or keywords.
- **Command Default** Macro persistence is disabled.
- **Command Modes** Global configuration

**Command History Release Modification** 12.2(52)SE This command was introduced on the Catalyst 3750-E, 3750, 3560-E, 3560, 2975, 2960, and 2918 switches. 12.2(53)SE2 This command was introduced on the Catalyst 3750-X and 3560-X switches.

### **Usage Guidelines** Use the **macro auto sticky** global configuration command so that macros remain active after a link-down event.

**Examples** This example shows how to enable macro persistence on an interface:

Switch# **configure terminal** Enter configuration commands, one per line. End with CNTL/Z. Switch(config)# **interface gigabitethernet 2/0/1** Switch(config-if)# **macro auto port sticky** Switch(config-if)# **exit** Switch(config)# **end**

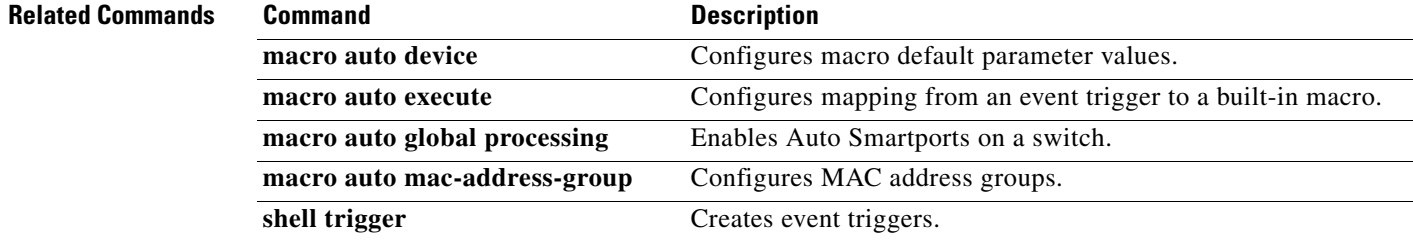

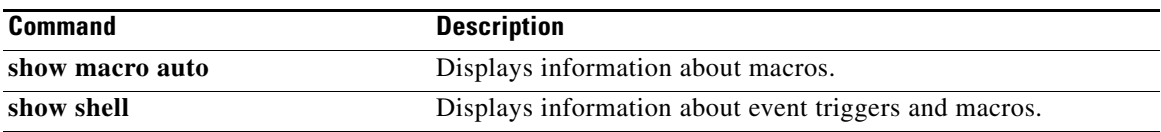

 $\blacksquare$ 

## **macro auto trigger**

To enter the configure-macro-trigger mode and define a trigger for a device that has no built-in trigger and associate the trigger with a device or profile, use the **macro auto trigger** global configuration command. To remove the user-defined trigger, use the **no** form of this command.

**macro auto trigger** *trigger\_name* [**device** | **exit** | **no** | **profile**]

**no macro auto trigger** *trigger\_name* [**device** | **exit** | **no** | **profile**]

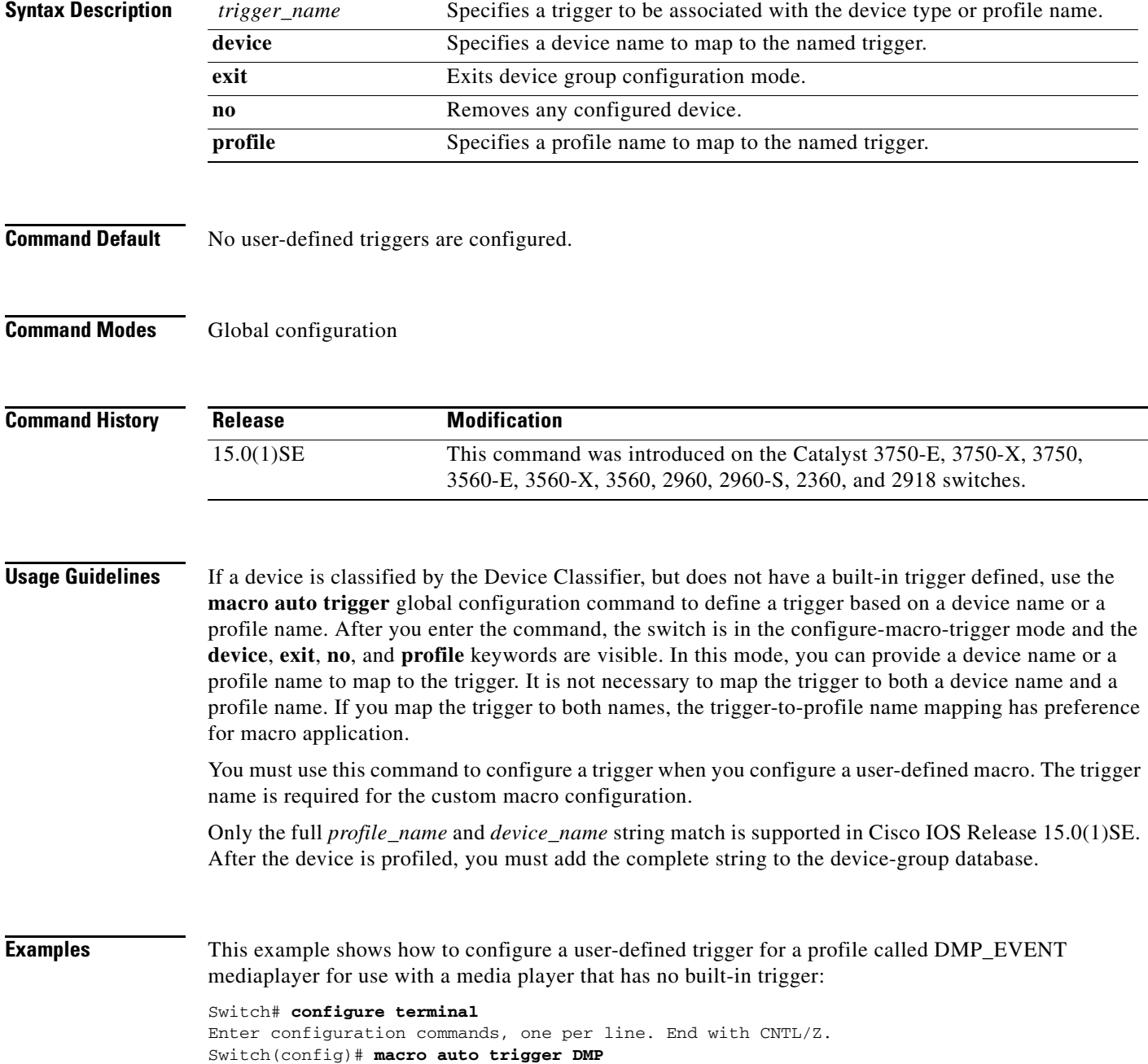

Switch(config-macro-trigger)# **profile mediaplayer-DMP** Switch(config-macro-trigger)# **exit** Switch(config)# **end**

### **Related Commands**

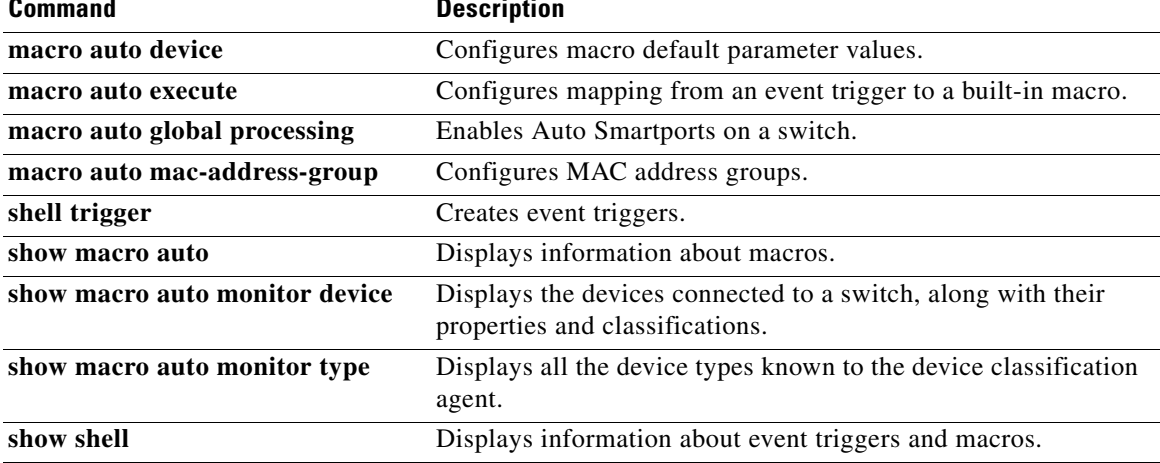

П

## **macro description**

To enter a description about which macros are applied to an interface, use the **macro description**  interface configuration command. Use the **no** form of this command to remove the description. This command is mandatory for Auto Smartports to work.

**macro description** *text*

**no macro description** *text*

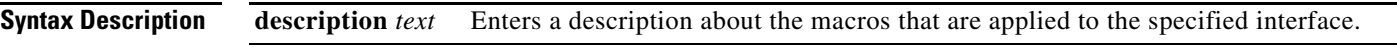

**Command Default** This command has no default setting.

**Command Modes** Interface configuration

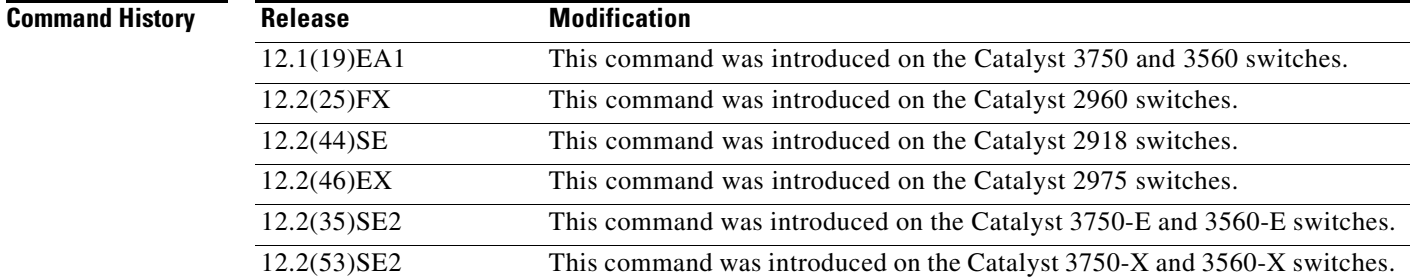

**Usage Guidelines** Use the **description** keyword to associate comment text or the macro name with an interface. When multiple macros are applied on a single interface, the description text is from the last applied macro.

> You can verify your settings by entering the **show parser macro description** privileged EXEC command.

**Examples** This example shows how to add a description to an interface: Switch(config-if)# **macro description duplex settings**

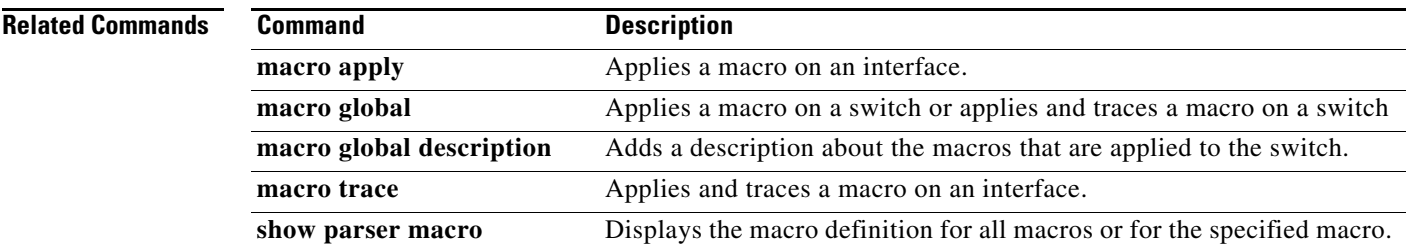

## **macro global**

To apply a macro to a switch or to apply and debug a macro on a switch, use the **macro global** global configuration command.

**macro global** {**apply** | **trace**} *macro-name* [**parameter** {*value*}] [**parameter** {*value*}] [**parameter** {*value*}]

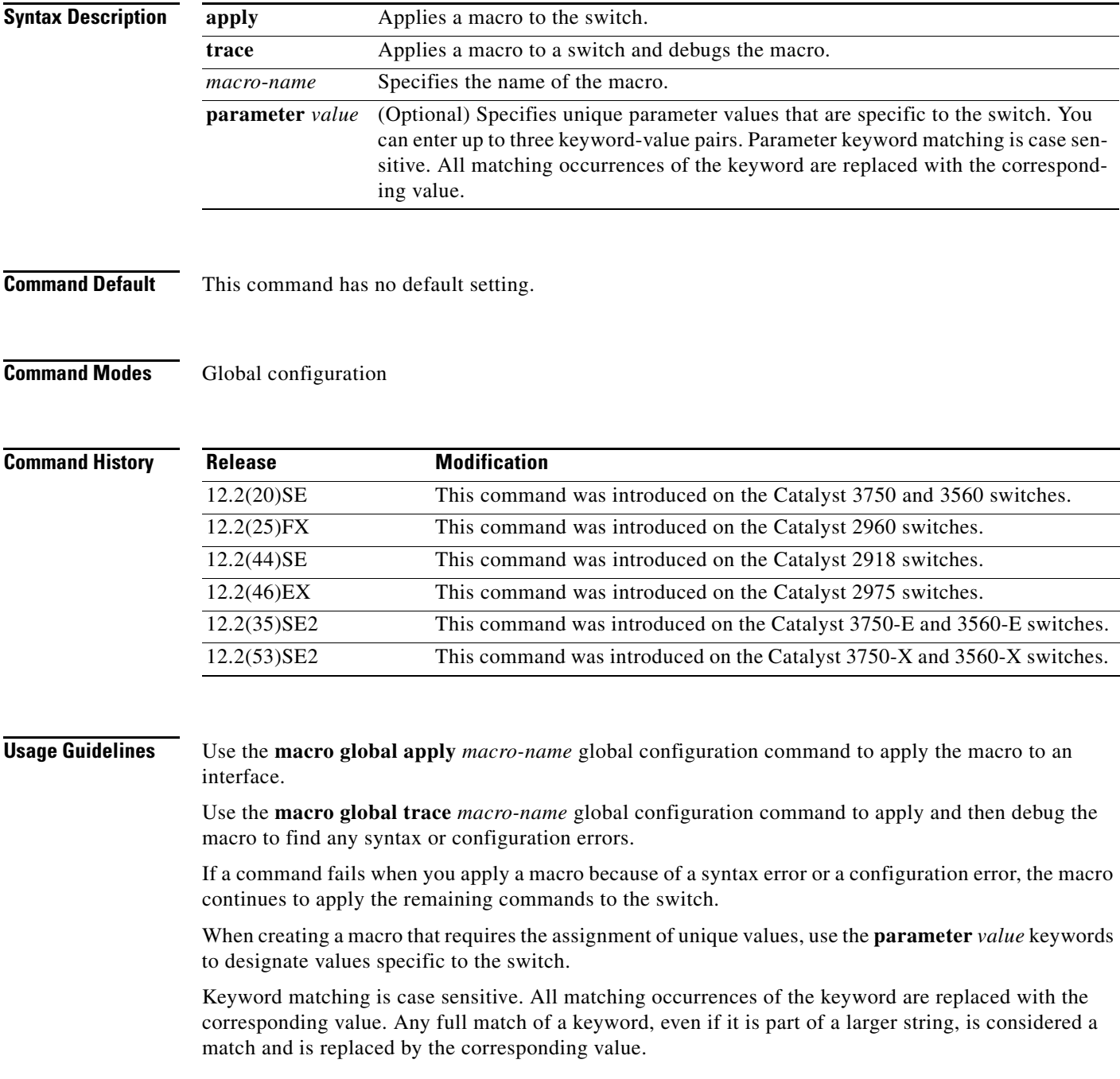

Some macros might contain keywords that require a parameter value. You can use the **macro global apply** *macro-name* **?** command to display a list of any required values in the macro. If you apply a macro without entering the keyword values, the commands are invalid and are not applied.

There are Cisco-default Smartports macros embedded in the switch software. You can display these macros and the commands they contain by using the **show parser macro** user EXEC command.

Follow these guidelines when you apply a Cisco-default Smartports macro on a switch:

- **•** Display all macros on the switch by using the **show parser macro** user EXEC command. Display the contents of a specific macro by using the **show parser macro name** *macro-name* user EXEC command.
- **•** Keywords that begin with **\$** mean that a unique parameter value is required. Append the Cisco-default macro with the required values by using the **parameter** *value* keywords.

The Cisco-default macros use the **\$** character to help identify required keywords. There is no restriction on using the **\$** character to define keywords when you create a macro.

When you apply a macro to a switch, the macro name is automatically added to the switch. You can display the applied commands and macro names by using the **show running-config** user EXEC command.

You can delete a global macro-applied configuration on a switch only by entering the **no** version of each command in the macro.

**Examples** After you have created a new macro by using the **macro auto execute** global configuration command, you can apply it to a switch. This example shows how see the **snmp** macro, how to apply the macro, set the hostname to test-server, and set the IP precedence value to 7:

```
Switch# show parser macro name snmp
Macro name : snmp
Macro type : customizable
#enable port security, linkup, and linkdown traps
snmp-server enable traps port-security
snmp-server enable traps linkup
snmp-server enable traps linkdown
#set snmp-server host
snmp-server host ADDRESS
#set SNMP trap notifications precedence
snmp-server ip precedence VALUE
```
--------------------------------------------------

Switch(config)# **macro global apply snmp ADDRESS test-server VALUE 7**

To debug a macro, use the **macro global trace** global configuration command to find any syntax or configuration errors in the macro when you apply it to a switch. In this example, the **ADDRESS** parameter value was not entered, the snmp-server host command failed, and the remainder of the macro is applied to the switch:

```
Switch(config)# macro global trace snmp VALUE 7
Applying command...'snmp-server enable traps port-security'
Applying command...'snmp-server enable traps linkup'
Applying command...'snmp-server enable traps linkdown'
Applying command...'snmp-server host'
%Error Unknown error.
Applying command...'snmp-server ip precedence 7'
```
### **Related Commands**

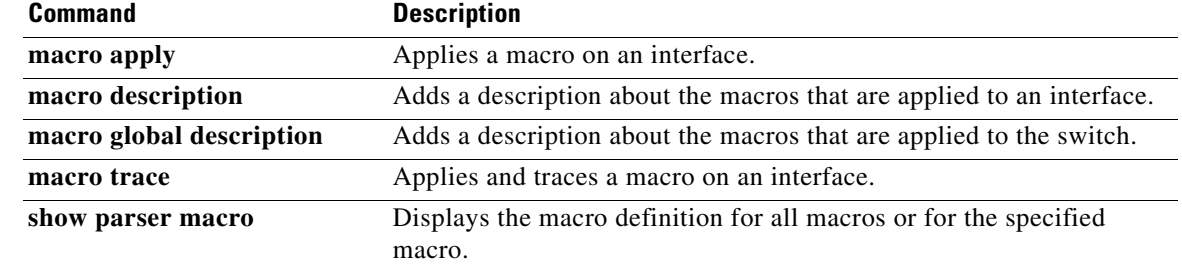

 $\blacksquare$ 

## **macro global description**

To enter a description about the macros that are applied to a switch, use the **macro global description**  global configuration command. Use the **no** form of this command to remove the description.

**macro global description** *text*

**no macro global description** *text*

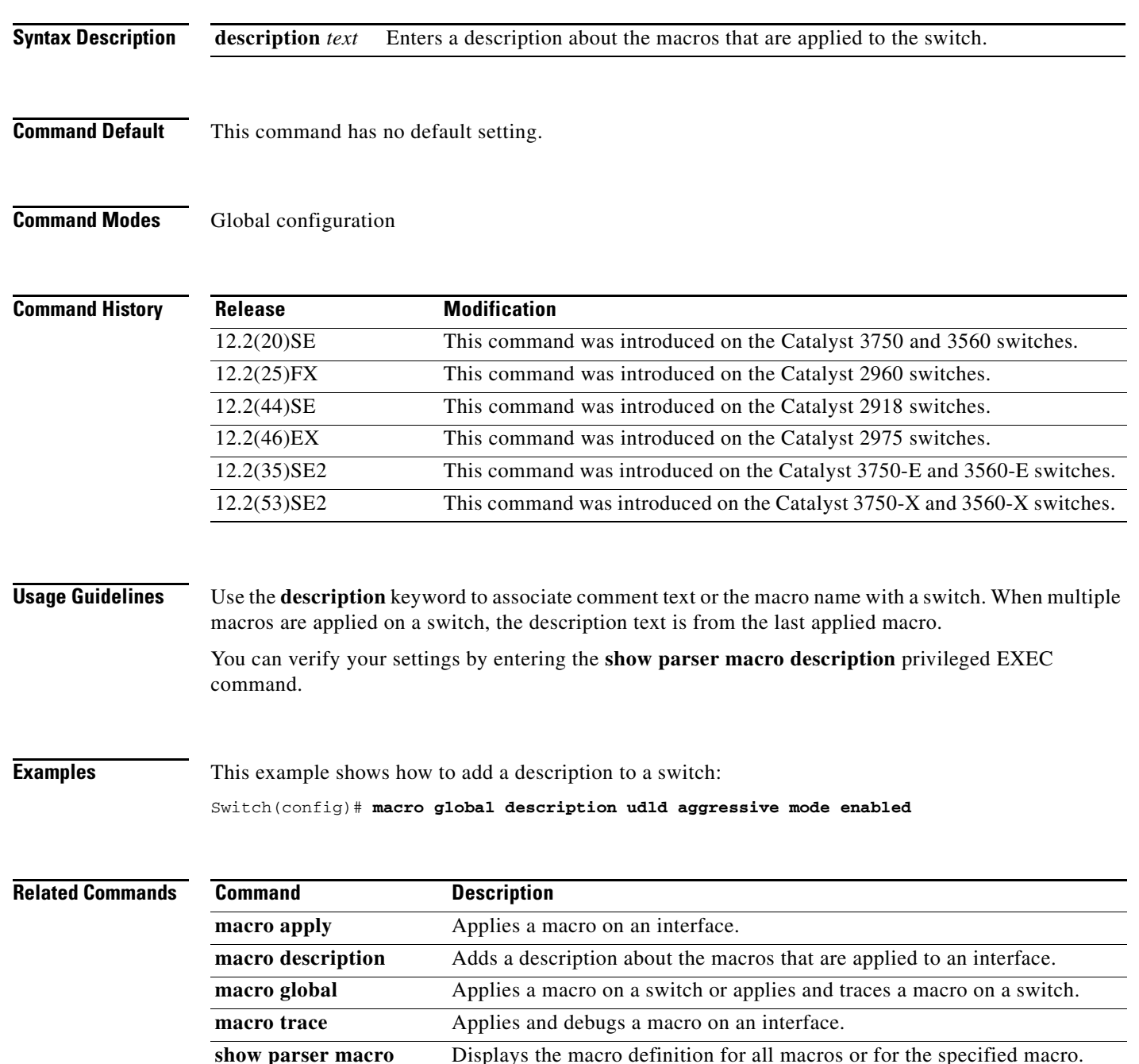

# **shell trigger**

To create an event trigger, use the **shell trigger** global configuration command. Use the **no** form of this command to delete the trigger.

**shell trigger** *identifier description*

**no shell trigger** *identifier description*

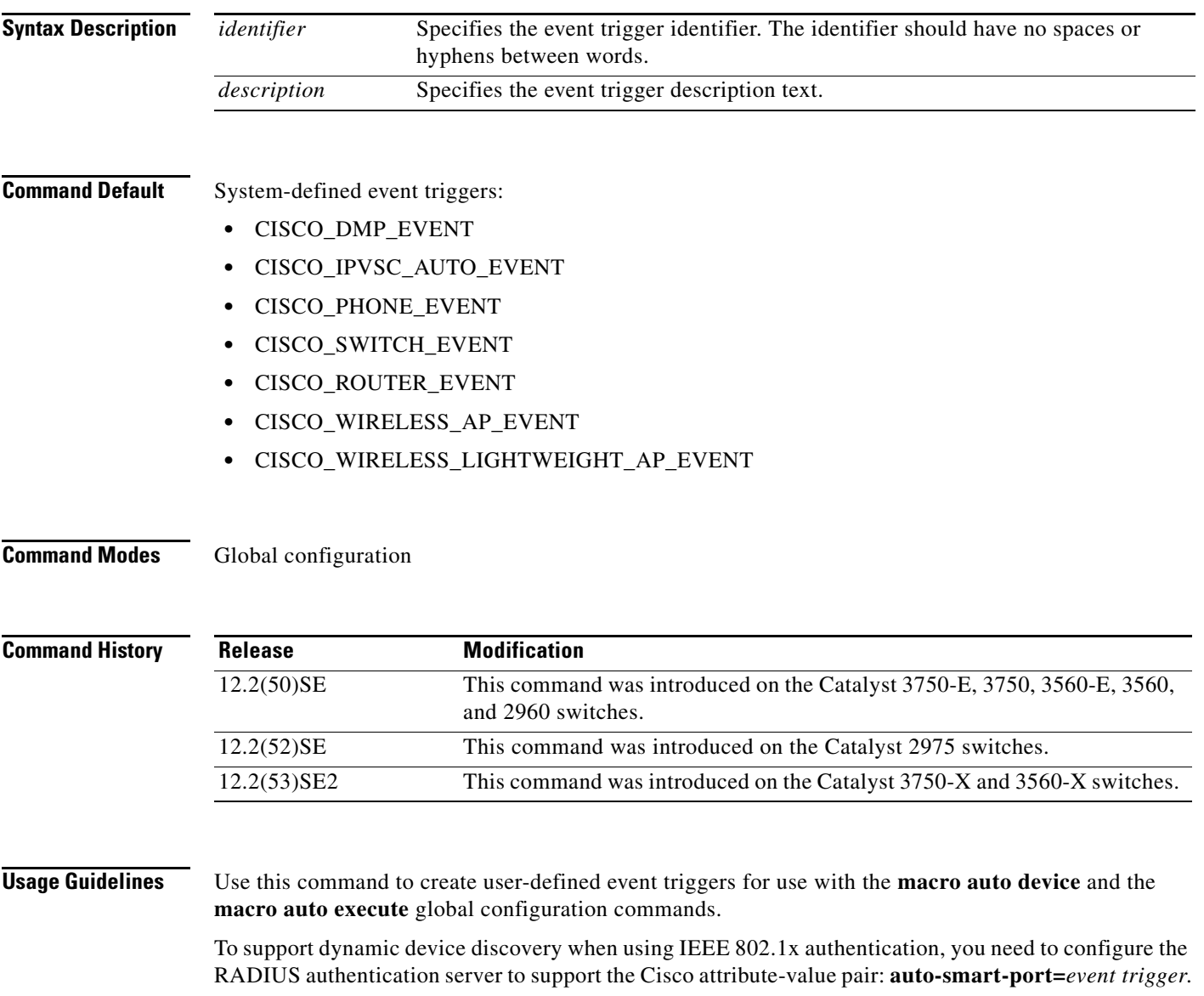

**Examples** This example shows how to create a user-defined event trigger called RADIUS\_MAB\_EVENT:

Switch# **configure terminal**

Enter configuration commands, one per line. End with CNTL/Z. Switch(config)# **shell trigger RADIUS\_MAB\_EVENT MAC\_AuthBypass Event**  Switch(config)# **end**

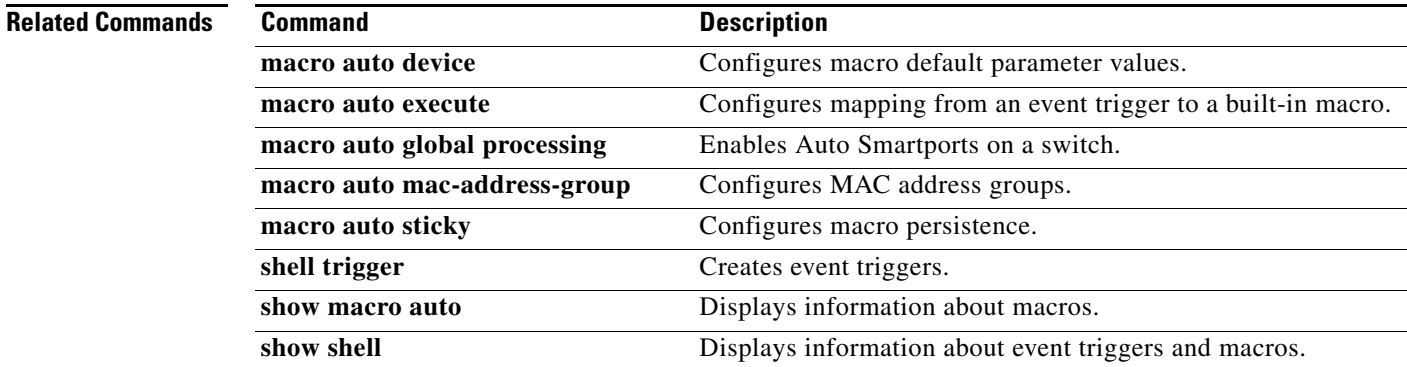

## **show macro auto**

To display Auto Smartports macro information, use the **show macro auto** user EXEC command.

**show macro auto** {**address-group** [*address-group-name*] | **device** [**access-point**] [**ip-camera**] [**lightweight-ap**] [**media-player**] [**phone**] [**router**] [**switch**] | **global** [*event\_trigger*] | **interface**  [*interface\_id*]}

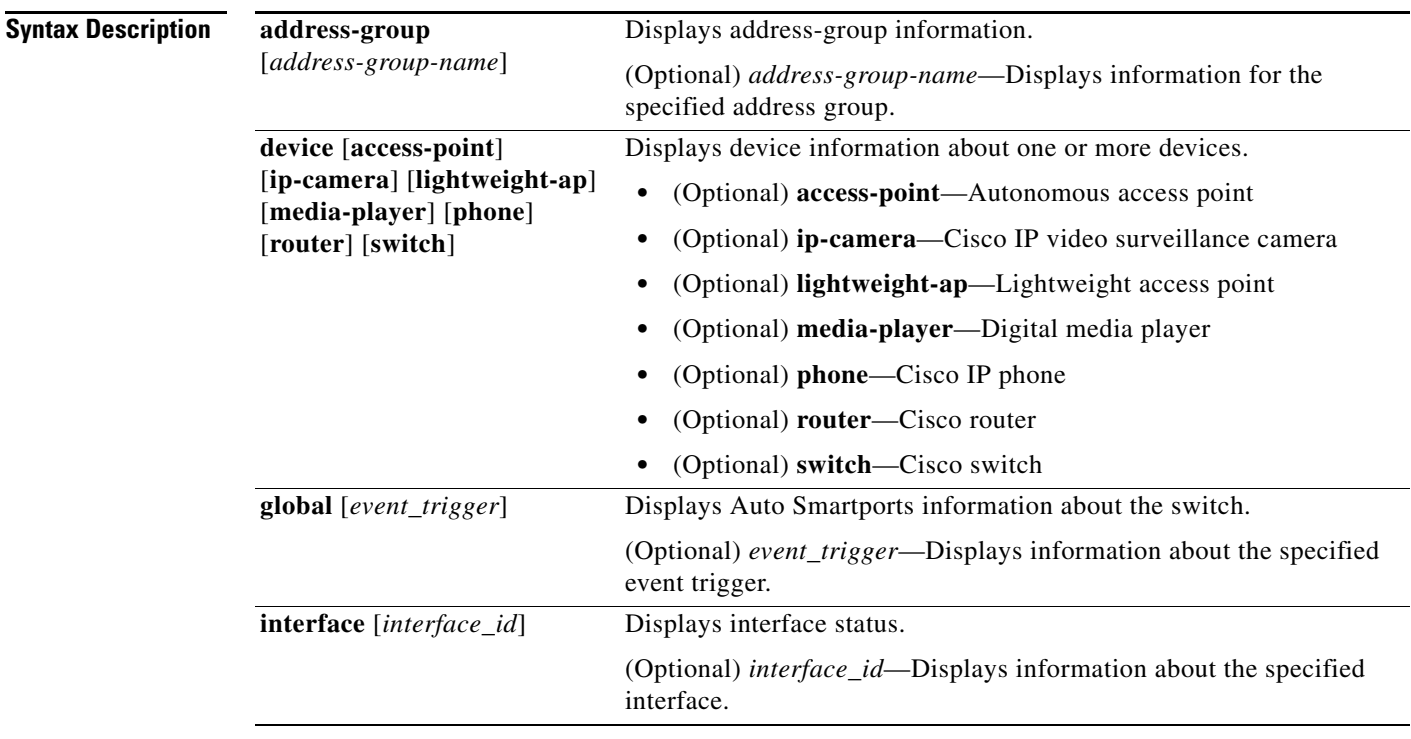

### **Command Modes** User EXEC

Privileged EXEC

### **Command Histor**

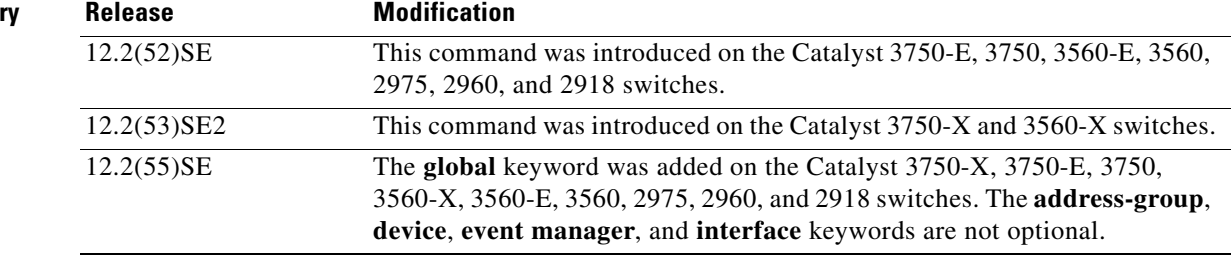

**The Co** 

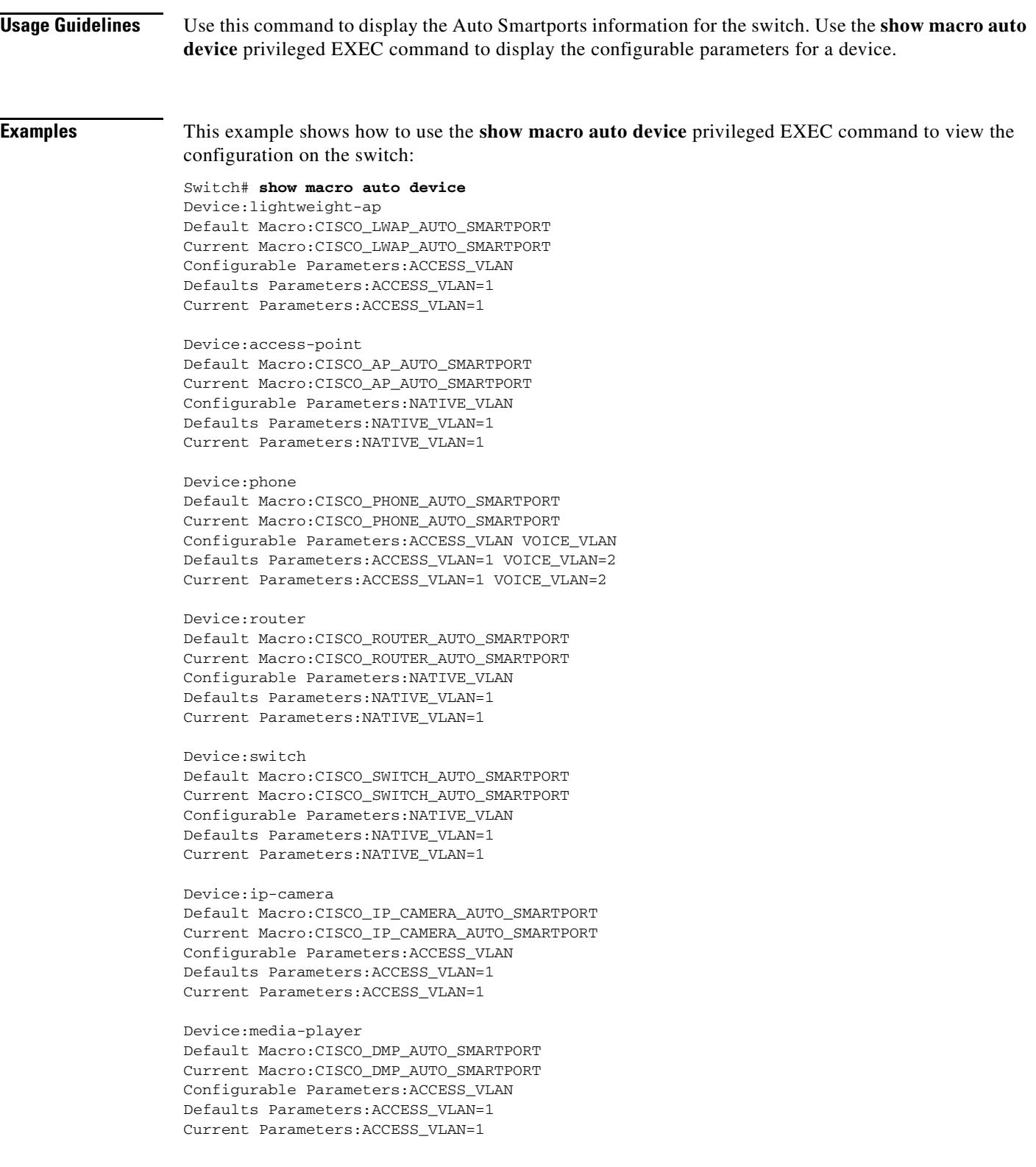

a s

**The Contract of the Contract of the Contract of the Contract of the Contract of the Contract of the Contract of the Contract of the Contract of the Contract of the Contract of the Contract of the Contract of the Contract** 

This example shows how to use the **show macro auto address-group** *name* privileged EXEC command to view the TEST3 address group configuration on the switch:

Switch# **show macro auto address-group TEST3** MAC Address Group Configuration:

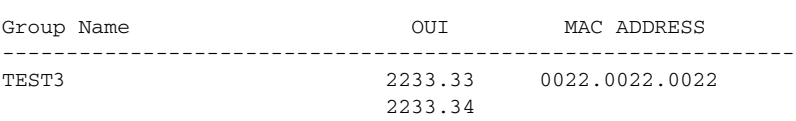

### **Related Commands**

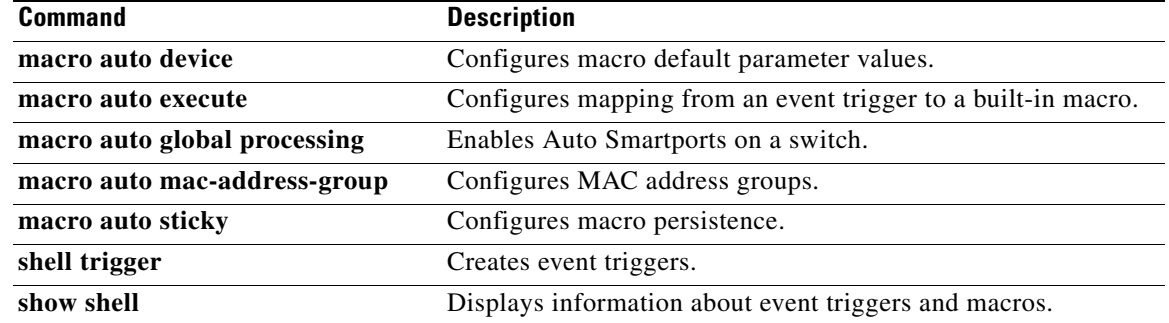

## **show macro auto monitor clients**

To display the clients using the device classifier facility on the switch, use the **show macro auto monitor clients** user EXEC command.

**show macro auto monitor clients** 

**Syntax Description** This command has no arguments or keywords.

**Command Default** User EXEC Privileged EXEC

**Command History Release Modification** 15.0(1)SE This command was introduced on the Catalyst 3750-E, 3750-X, 3750, 3560-E, 3560-X, 3560, 2960, 2960-S, and 2360 switches.

**Usage Guidelines** Device classifier (DC) is enabled by default when you enable a client application (for example, Auto Smartports) that uses its functionality. Use the **show macro auto monitor clients** command to display the clients that are using the DC feature on the switch.

> As long as any clients are using the DC, you cannot disable it by using the **no macro auto monitor** command. If you attempt to disable the DC while a client is using it, an error message appears.

### **Examples** This example shows how to use the **show macro auto monitor clients** privileged EXEC command to view the clients using the DC on the switch:

Switch# **show macro auto monitor clients** Client Name ==================== Auto Smart Ports

This example shows the error message that appears when you attempt to disable DC while a client is using it:

```
Switch(config)# no macro auto monitor
These subsystems should be disabled before disabling Device classifier
Auto Smart Ports
```
% Error - device classifier is not disabled

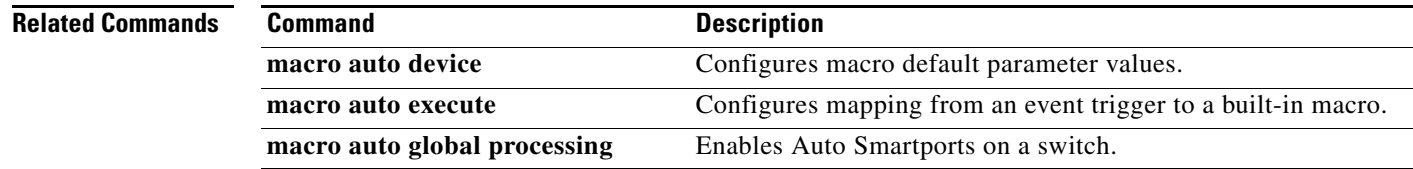

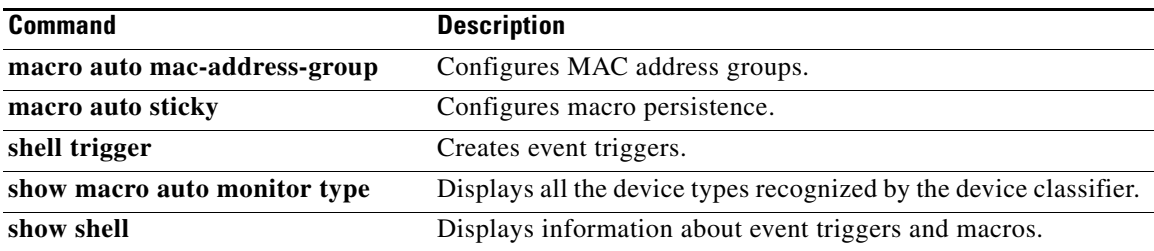

 $\blacksquare$ 

## **show macro auto monitor device**

To display the devices connected to a switch and their associated properties, use the **show macro auto monitor device** user EXEC command.

**show macro auto monitor device** [**detail** | **filter** *string* | **interface** *interface\_id* | **mac-address**  *mac\_address*]

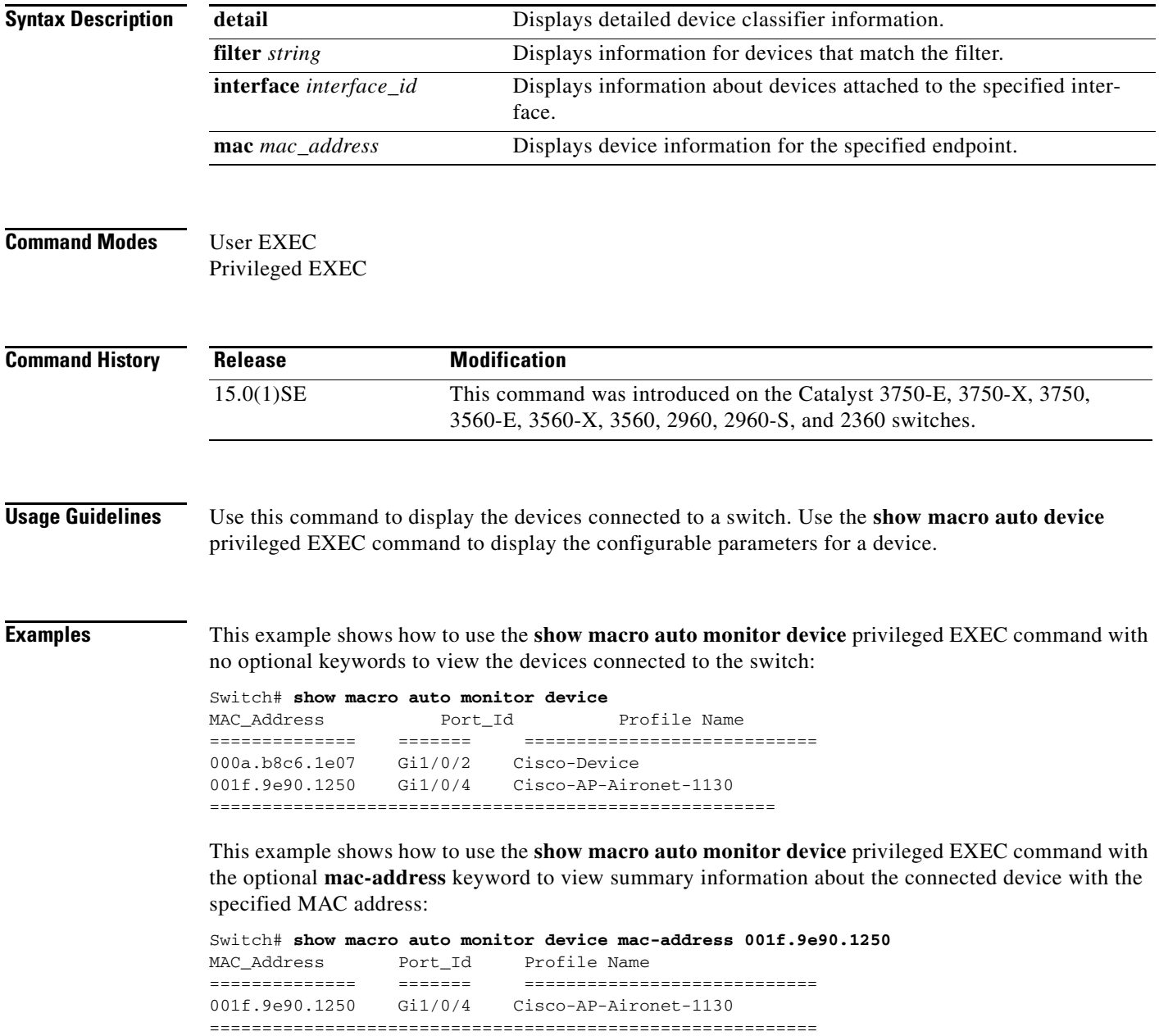

This example shows how to use the **show macro auto monitor device** privileged EXEC command with the optional **mac-address** and **detail** keywords to view detailed information about the connected device with the specified MAC address:

```
Switch# show macro auto monitor device mac-address 001f.9e90.1250 detail
MAC_Address Port_Id Certainty Parent ProfileType Profile Name 
Device_Name
============== ======= ========= ====== =========== 
============================ ===========
001f.9e90.1250 Gi1/0/4 40 2 Built-in Cisco-AP-Aironet-1130 
cisco AIR-LAP1131AG-E-K9
==========================================================================================
=======
```
This example shows how to use the **show macro auto monitor device** privileged EXEC command with the optional **interface** keyword to view summary information about the device connected to the specified interface:

```
Switch# show macro auto monitor device interface gi 1/0/2
MAC_Address Port_Id Profile Name
============== ======= ============================
000a.b8c6.1e07 Gi1/0/2 Cisco-Device
=====================================================
```
This example shows how to use the **show macro auto monitor device** privileged EXEC command with the optional **interface** and **detail** keywords to view detailed information about the device connected to the specified interface:

```
Switch# show macro auto monitor device interface gi 1/0/2 detail
MAC_Address Port_Id Certainty Parent ProfileType Profile Name 
Device_Name
============== ======= ========= ====== =========== 
============================ ===========
000a.b8c6.1e07 Gi1/0/2 10 0 Default Cisco-Device cisco 
WS-C2960-48TT-L
==========================================================================================
=======
```
### **Related Commands**

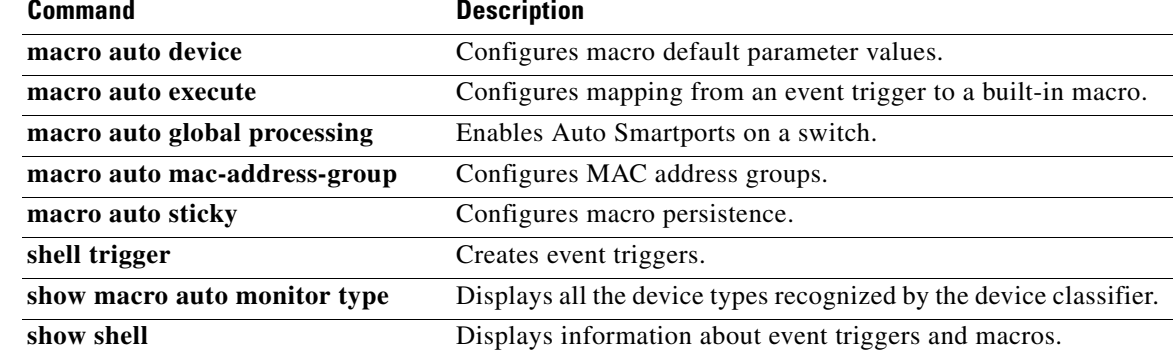

Г

# **show macro auto monitor type**

To display all the device types recognized by the device classifier, use the **show macro auto monitor type** user EXEC command.

**show macro auto monitor type** [**table** [*built-in* | *default*] | **string** *filter\_string*]

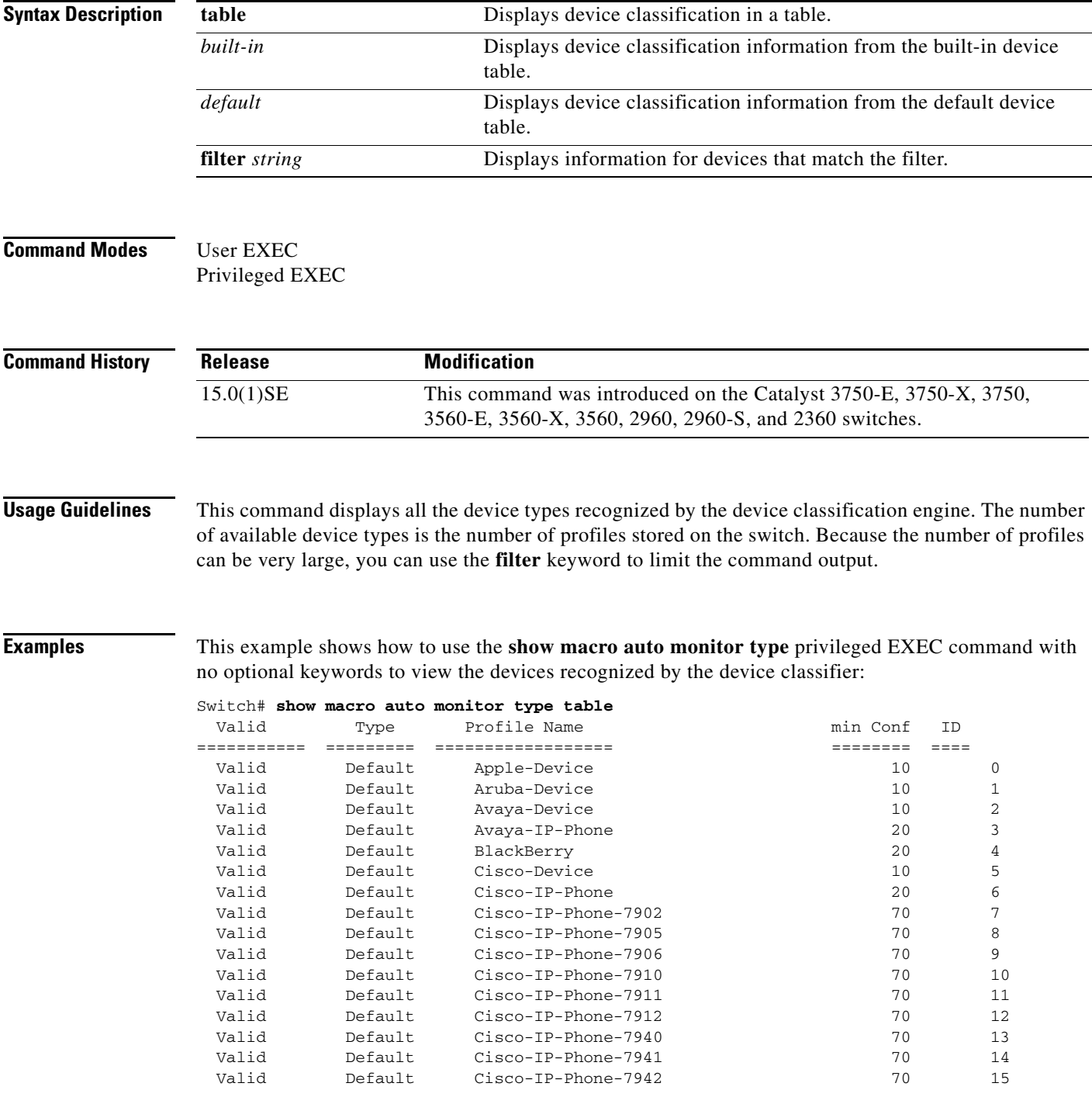

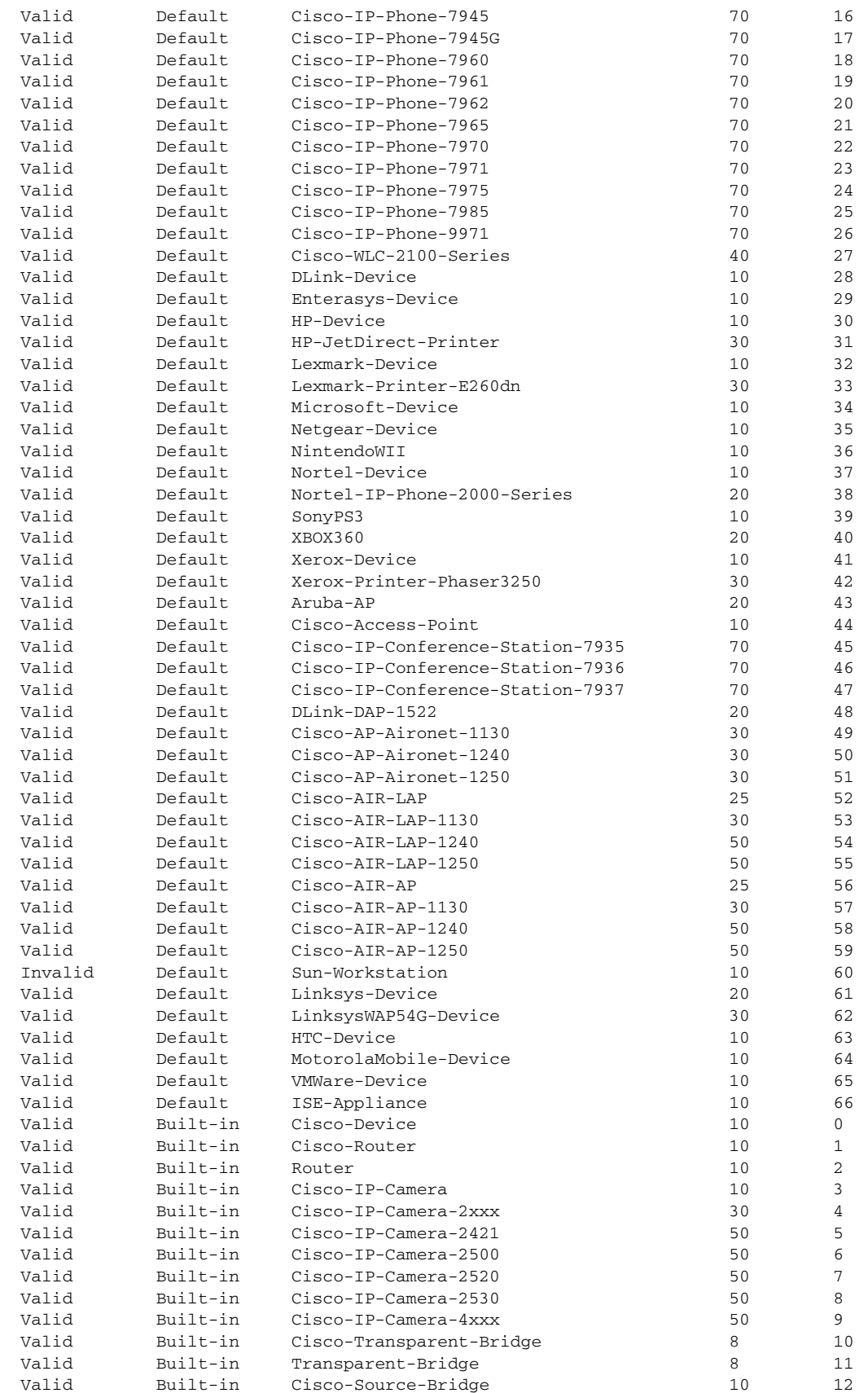

 $\blacksquare$ 

**The Co** 

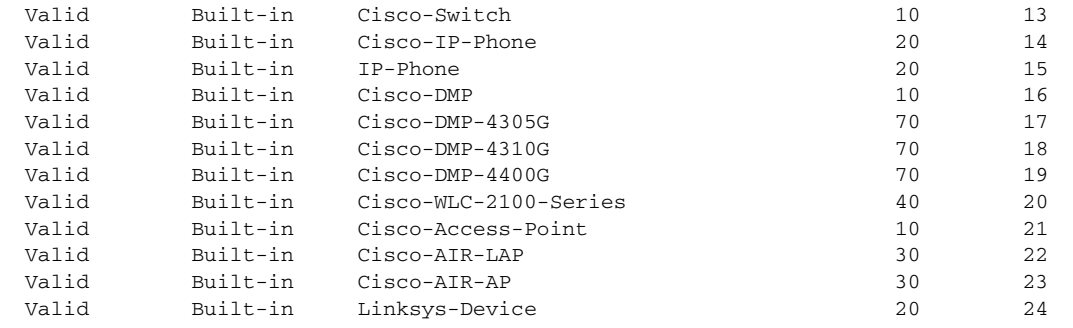

### **Related Commands**

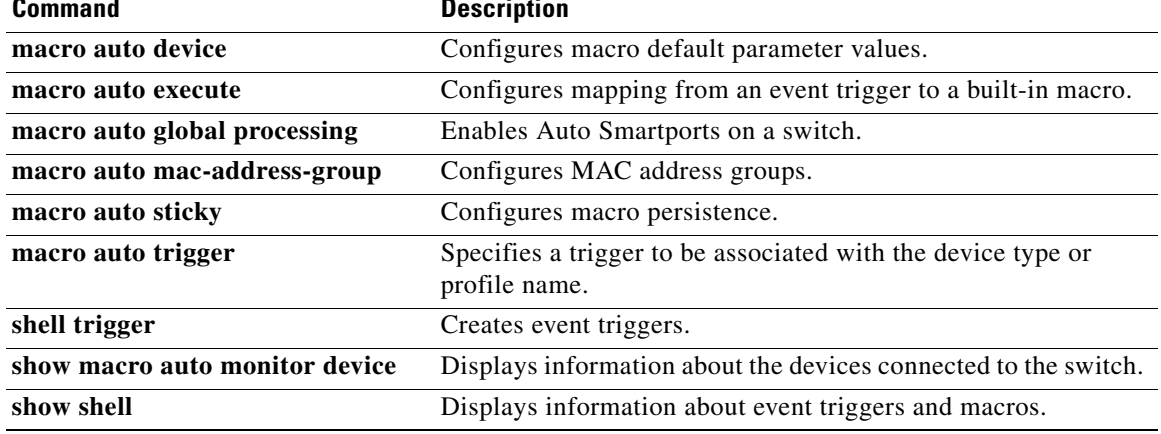

П

## **show parser macro**

To display the parameters for all configured macros or for one macro on the switch, use the **show parser macro** user EXEC command.

**show parser macro** [{**brief** | **description** [**interface** *interface-id*] | **name** *macro-name*}]

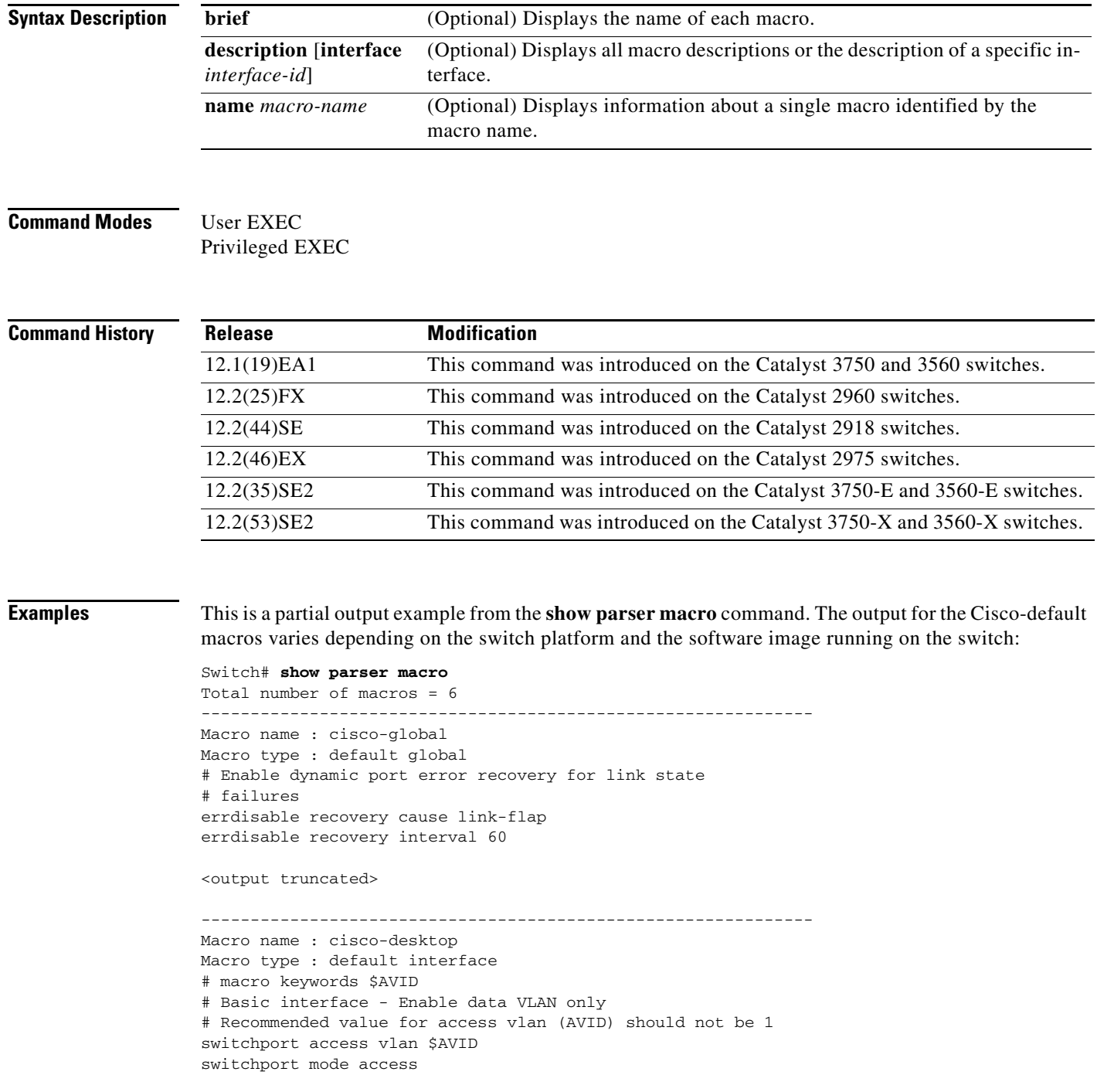

<output truncated> -------------------------------------------------------------- Macro name : cisco-phone Macro type : default interface # Cisco IP phone + desktop template # macro keywords \$AVID \$VVID # VoIP enabled interface - Enable data VLAN # and voice VLAN (VVID) # Recommended value for access vlan (AVID) should not be 1 switchport access vlan \$AVID switchport mode access <output truncated> -------------------------------------------------------------- Macro name : cisco-switch Macro type : default interface # macro keywords \$NVID # Access Uplink to Distribution # Do not apply to EtherChannel/Port Group # Define unique Native VLAN on trunk ports # Recommended value for native vlan (NVID) should not be 1 switchport trunk native vlan \$NVID <output truncated> -------------------------------------------------------------- Macro name : cisco-router Macro type : default interface # macro keywords \$NVID # Access Uplink to Distribution # Define unique Native VLAN on trunk ports # Recommended value for native vlan (NVID) should not be 1 switchport trunk native vlan \$NVID <output truncated> -------------------------------------------------------------- Macro name : snmp Macro type : customizable #enable port security, linkup, and linkdown traps snmp-server enable traps port-security snmp-server enable traps linkup snmp-server enable traps linkdown #set snmp-server host snmp-server host ADDRESS #set SNMP trap notifications precedence snmp-server ip precedence VALUE --------------------------------------------------------------

This is an example of output from the **show parser macro name** command:

Switch# **show parser macro name standard-switch10** Macro name : standard-switch10 Macro type : customizable macro description standard-switch10 # Trust QoS settings on VOIP packets auto qos voip trust # Allow port channels to be automatically formed channel-protocol pagp

a ka

This is an example of output from the **show parser macro brief** command:

```
Switch# show parser macro brief
    default global : cisco-global
    default interface: cisco-desktop
    default interface: cisco-phone
    default interface: cisco-switch
    default interface: cisco-router
    customizable : snmp
```
This is an example of output from the **show parser macro description** command:

```
Switch# show parser macro description
Global Macro(s): cisco-global
Interface Macro Description(s)
--------------------------------------------------------------
Gi1/0/1 standard-switch10
Gi1/0/2 this is test macro
--------------------------------------------------------------
```
This is an example of output from the **show parser macro description interface** command:

Switch# **show parser macro description interface gigabitethernet1/0/2** Interface Macro Description --------------------------------------------------------------

Gi1/0/2 this is test macro --------------------------------------------------------------

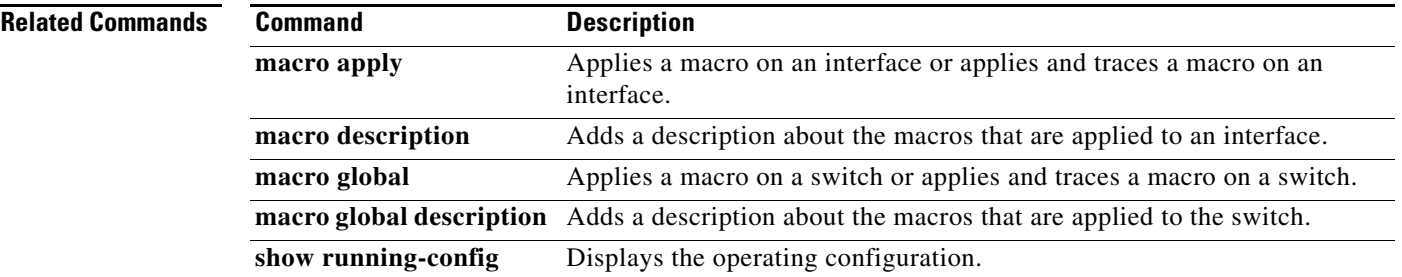

# **show shell**

To display shell information, use the **show shell** user EXEC command.

**show shell** [**environment** | **functions** [**brief** | *shell\_function*] | **triggers**]

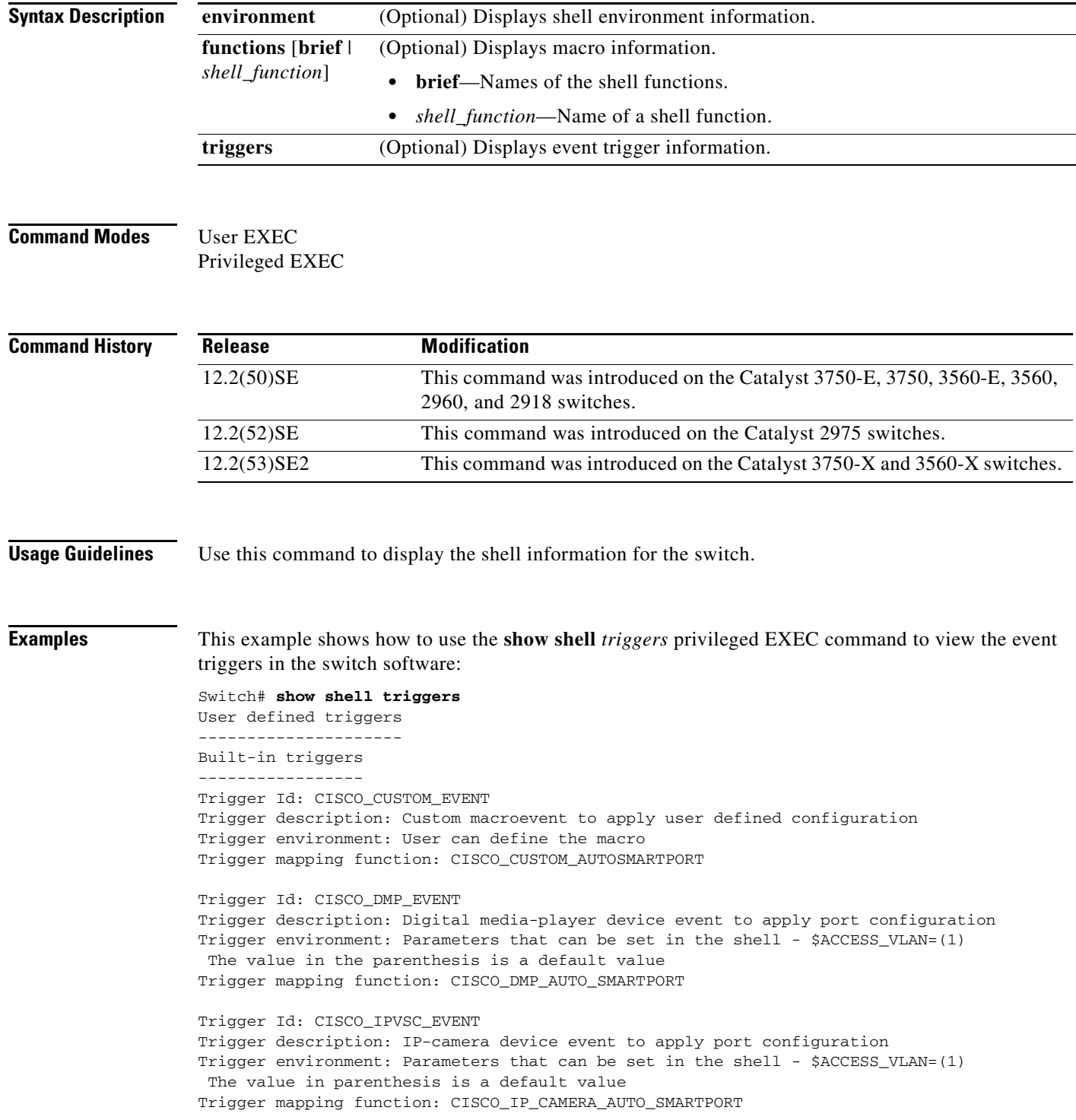

**show shell**

Trigger Id: CISCO\_LAST\_RESORT\_EVENT Trigger description: Last resortevent to apply port configuration Trigger environment: Parameters that can be set in the shell - \$ACCESS\_VLAN=(1) The value in the parenthesis is a default value Trigger mapping function: CISCO\_LAST\_RESORT\_SMARTPORT Trigger Id: CISCO\_PHONE\_EVENT Trigger description: IP-phone device event to apply port configuration Trigger environment: Parameters that can be set in the shell - \$ACCESS\_VLAN=(1) and \$VOICE\_VLAN=(2), The value in the parenthesis is a default value Trigger mapping function: CISCO\_PHONE\_AUTO\_SMARTPORT Trigger Id: CISCO\_ROUTER\_EVENT Trigger description: Router device event to apply port configuration Trigger environment: Parameters that can be set in the shell - \$NATIVE\_VLAN=(1) The value in the parenthesis is a default value Trigger mapping function: CISCO\_ROUTER\_AUTO\_SMARTPORT Trigger Id: CISCO\_SWITCH\_ETHERCHANNEL\_CONFIG Trigger description: etherchannel parameter Trigger environment: \$INTERFACE\_LIST=(),\$PORT-CHANNEL\_ID=(), \$EC\_MODE=(),\$EC\_PROTOCOLTYPE=(), PORT-CHANNEL\_TYPE=() Trigger mapping function: CISCO\_ETHERCHANNEL\_AUTOSMARTPORT Trigger Id: CISCO\_SWITCH\_EVENT Trigger description: Switch device event to apply port configuration Trigger environment: Parameters that can be set in the shell - \$NATIVE\_VLAN=(1) The value in the parenthesis is a default value Trigger mapping function: CISCO\_SWITCH\_AUTO\_SMARTPORT Trigger Id: CISCO\_WIRELESS\_AP\_EVENT Trigger description: Autonomous ap device event to apply port configuration Trigger environment: Parameters that can be set in the shell - \$NATIVE\_VLAN=(1) The value in the parenthesis is a default value Trigger mapping function: CISCO\_AP\_AUTO\_SMARTPORT Trigger Id: CISCO\_WIRELESS\_LIGHTWEIGHT\_AP\_EVENT Trigger description: Lightweight-ap device event to apply port configuration Trigger environment: Parameters that can be set in the shell - \$ACCESS\_VLAN=(1) The value in the parenthesis is a default value Trigger mapping function: CISCO\_LWAP\_AUTO\_SMARTPORT Trigger Id: word Trigger description: word Trigger environment: Trigger mapping function:

This example shows how to use the **show shell functions** privileged EXEC command to view the built-in macros in the switch software:

```
Switch# show shell functions 
#User defined functions:
#Built-in functions:
function CISCO_AP_AUTO_SMARTPORT () {
      if [[ $LINKUP -eq YES ]]; then
            conf t
                  interface $INTERFACE
                       macro description $TRIGGER
                        switchport trunk encapsulation dot1q
                        switchport trunk native vlan $NATIVE_VLAN
                       switchport trunk allowed vlan ALL
                        switchport mode trunk
                        switchport nonegotiate
                       auto qos voip trust
                       mls qos trust cos
                        if [[ $LIMIT -eq 0 ]]; then
                          default srr-queue bandwidth limit
                        else
                          srr-queue bandwidth limit $LIMIT
film and the film of the film of the film of the film of the film of the film of the film of the film of the f
                        if [[ $SW_POE -eq YES ]]; then
                            if [[ $AP125X -eq AP125X ]]; then
                                macro description AP125X
                                macro auto port sticky
                                power inline port maximum 20000
film and the state of the film of the state of the state of the state of the state of the state of the state of the state of the state of the state of the state of the state of the state of the state of the state of the st
film and the film of the film of the film of the film of the film of the film of the film of the film of the f
                    exit
            end
      fi
      if [[ $LINKUP -eq NO ]]; then
            conf t
                  interface $INTERFACE
                       no macro description
                       no switchport nonegotiate
                       no switchport trunk native vlan $NATIVE_VLAN
                       no switchport trunk allowed vlan ALL
                       no auto qos voip trust
                       no mls qos trust cos
                        default srr-queue bandwidth limit
                        if [[ $AUTH_ENABLED -eq NO ]]; then
                          no switchport mode
                          no switchport trunk encapsulation
film and the film of the film of the film of the film of the film of the film of the film of the film of the f
                        if [[ $STICKY -eq YES ]]; then
                            if [[ $SW_POE -eq YES ]]; then
                                if [[ $AP125X -eq AP125X ]]; then
                                    no macro auto port sticky
                                    no power inline port maximum
film and the state of the film of the film
film and the state of the film
                        fi
                  exit
            end
      fi
}
<output truncated>
```
### **Related Commands**

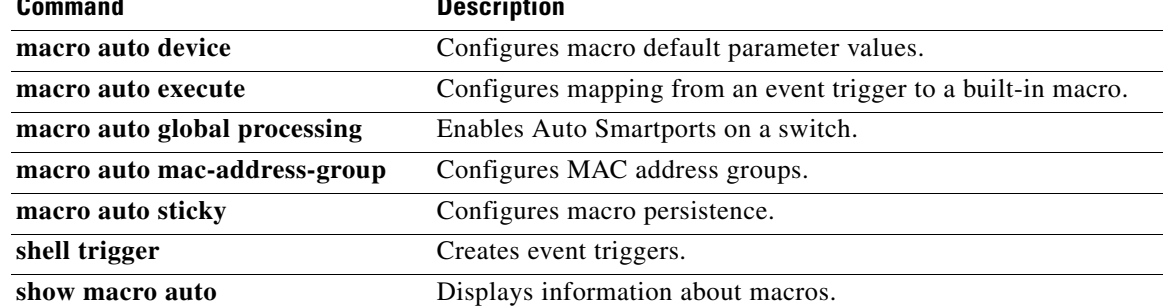

 $\blacksquare$ 

**show shell**